VIRGILSTOIGT

**MARIAVALLE** 

# **HEMENTEDE CONSTRUCTIE SI CALCUL**

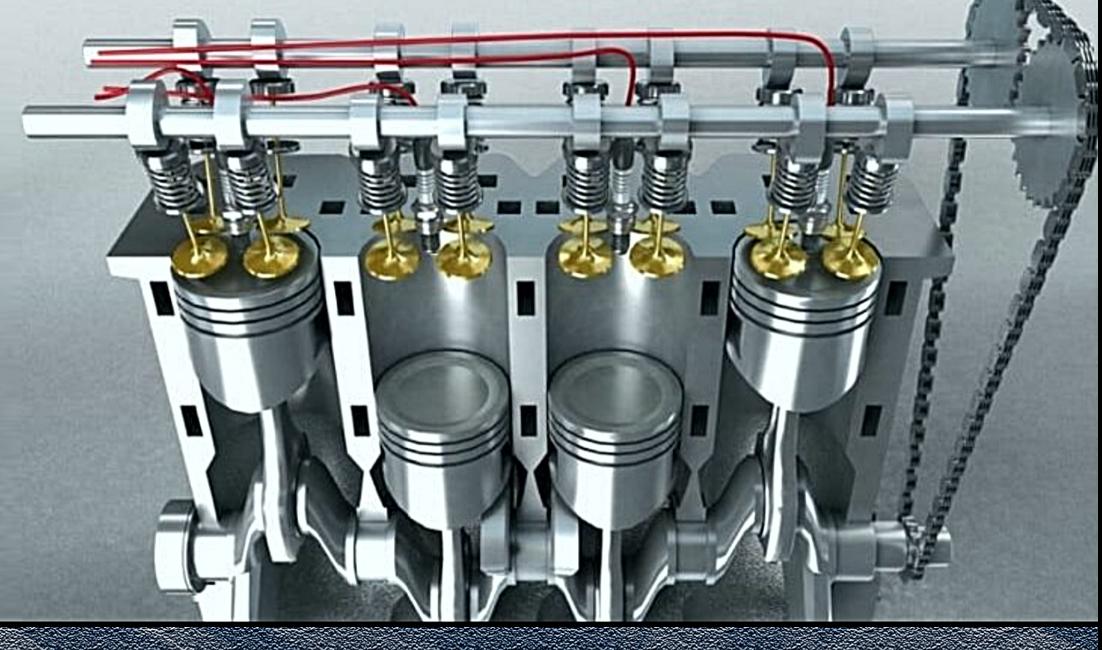

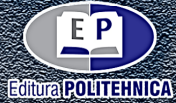

Colecţia "STUDENT"  $\mathcal{L}_\text{max} = \frac{1}{2} \sum_{i=1}^n \mathcal{L}_\text{max}(\mathbf{z}_i - \mathbf{z}_i)$ 

# **MAȘINI TERMICE CU PISTON**

## **ELEMENTE DE CONSTRUCȚIE ȘI CALCUL**

Lucrarea face o descriere amănunțită a unor elemente componente ale unui motor cu ardere internă și constituie un exemplu de bună practică privind analiza soluțiilor constructive, precum și de abordare a proiectării și analizei cu element finit a oricăror sisteme mecanice și a componentelor mecanice pe care le înglobează motorul. Autorii utilizează figuri descriptive proprii deosebit de clare, scheme logice şi algoritmi de calcul specifici programelor CAD şi FEA, lucrarea fiind bine structurată, partea teoretică completându-se cu exemple aplicative bine alese.

#### **Referent ştiinţific:** Conf. dr. ing. Mihai HLUŞCU

Fiind concepută, în principal, ca suport pentru activitățile de laborator și proiect, cartea conține toate informațiile necesare îndeplinirii sarcinilor și este bogat ilustrată cu imagini sugestive care ajută la înțelegerea facilă a activităților și a etapelor de realizat. Astfel, prin parcurgerea capitolelor acestei lucrări, studenții, dar și specialiștii din domeniul ingineriei mecanice, pot dobândi competențe și abilități care să le permită realizarea eficientă a proiectelor specifice domeniului de studiu sau de activitate.

#### **Referent ştiinţific:** Conf. ec. dr. ing. Vasile ALEXA

VIRGIL STOICA MARIANA ILIE

# **MAȘINI TERMICE CU PISTON**

## **ELEMENTE DE CONSTRUCȚIE ȘI CALCUL**

Colecţia "STUDENT"

EDITURA POLITEHNICA TIMIŞOARA – 2020

#### **Copyright © Editura Politehnica, 2020**

Nicio parte din această lucrare nu poate fi reprodusă, stocată sau transmisă prin indiferent ce formă, fără acordul prealabil scris al Editurii Politehnica.

**EDITURA POLITEHNICA**  Bd. Vasile Pârvan nr. 2B 300223 Timişoara, România

**Tel./Fax.** 0256/404.677 **E-mail:** editura@upt.ro

**Consilier editorial:** Prof.dr.ing. Sabin IONEL **Redactor:** Claudia MIHALI

**Bun de imprimat:** 01.02.2021 **ISBN** 978-606-35-0401-3

### **CUPRINS**

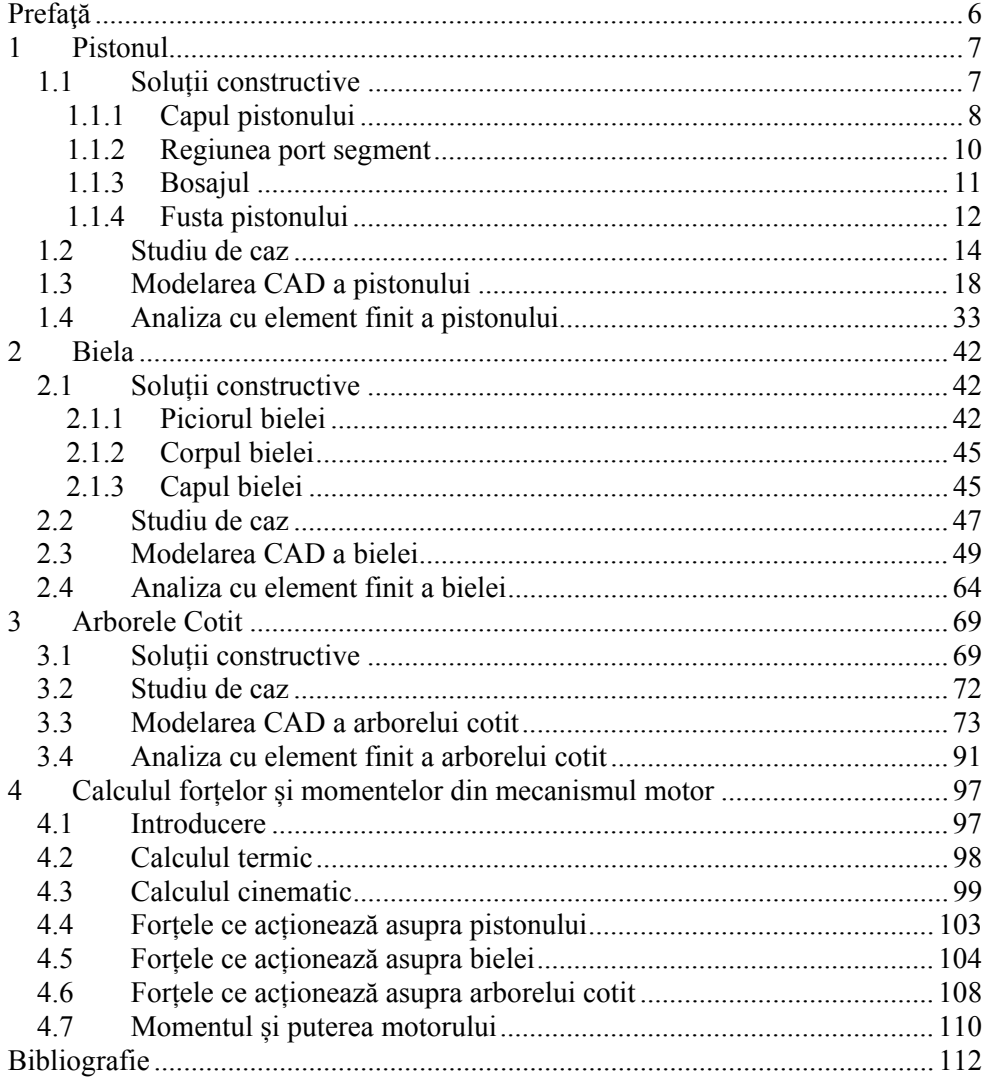

#### **PREFAŢĂ**

În prezent principalul sistem de propulsie al autovehiculelor este motorul cu ardere internă. Acest sistem de propulsie, din motive de poluare, de folosire cu precădere a combustibililor fosili, va trece în plan secundar, locul acestuia fiind preluat de sisteme de propulsie electrice. Din această cauză chiar dacă în această carte sunt tratate elemente specifice motorului cu ardere internă ele sunt abordate de așa manieră încât să constituie un exemplu de bună practică privind analiza soluțiilor constructive, precum și de abordare a proiectării și analizei cu element finit a oricăror sisteme mecanice și a componentelor mecanice pe care le înglobează. Ca urmare, cu toate că această carte se adresează viitorilor ingineri de automobile și de sisteme și echipamente termice, ea poate fi folosită de orice viitor inginer mecanic.

Cartea este concepută ca suport atât pentru activitățile practice de laborator, în care se pune accent pe analiza soluțiilor constructive deja existente, de proiectare în care se pune accent pe propunerea unor soluții proprii și verificarea lor, cât și pentru activitățile de însușire a informațiilor specifice subiectului abordat. De asemenea aduce la zi noile abordări privind proiectarea si calculul diferitelor componente prin utilizarea programelor de modelare 3D și a calculelor cu element finit.

Cartea este împărțită în 4 capitole și anume: Pistonul, Biela, Arborele cotit, precum și Calculul forțelor și momentelor din mecanismul motor, toate având la bază, ca și aplicație practică sau studiu de caz, elementele specifice motorului D115 care echipează tractorul U445.

Autorii țin să mulțumească pe această cale celor doi referenți conf.dr.ing Alexa Vasile și conf.dr.ing. Hlușcu Mihai pentru discuțiile și comentariile acestora pe marginea manuscrisului care au dus în final la îmbunătățirea calității și conținutului acestuia.

Autorii

#### **PISTONUL**

#### **1.1 Soluții constructive**

Pistonul este peretele mobil al camerei de ardere și trebuie să îndeplinească o serie de funcții dintre care:

- 1. asigură transformarea presiunii gazelor din camera de ardere într-o forță ce se transmite prin intermediul bielei arborelui cotit, generându-se astfel momentul motor;
- 2. asigură etanșarea camerei de ardere, împreună cu segmenții;
- 3. transmite cămășii cilindrului forța transversală generată ca urmare a înclinării bielei, ghidează piciorul bielei (aceasta funcție nu este necesară în cazul bielelor prevăzute cu cap de cruce);
- 4. asigură transmiterea căldurii, primite ca urmare a procesului de ardere, cilindrilor.

 Pistoanele sunt supuse unor solicitări termice severe care generează la rândul lor dilatări neuniforme și implicit tensiuni termice interne. Acestea se suprapun peste solicitările mecanice generate de presiunea gazelor din cilindru.

 Din punct de vedere constructiv se deosebesc câteva părți componente (Figura 1.1), și anume: **capul pistonului** este partea pistonului care vine direct în contact cu gazele din camera de ardere și preia solicitarea datorată presiunii acestora, **regiunea port segment** – prevăzută cu canale în care se montează segmenții pentru asigurarea etanșeității camerei de ardere, **bosajul** – prin intermediul căruia se face articularea pistonului cu biela și **mantaua** sau **fusta pistonului** care preia forța normală generată de înclinarea bielei, asigurând astfel ghidarea acesteia.

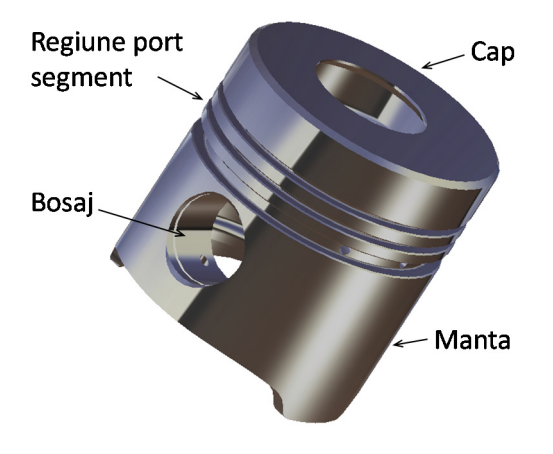

Figura 1.1 Pistonul

#### **1.1.1 Capul pistonului**

În funcție de tipul de motor pe care îl deservește, acesta poate avea diferite forme (Figura 1.2):

a. *plat* – cel mai des întâlnit în cazul motoarelor cu aprindere prin scânteie în patru timpi. Din punct de vedere constructiv este cel mai ușor de realizat.

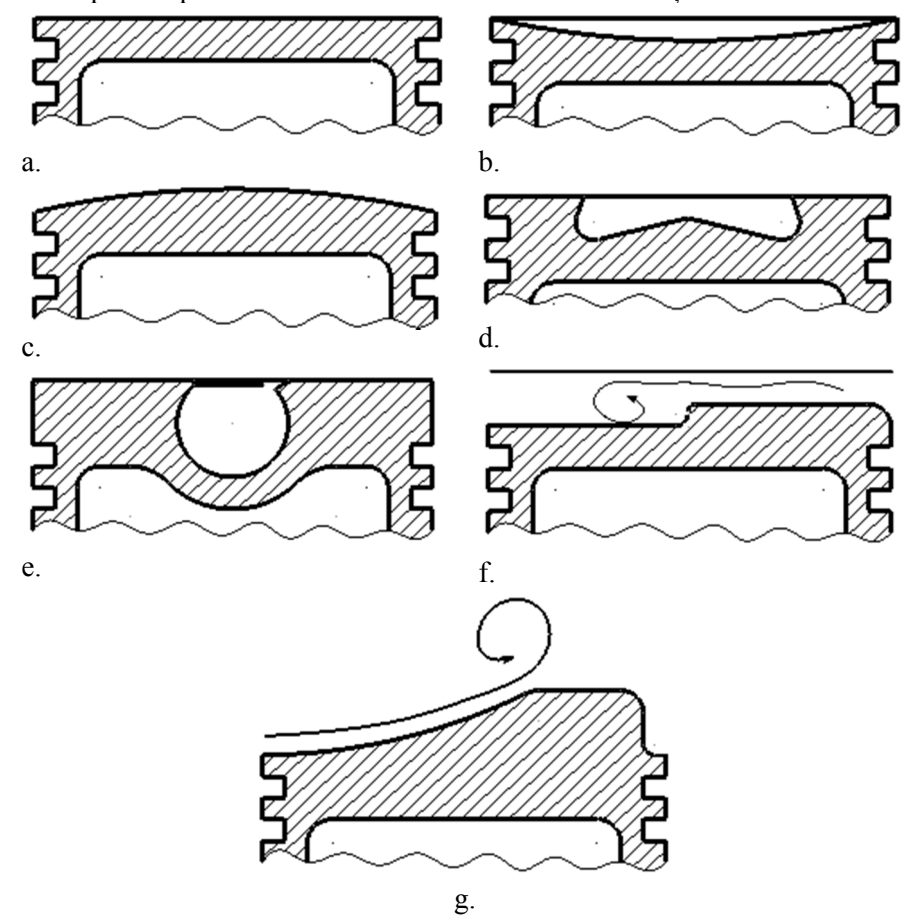

Figura 1.2 Forme specifice capului pistonului

- b. *concav* de asemenea întâlnit în cazul motoarelor cu aprindere prin scânteie. Este întâlnit mai rar. Are dezavantajul depunerilor care se formează in concavitate si care ulterior influențează negativ funcționarea motorului;
- c. *convex sau cu cap bombat* întâlnit la majoritatea motoarelor cu aprindere prin scânteie în doi timpi. Asigură o rezistență mecanică mai bună.
- d. *cu cameră de tip omega* este specific motoarelor cu aprindere prin comprimare. Forma camerei de ardere este aleasă în corelație cu forma jetului de combustibil astfel încât să urmărească forma acestuia, dar în același timp să se evite contactul dintre acesta și pereți;
- e. *cu cameră sferică sau cupă de tip Meurer*. Aceasta este specifică sistemului M de la MAN - soluție aplicată în general pentru motoare mari și care nu mai este folosită în prezent;
- f. *cu praguri* care asigură un nivel ridicat de turbulență în camera de ardere prin expulzarea rapidă, din spațiul dintre chiulasă și capul pistonul, a amestecului carburant.
- g. *profilat* astfel încât să asigure o anumită curgere a fluidului în camera de ardere. În special la motoarele în doi timpi se aplică această soluție pentru dirijarea curentului de amestec carburant la admisia în motor. În cazul motoarelor în patru timpi cu ardere stratificată pistonul este de asemenea *profilat* pentru a asigura dirijarea combustibilului injectat astfel încât în jurul bujiei să se formeze un nor de combustibil cu un coeficient al excesului de aer optim, iar în restul camerei de ardere amestecul să fie sărac.

La începutul și sfârșitul fazelor de admisie și evacuare, supapele deschizându-se cu avans și închizându-se cu întârziere, sunt încă deschise când pistonul ajunge în p.m.i., astfel pentru a se evita impactul dintre supape și piston acesta din urmă este prevăzut cu decupaje (Figura 1.3).

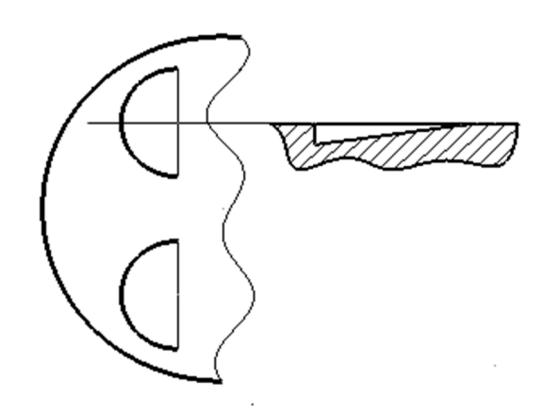

Figura 1.3 Decupaje în capul pistonului pentru evitarea impactului dintre piston și supape

Raza de racordare dintre capul pistonului și regiunea port segment are o influență majoră asupra regimului termic al primului segment de compresiune. Dacă raza de racordare este mică fluxul termic dinspre capul pistonului este dirijat spre primul segment temperatura de lucru a acestuia fiind mai mare. În cazul în care raza de racordare este mai mare fluxul termic este dirijat și spre cel de-al doilea și al treilea segment deci un regim termic mai scăzut al primului segment. O rază de racordare mai mare înseamnă un plus de material respectiv o masă mai mare a pistonului.

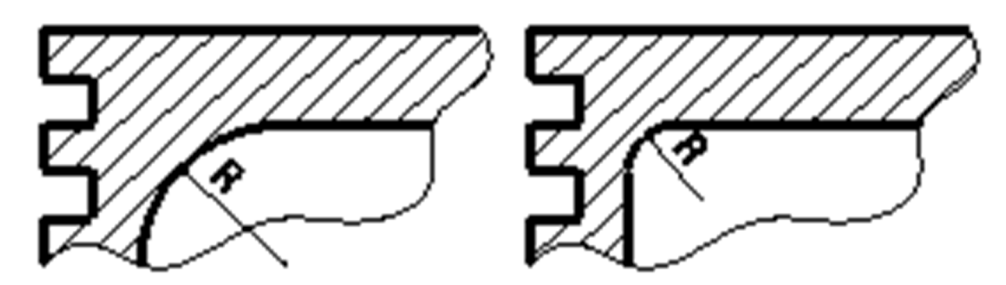

Figura 1.4 Racordarea între capul pistonului și regiunea port segment

#### **1.1.2 Regiunea port segment**

Regiunea port segment este prevăzută cu canale în care se montează segmenții. Aceasta poate fi prevăzută cu două, trei sau mai multe canale în funcție de tipul motorului. La motoarele în patru timpi pentru autoturisme se practică în general 3 canale. Primele două sunt pentru segmenții de compresiune, iar cel de-al treilea pentru segmentul de ungere. În cazul motoarelor în doi timpi cu baleiaj prin carter, segmentul de ungere nu este necesar, ungerea făcându-se cu ajutorul amestecului carburant care conține și o anumită cantitate de ulei.

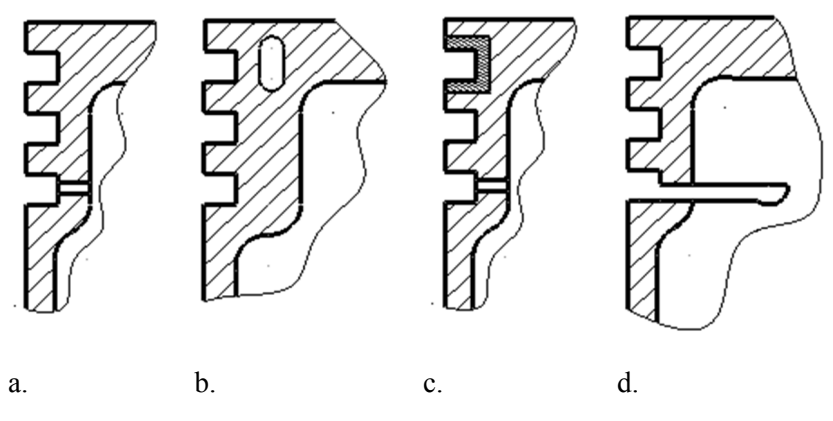

Figura 1.5 Elemente specifice regiunii port segmenți

Segmentul de ungere are rolul de a asigura distribuția uniformă, a uleiului, pe întreaga suprafață a cilindrului, sub forma unei pelicule de o anumită grosime. Surplusul de ulei trebuie evacuat, iar în acest scop în zona segmentului de ungere pistonul este prevăzut cu orificii sau fante prin care uleiul poate fi evacuat (Figura 1.5 a, c și d).

Regimul termic, al primului segment (segmentul de foc), poate fi controlat fie prin *raza de racordare* dintre capul pistonului și regiunea port segment așa cum a fost menționat anterior (Figura 1.4), fie prin *practicarea unor canale* care să dirijeze fluxul termic și spre ceilalți segmenți sau prin care să circule ulei asigurându-se astfel răcirea regiunii port segment (Figura 1.5 b).

Protecția pistonului în zona primului segment sau a întregii regiuni port segment se poate face prin utilizarea unor inserții metalice de obicei dintr-un oțel special cu coeficient de dilatare similar cu materialul de bază al pistonului, dar care rezistă mult mai bine la temperaturi ridicate (Figura 1.5 c).

Între regiunea port segment și manta, în dreptul segmentului de ungere, se practică o fantă, care pe lângă rolul de drenare a surplusului de ulei de pe cilindru mai are rol și de ,,barieră termică" (Figura 1.5 d). Fluxul termic, dinspre capul pistonului, este întrerupt în această zonă, ca urmare, mantaua va fi mai rece și implicit un joc mai mic la montaj cu toate avantajele care decurg de aici (consum mai mic de ulei, zgomot mai mic, etc).

#### **1.1.3 Bosajul**

Bosajul trebuie să fie robust, să asigure o rigiditate sporită, acesta fiind conectat prin intermediul unor elemente de ranforsare (nervuri) de capul pistonului (1,2,3 nervuri dispuse în

V sau paralele) Figura 1.7. În cazul în care bolțul este montat în piston cu joc, bosajul, în general, este prevăzut cu canal pentru inel de siguranță și orificii pentru pătrunderea uleiului (

Figura 1.6 b, c), iar daca este montat cu strângere acesta nu necesită elemente suplimentare (

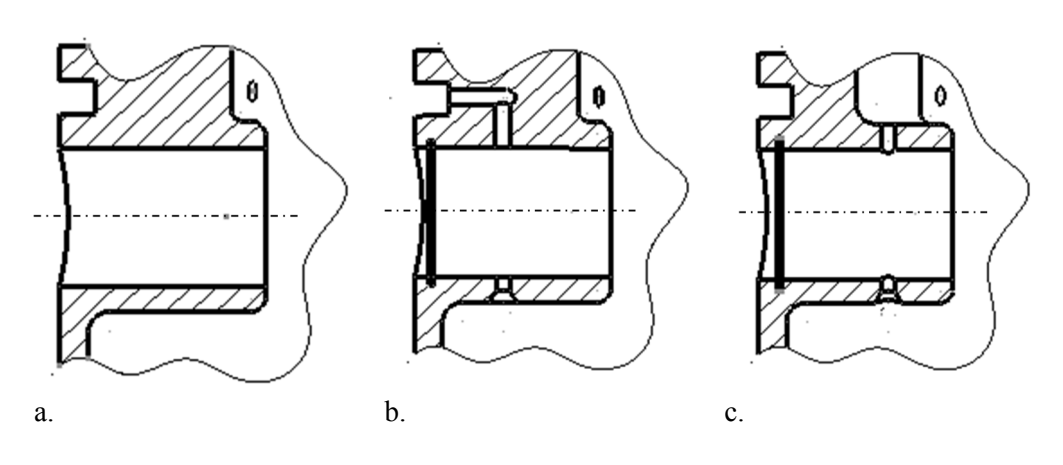

Figura 1.6 a).

Figura 1.6 Elemente specifice bosajului

12 Maşini termice cu piston

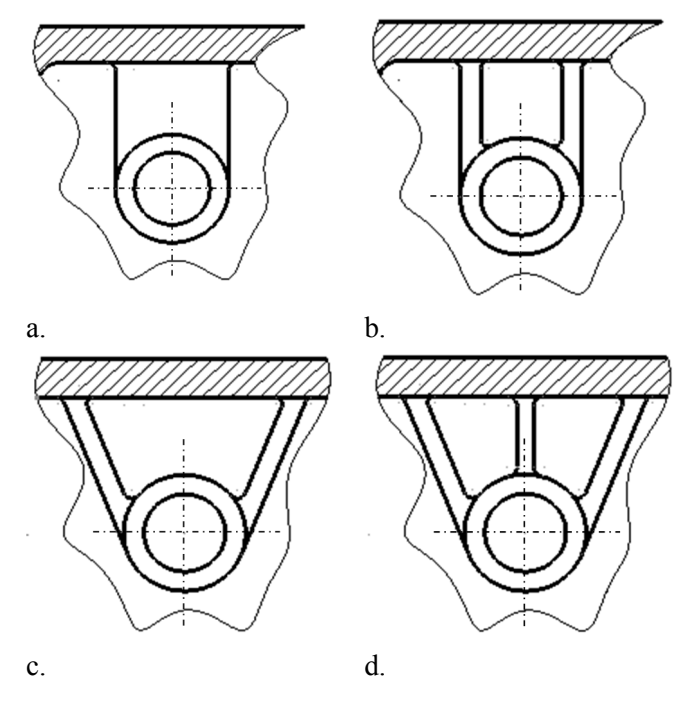

Figura 1.7 Moduri de rigidizare a locașului bolțului

#### **1.1.4 Fusta pistonului**

Fusta pistonului trebuie să aibă o suprafață suficient de mare pentru a se asigura o presiune de contact cilindru-piston în limite admisibile. Aceasta poate să fie completă sub forma unui cilindru (Figura 1.8 a), cu decupaje mai ales în zona bosajului, zonă care nu preia din forța normală (Figura 1.8 b) sau complet decupată în această zonă (Figura 1.8 c). Fusta mai poate fi prevăzută cu decupaje sub forma de ferestre specifice motoarelor în doi timpi pentru a asigura schimbul de gaze între motor și mediul ambiant. În unele situații se practică tăieturi în lungul mantalei (rosturi de dilatare) cu rol de preluare a dilatărilor ce apar în urma încălzirii acesteia.

Forțele de frecare ce apar la contactul dintre piston și cilindru și implicit și uzura fustei sunt reduse prin aplicarea pe suprafața acesteia a unui strat de material cu proprietăți antifricțiune (Figura 1.8 c).

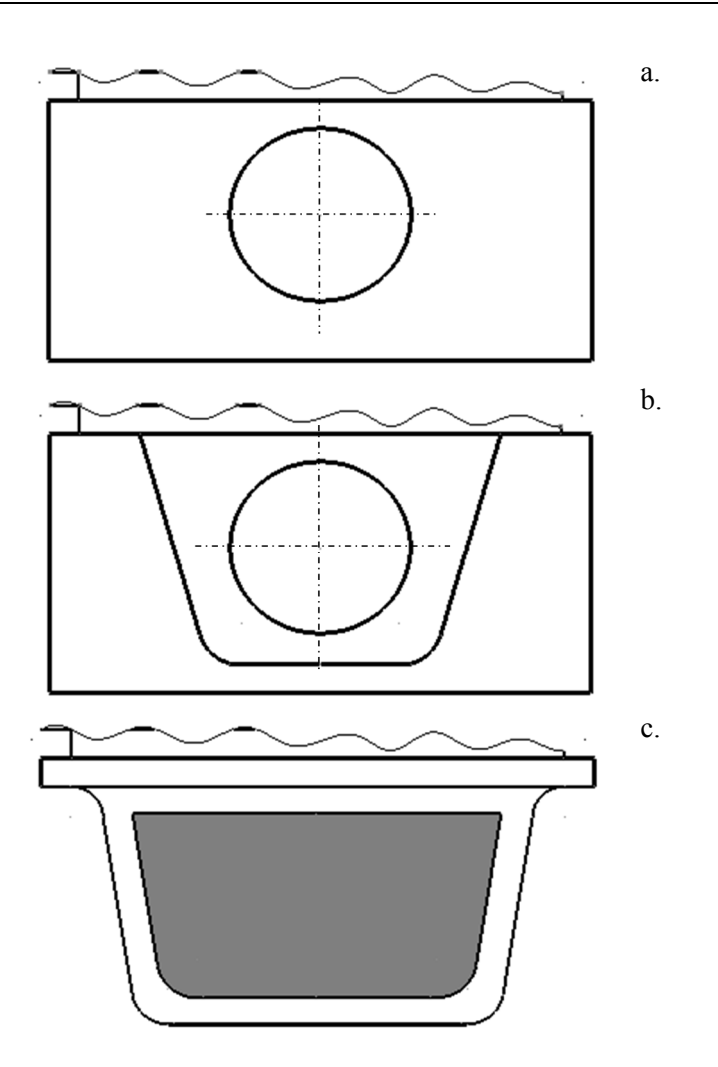

Figura 1.8 Forme specifice fustei pistonului

#### **Aplicație**

Analizați cel puțin 5 pistoane și completați cu schițe în

Tabel 1.1 Acestea (schițele) trebuie alese în așa fel încât să scoată în evidență elementele de specificitate. (Exemplul are la bază pistonul din subcapitolul 1.2)

| Pistonul nr.                                             | exemplu                      | $\mathbf{1}$ | $\sqrt{2}$ | $\mathfrak{Z}$ | $\overline{4}$ | 5 |
|----------------------------------------------------------|------------------------------|--------------|------------|----------------|----------------|---|
| Capul pistonului                                         |                              |              |            |                |                |   |
| Regiunea port segment                                    |                              |              |            |                |                |   |
| Mantaua                                                  |                              |              |            |                |                |   |
| Bosajul                                                  |                              |              |            |                |                |   |
| Legătura<br>dintre<br>bosaj<br>și<br>capul<br>pistonului |                              |              |            |                |                |   |
| Observații suplimentare                                  | Aliaj pe bază de<br>aluminiu |              |            |                |                |   |

Tabel 1.1 Analiză soluții constructive piston

#### **1.2 Studiu de caz**

Schița pistonului se va realiza cu mâna liberă, păstrând proporțiile între dimensiunile reale ale piesei și cele trasate pe formatul ales într-o aproximație vizuală. Etape necesare în realizarea schiței:

- studiul formelor geometrice și funcționale ale pistonului;
- identificarea procedeului tehnologic prin care a fost obținut pistonul, a stării suprafețelor, a materialului;
- stabilirea poziției de reprezentare (proiecția principală);
- stabilirea numărului minim necesar de proiecții pentru a reda toate detaliile precum și natura acestora (vederi sau secțiuni);
- trasarea dreptunghiurilor minime de încadrare pentru proiecțiile stabilite, proporționale cu dimensiunile maxime ale piesei și asigurând spațiul necesar înscrierii cotelor;
- trasarea cu linie punct a axelor principale de simetrie (urmele planelor de simetrie ale pistonului) precum și a axelor de simetrie pentru restul formelor geometrice (axa locașului bolțului, axele găurilor de drenare a uleiului);
- trasarea cu linie continuă subtire a conturului exterior în toate proiecțiile plecând de la forma geometrică simplă considerată de bază;
- trasarea cu linie continuă subțire a contururilor interioare pe proiecțiile reprezentate în secțiune;
- trasarea cu linie continuă subțire a muchiilor reale și fictive pe proiecțiile unde acestea sunt vizibile;
- indicarea traseelor de sectionare și notarea secțiunilor obținute;
- măsurarea dimensiunilor piesei și înscrierea cotelor pe desen începând cu cotele principale (funcționale) și apoi cele nefuncționale și auxiliare;
- înscrierea simbolurilor pentru rugozitate;
- hașurarea suprafețelor secționate și îngroșarea liniilor de contur respectând proporția între grosimea liniilor prevăzută de standard;
- verificarea desenului, completarea indicatorului și înscrierea prescripțiilor generale legate de starea suprafețelor, tratamente termice, etc.

Pentru exemplificare se consideră un piston similar cu pistonul motorului D115, motor realizat în baza unei licențe FIAT, care echipează o serie de mașini agricole printre care și tractoarele Universal 445 (Figura 1.9).

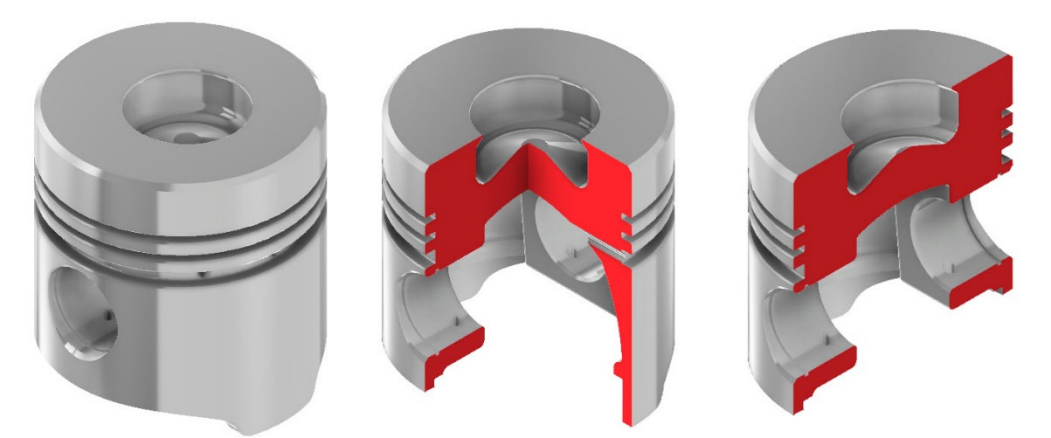

Figura 1.9 Pistonul motorului D115

#### *Studiul pistonului*

- Din punct de vedere geometric, forma de bază a pistonului poate fi aproximată cu un cilindru ignorând conicitatea acestuia pentru simplificare;
- Pe suprafața exterioară a cilindrului sunt prelucrate trei canale (regiunea port-segmenți). Pe canalul segmentului raclor sunt prelucrate 6 orificii pentru drenarea uleiului;
- Există două bosaje interioare în care sunt prelucrate locașurile bolțului. Axele acestor orificii sunt perpendiculare pe axa cilindrului principal. Ambele locașuri sunt prevăzute cu canal pentru inelul de siguranță utilizat la fixarea bolțului precum și cu câte două orificii de drenare a uleiului;
- Mantaua pistonului este decupată în zonele de sub axa bolțului;
- Capul pistonului este prevăzut cu o cameră de ardere amplasată excentric fața de planul de simetrie perpendicular pe axa bolțului;
- Pe partea interioară a mantalei, există o nervură circulară de rigidizare la nivelul bosajelor;
- Pistonul a fost obținut prin turnare și este realizat dintr-un aliaj de aluminiu.

#### *Stabilirea proiecțiilor și secțiunilor*

În proiecție principală, piesa se poziționează în poziție de funcționare, adică vertical având axa bolțului paralelă cu planul de proiecție vertical. Se poate opta pentru o reprezentare jumătate vedere-jumătate secțiune.

Pe planul lateral-dreapta se reprezintă pistonul în secțiune totală (B-B) pentru a clarifica forma, poziția și dimensiunile bosajelor și ale camerei de ardere

Amplasarea și dimensiunile găurilor de drenare a uleiului de la nivelul segmentului raclor precum și a celor din locașul bolțului pot fi evidențiate, utilizând un traseu de secționare în trepte (C-C). Pentru regiunea port-segmenți se realizează un detaliu la scară mărită.

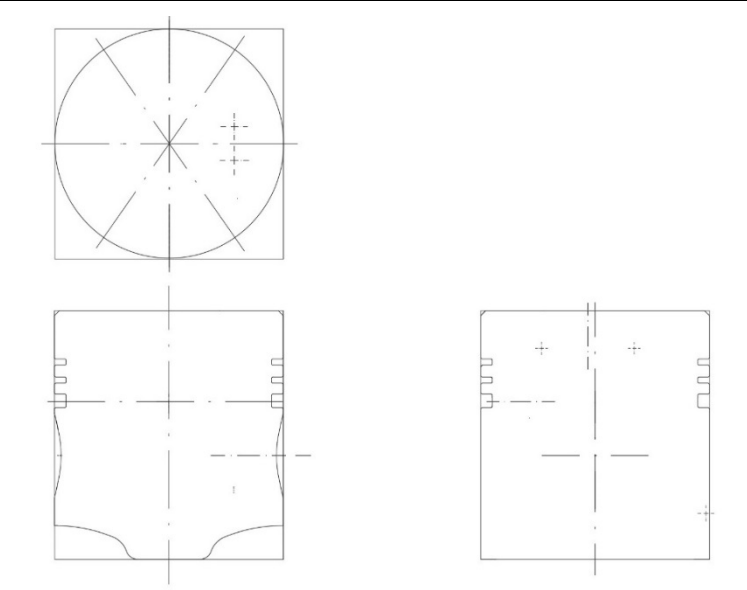

Figura 1.10 Trasarea dreptunghiurilor minime de încadrare, a axelor de simetrie și a conturului exterior

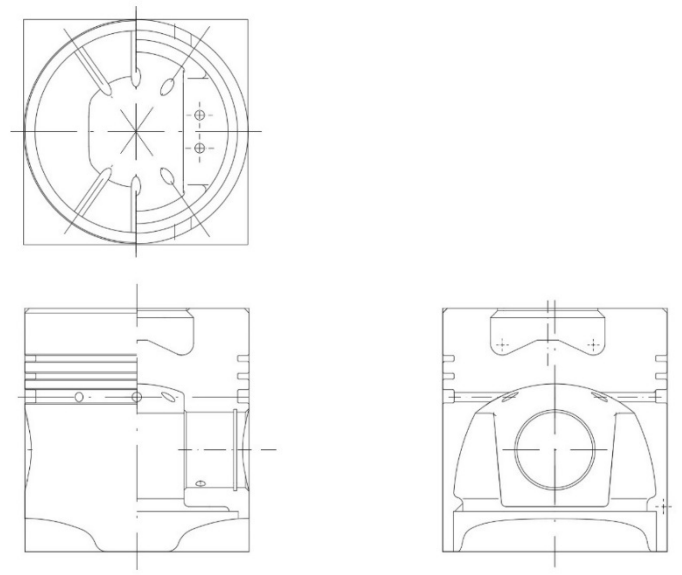

Figura 1.11 Trasarea muchiilor exterioare și interioare

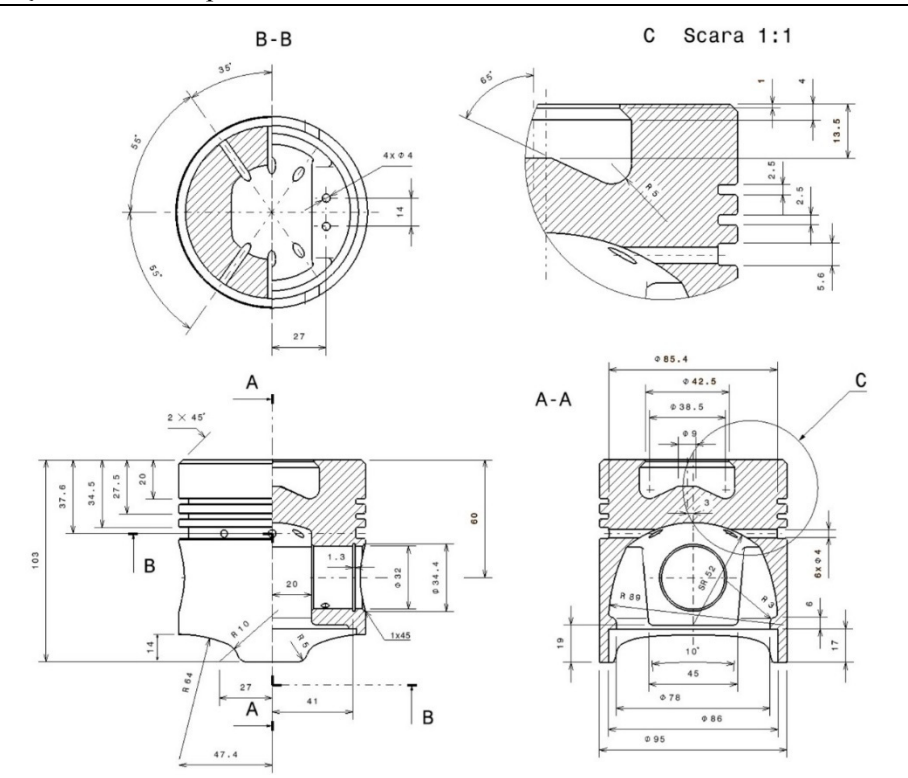

Figura 1.12 Marcarea traseelor de secționare, înscrierea cotelor, hașurarea

#### **1.3 Modelarea CAD a pistonului**

Pentru modelarea pieselor tehnice și simularea comportamentului acestora în regim de funcționare se pot utiliza diverse sisteme integrate CAD/CAM/CAE oferite cu licență educațională de către firmele producătoare:

- CATIA, Solidworks Dassault Systemes
- Fusion 360, Inventor Autodesk
- Creo PTC
- Solid Edge Siemens

Indiferent de pachetul software utilizat, stabilirea strategiei de modelare se face după studiul riguros al piesei ce permite identificarea unei forme de bază și a volumelor ce alcătuiesc piesa precum și cunoașterea procedeului tehnologic de fabricare a acesteia pentru a adapta caracteristicile modelului astfel încât să fie posibilă obținerea piesei fizice.

Programele CAD moderne au la bază aceleași cerințe legate de generarea volumelor tridimensionale. Într-o primă fază este necesară definirea unui profil 2D, denumit în general *Sketch*, căruia i se imprimă o mișcare de translație sau rotație. În majoritatea cazurilor, acest profil 2D trebuie să îndeplinească o serie de condiții cum ar fi:

- atât conturul exterior cât și eventualele contururi interioare să fie închise și să nu se auto intersecteze;
- să nu fie supra-constrâns prin plasarea unui număr prea mare de constrângeri.

Fiecare program CAD prezintă propriile particularități, unele fiind mai permisive în ceea ce privește prima condiție cum este cazul programelor dezvoltate de Autodesk (Fusion 360, Inventor) care permit auto intersectarea, însă nerespectarea celei de-a doua condiții va genera întotdeauna mesaje de eroare. Ca și regulă generală, se recomandă reducerea tuturor gradelor de libertate, adică profilul să fie complet definit prin constrângeri geometrice și dimensionale.

În cazul pistonului ales (Figura 1.12), se poate merge pe o modelare simplă, cu scop didactic utilizând ca plane de referință cele trei plane ale sistemului de coordonate implicit sau se pot defini de la început atât bazele de referință utilizate în cotarea pistonului cât și restul elementelor de referință importante din punct de vedere functional.

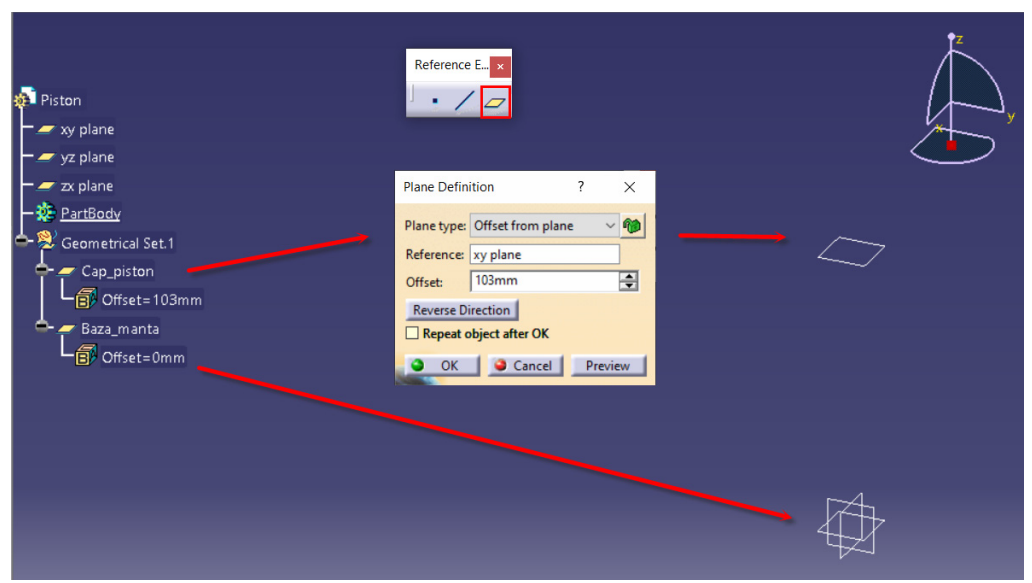

Figura 1.13 Definirea celor două baze de referință

Pentru definirea acestor elemente, se afișează bara cu instrumente *Reference Elements* din meniul *View-Toolbars* prin bifare în lista afișată. Se vor defini două plane de referință unul pentru suprafața extremă a mantalei denumit *Baza\_manta* și care coincide cu planul XY și unul pentru capul pistonului, denumit *Cap\_piston* la o distanță de 103mm pe semiaxa Z pozitivă (Figura 1.13). Generarea planelor se realizează cu comanda *Plane*, opțiunea *Offset from plane*. Similar, se pot defini și alte plane în funcție de complexitatea pistonului ales (plane înclinate pentru definirea nervurilor, plan decalat

față de axa pistonului dacă axa camerei de ardere prezintă excentricități față de ambele plane de simetrie ale pistonului etc.).

Prima schiță se definește pe planul *Baza\_manta* și conține un cerc cu diametru de 95mm*.* Se recomandă evitarea constrângerilor implicite cu originea deoarece acestea nu pot fi șterse sau modificate ulterior. Centrul cercului se va defini în zona grafică și se va impune ulterior constrângerea de coincidență cu originea fie utilizând comanda

*Constraints defined in a dialog box* **FII**, fie cu comanda *Constraints* **EI**, și alegerea constrângerii de coincidență din meniul contextual (clic dreapta).

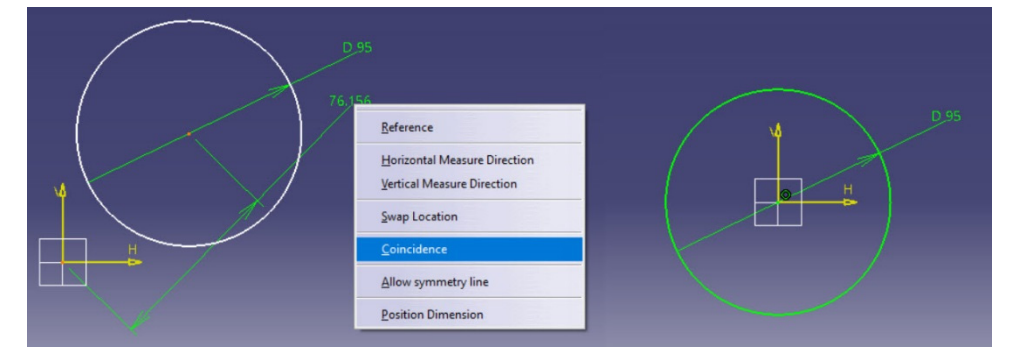

Figura 1.14 Construcția profilului în zona grafică și constrângerea ulterioară cu originea

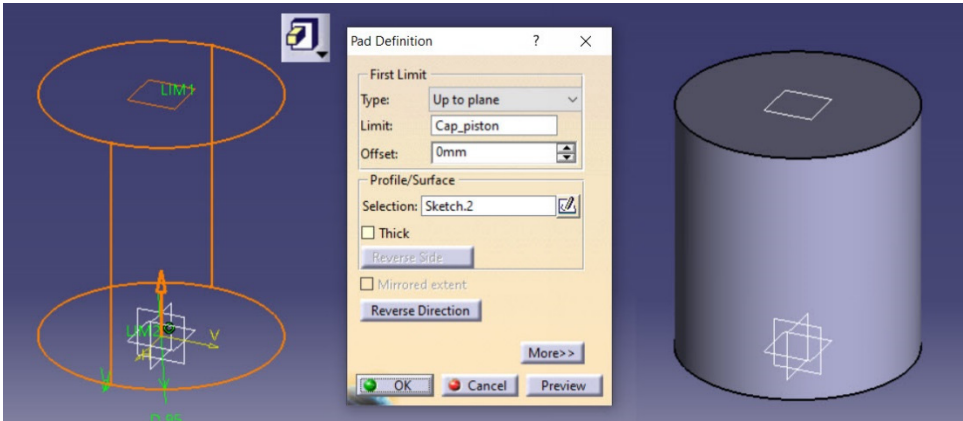

Figura 1.15 Translatarea profilului cu comanda *Pad* până la planul *Cap\_piston*

Profilul se translatează cu comanda *Pad*, alegând ca limită de translație planul *Cap\_piston* (Figura 1.15).

Regiunea port-segmenți se realizează prin rotația pofilelor canalelor în jurul axei pistonului cu comanda *Groove* (Figura 1.17). Succesiunea etapelor:

se plasează o schiță pe unul din cele două plane verticale ale sistemului de coordonate (YZ sau XZ);

- definirea unei axe cu comanda *Axis* de pe bara cu instrumente *Profile*;
- construcția dreptunghiurilor utilizând comanda *Rectangle* . Se recomandă folosirea opțiunii *SmartPick* pentru alinia laturile verticale ale celor trei dreptunghiuri (constrângere de coliniaritate, Figura 1.16);
- impunerea constrângerilor dimensionale și de poziție față de planul *Cap\_piston*. Pentru cotarea celor două diametre, se selectează latura dreptunghiului și axa și, din meniul contextual (clic dreapta), se alege opțiunea *Radius/Diameter* (Figura 1.16);
- verificarea gradelor de libertate ale elementelor schiței. Schița trebuie să aibă

culoarea verde, iar la accesarea comenzii *Sketch Solving Status* (S) mesajul trebuie să fie *Iso-Constrained*.

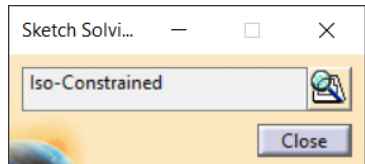

După cotarea elementelor schiței conform cu Figura 1.17 se impun două constrângeri de coincidență între capetele axei și cele două plane *Baza\_manta* și *Cap\_piston*.

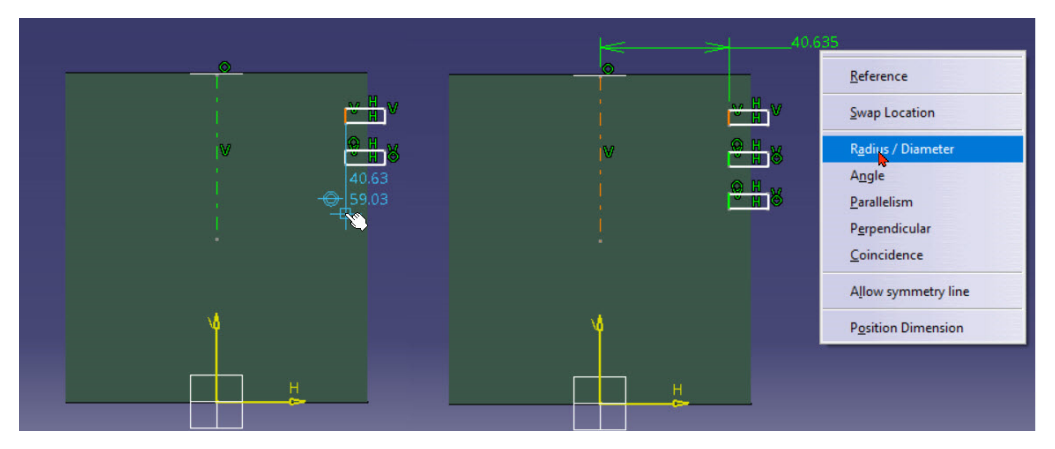

Figura 1.16 Impunerea constrângerii de coliniaritate și cotarea diametrelor

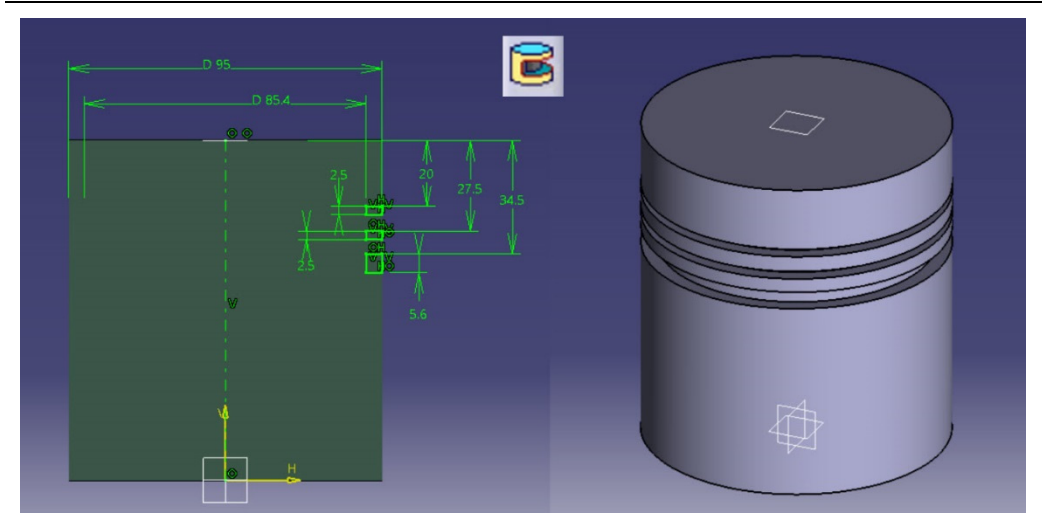

Figura 1.17 Generarea canalelor din regiunea port-segmenți cu comanda *Groove*

Decupajul din interiorul pistonului se realizează tot cu comanda *Groove* plecând de la o schiță plasată pe unul din planele verticale YZ sau XZ. Segmentele 1, 2 și arcul de

cerc 3 se trasează cu comanda *Profile*  $\frac{a}{x}$ , iar arcul 4 cu comanda *Arc* (După trasarea conturului, se impun constrângerile geometrice și dimensionale conform cu Figura 1.18.

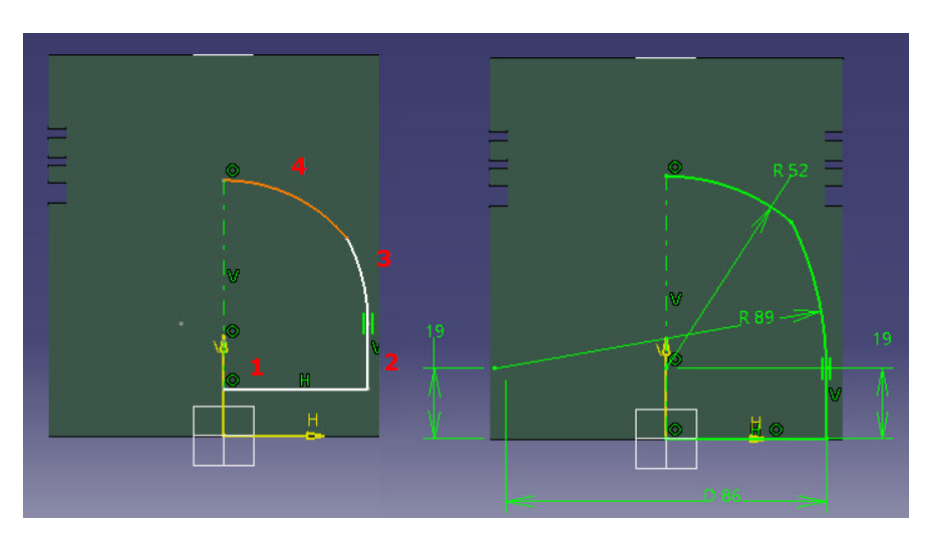

Figura 1.18 Definirea conturului pentru decupajul din interiorul pistonului

La lansarea în execuție a comenzii *Groove*, rotația profilului se va face automat în jurul axei schiței (Figura 1.19).

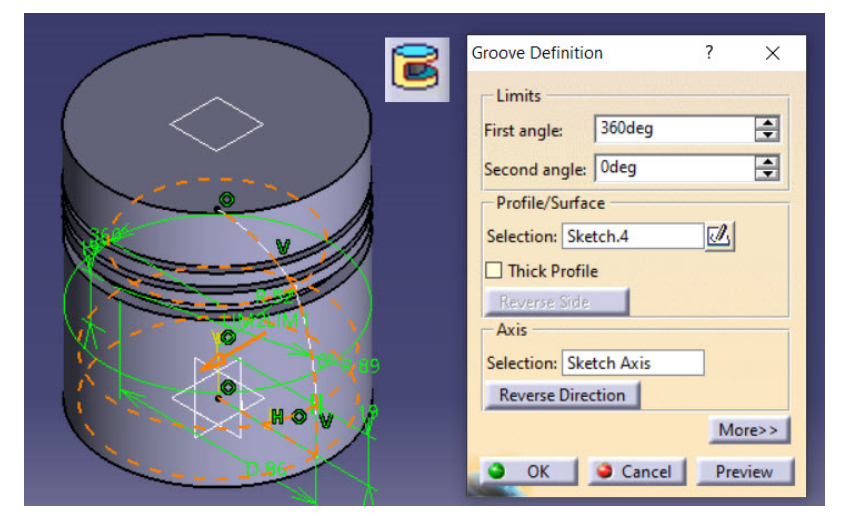

Figura 1.19 Realizarea decupajului din interiorul pistonului cu comanda *Groove*

Deoarece în continuare se vor genera volume pozitive în cavitatea pistonului (nervura și bosajul), pentru a facilita selecția muchiilor interioare se divizează modelul cu comanda *Split*, utilizând drept element de divizare planul YZ (Figura 1.20).

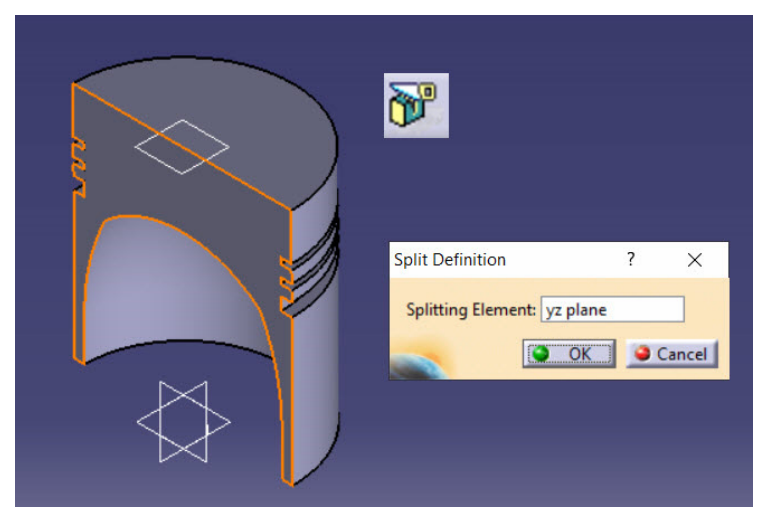

Figura 1.20 Divizarea modelului cu comanda *Split*

#### *Observație*

Volumele generate până în acest moment pot fi modelate într-un singur pas prin rotirea în jurul axei pistonului a unui profil mai complex (Figura 1.23). Pentru a evita deformarea profilului schiței în timpul cotării, se recomandă utilizarea comenzii *Edit Multi-Constraint* ce permite modificarea în cadrul aceleiași comenzi a tuturor dimensiunilor elementelor geometrice ce compun profilul (Figura 1.22).

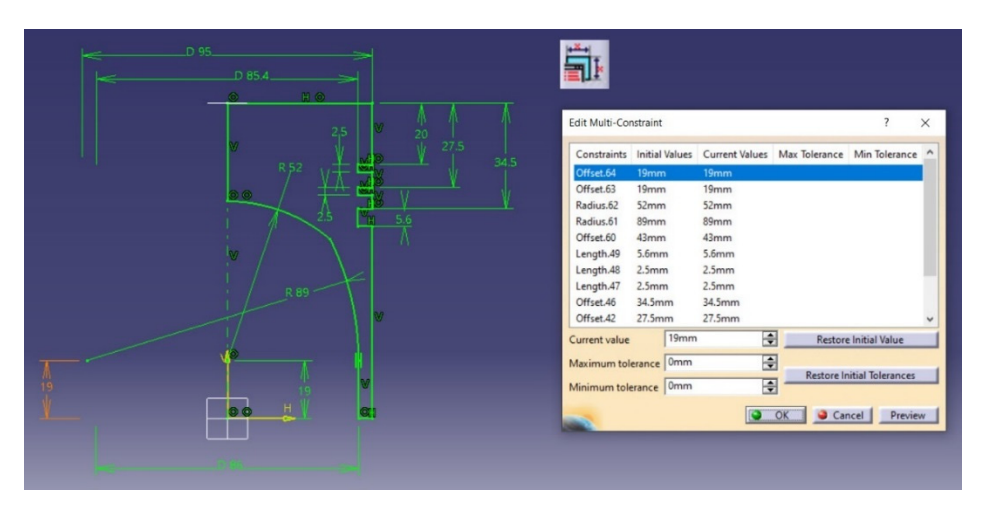

Figura 1.21 Modificarea constrângerilor dimensionale cu comanda *Edit Multi-Constraint*

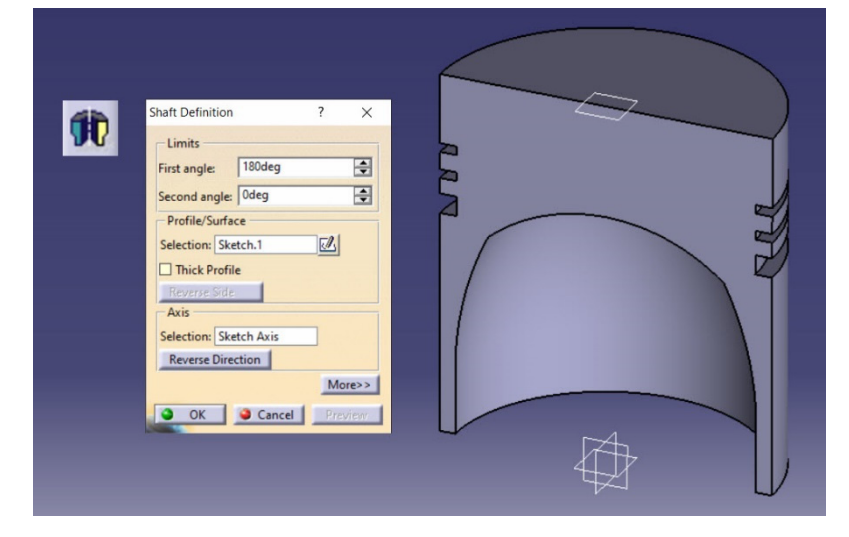

Figura 1.22 Generarea unei jumătăți de model într-un singur pas cu comanda *Shaft*

Nervura circulară de rigidizare a mantalei se modelează similar cu canalele segmenților (Figura 1.23), impunând un unghi de rotație de 180°.

Racordarea celor două muchii ale nervurii se va face cu comanda *Edge Fillet*, setând o rază de racordare de 3 mm pentru muchia dinspre axa pistonului și 2 mm pentru muchia de la intersecția cu mantaua pistonului (Figura 1.23).

Dacă sunt întâmpinate dificultăți în selecția muchiei de la intersecția cu mantaua, se poate folosi opțiunea *Preselector Navigator*. Pentru afișarea preselectorului, se poziționează cursorul peste un element grafic și se apasă una din săgețile de pe tastatură. În zona grafică, peste cursor apare un cerc, iar modelul poate fi vizualizat și separat întro fereastră auxiliară. Săgețile din stânga și din dreapta cercului deplasează selecția către elementul următor conform relației părinte-copil din arborele de specificații. Ex: dacă avem selectată o muchie a unui solid, cu săgeata din stânga ne vom deplasa către următorul element ce conține muchia, adică una din fețe (copil-părinte), iar în pasul următor corpul ce conține fața. Cu săgeata dreaptă se parcurge traseul în sens invers. Săgețile amplasate sus și jos permit baleierea elementelor selectabile care apar în lista afișată.

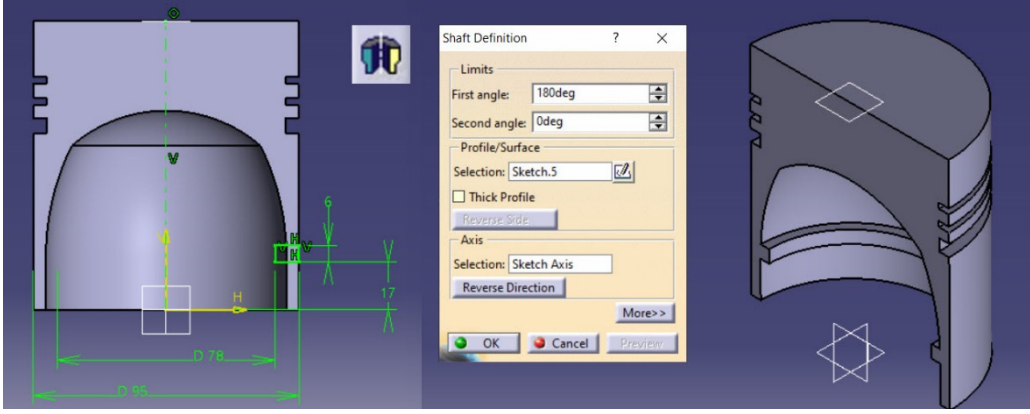

Figura 1.23 Modelarea nervurii circulare de rigidizare a mantalei

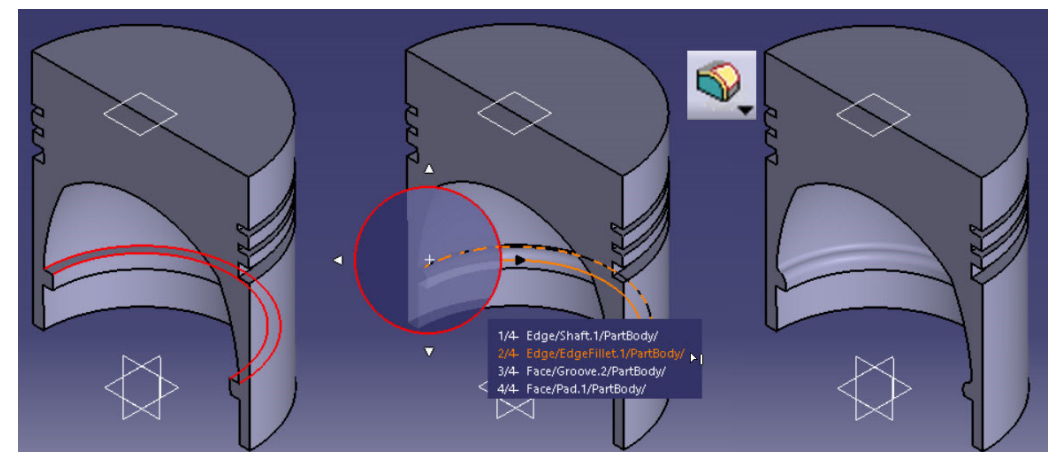

Figura 1.24 Racordarea celor două muchii cu comanda *Edge Fillet* 

Afișarea automată a opțiunii de preselectare poate fi setată din meniul *Tools/Options/Display/Navigation* prin bifarea opțiunii *Preselection navigator after*…seconds. Setările necesare pentru afișarea acestei opțiuni și evidențierea elementelor selectate sunt redate în Figura 1.25.

Schița pentru modelarea bosajului, se va plasa pe planul YZ. Se construiește cu comanda *Profile* fie întregul contur, fie doar jumătate din acesta, urmând a fi copiat în

oglindă față de axa schiței cu comanda *Mirror* (Figura 1.26). Constrângerile se vor defini în raport cu cele două plane de referință *Cap\_piston* și *Bază\_manta*.

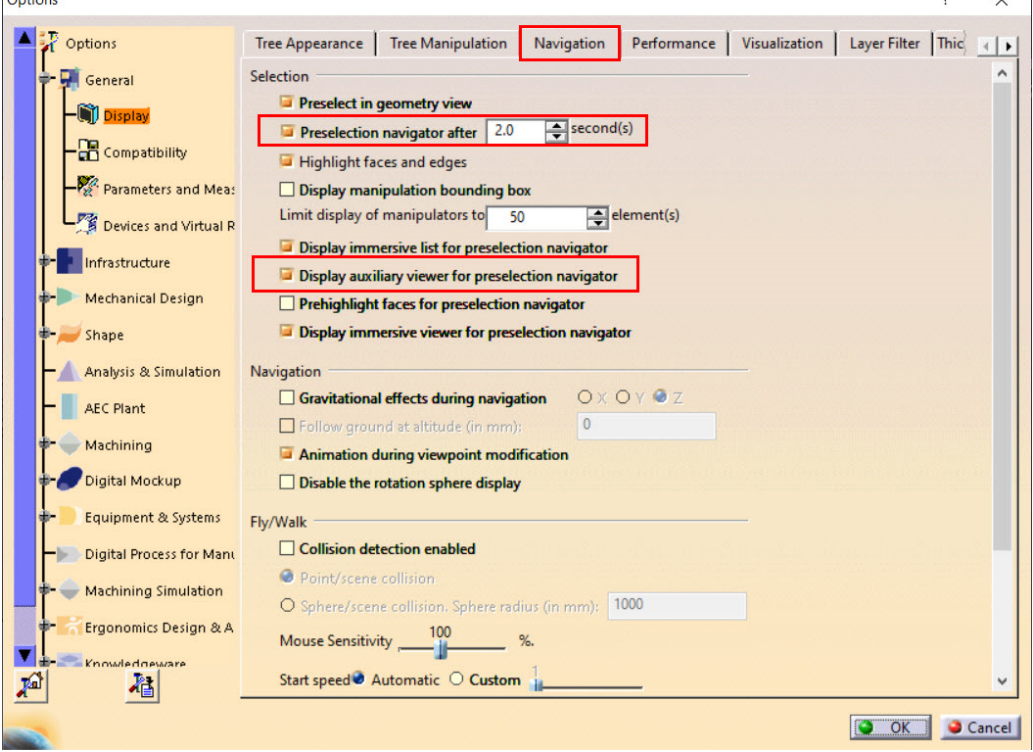

Figura 1.25 Setări pentru afișarea automată a opțiunii de preselecție

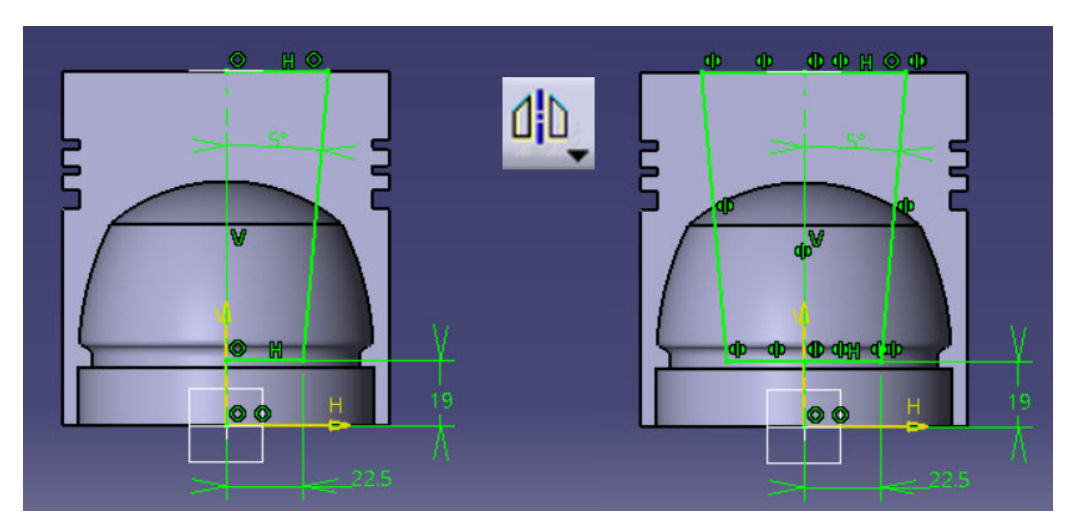

Figura 1.26 Definirea profilului bosajului

Translatarea profilului se va face cu comanda *Pad*, alegând opțiunea *Up To Next* pentru *First Limit* și opțiunea *Dimension* pentru *Second Limi*t cu o valoare de -20 mm în câmpul *Length* (Figura 1.27).

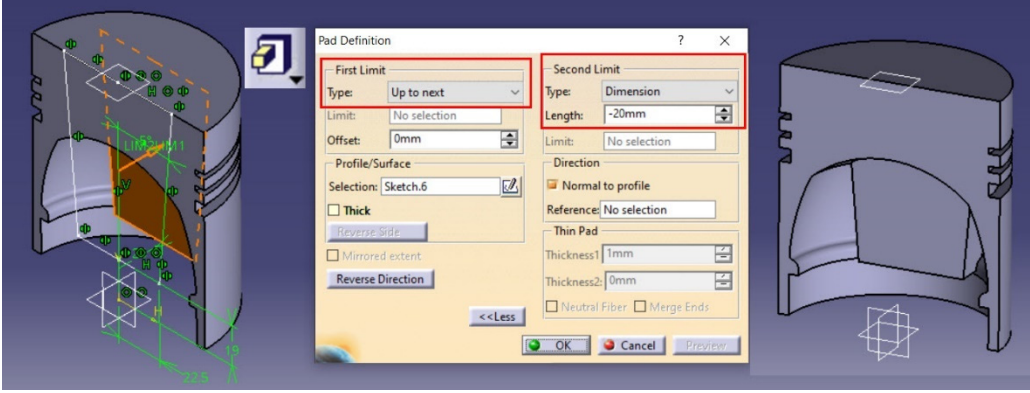

Figura 1.27 Generarea volumului bosajului

Locașul bolțului se generează similar: se plasează o schiță pe planul YZ, se construiește un cerc cu diametru de 32mm și se impune cota de 60mm față de planul *Cap\_piston*. Translația se realizează cu decupare de material utilizând comanda *Pocket* cu opțiunea *Up To Next* (Figura 1.28). Ca variantă alternativă, se poate folosi comanda *Hole*.

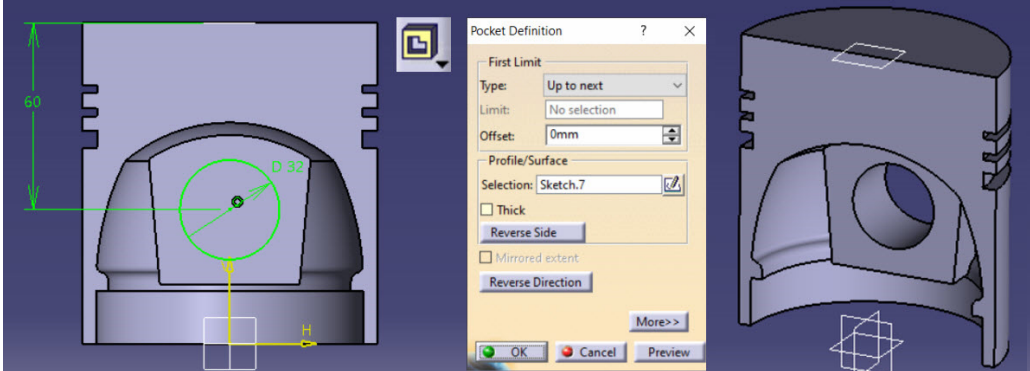

Figura 1.28 Modelarea locașului pentru bolț

Pentru teșirea locașului bolțului, se va imita procesul de așchiere pe strung. Se plasează o schiță pe planul XZ, se construiește un triunghi dreptunghic isoscel și se constrânge conform cu Figura 1.29. Se lansează în execuție comanda *Groove* ce va roti profilul în jurul axei definite în schiță.

Canalul inelului de siguranță din locașul bolțului se modelează pe același principiu cu teșirea de mai sus: schiță plasată pe planul XZ, construcția dreptunghiului și constrângerea acestuia față de planul de referință *Cap\_piston*, față de planul YZ precum și față de axa bolțului (Figura 1.30).

Cele două orificii de drenare a uleiului din locașul bolțului se pot genera cu comanda *Pocket* plecând de la o schiță cu două cercuri, poziționată pe planul *Baza\_manta*. Cele două cercuri sunt plasate simetric față de planul XZ (Figura 1.31).

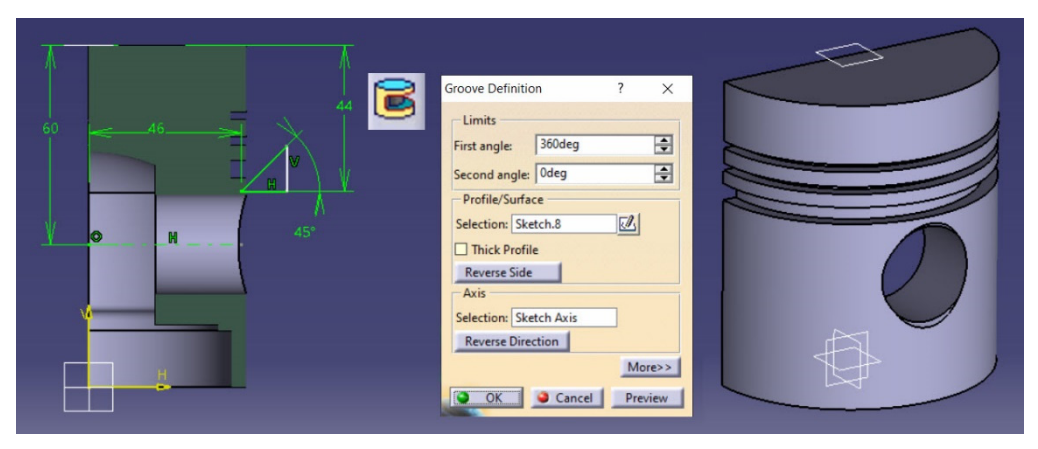

Figura 1.29 Teșirea locașului pentru bolț cu comanda *Groove* 

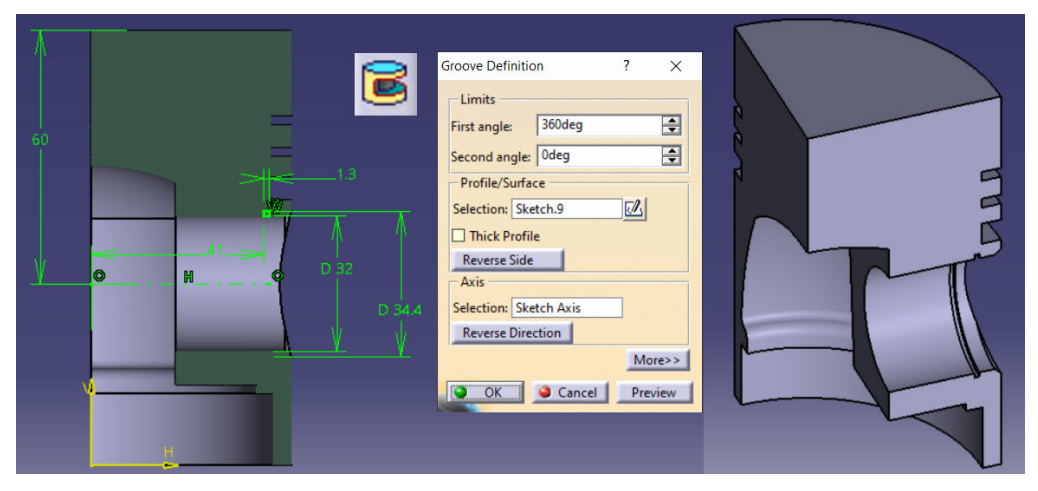

Figura 1.30 Modelarea canalului pentru inelul de siguranță

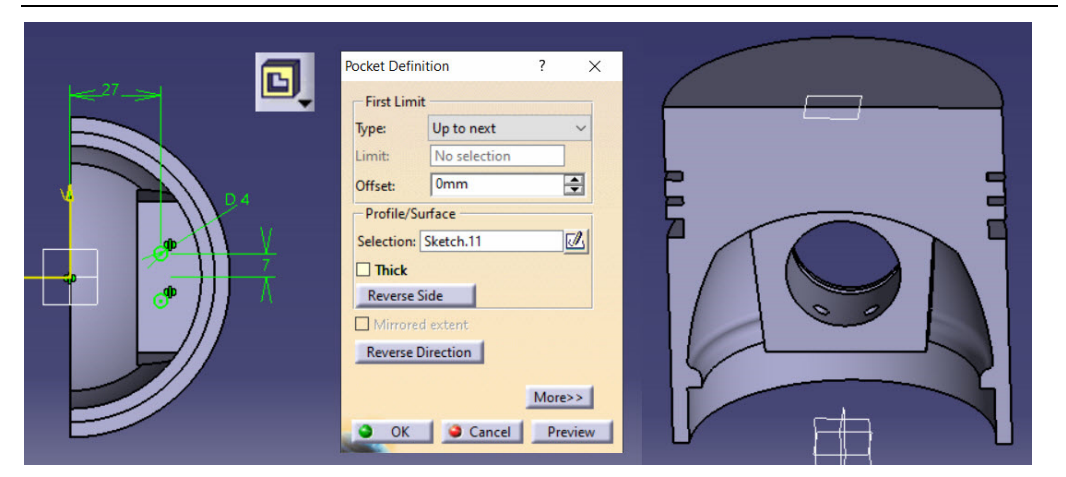

Figura 1.31 Modelarea orificiilor de drenare din locașul bolțului

Racordarea muchiilor interioare se poate diviza în două etape: un prim set de selecție care conține cele trei muchii extreme ale bosajului și un set de selecție pentru muchiile de intersecție dintre bosaj și manta. Ambele racordări se fac cu rază de 2mm (Figura 1.32).

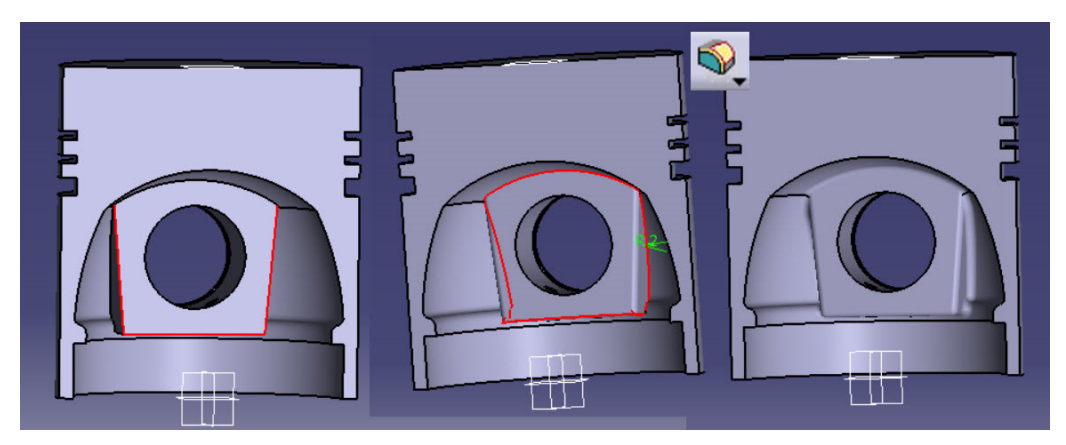

Figura 1.32 Racordarea muchiilor interioare

Decupajul mantalei de sub bosaj se realizează cu comanda *Pocket* ce are la bază o schiță plasată pe planul YZ. Profilul și constrângerile impuse sunt detaliate în Figura 1.33. În caseta de dialog a comenzii *Pocket* se va alege opțiunea *Up To Next* pentru cele două limite de translație, *First Limit* și *Second Limit*.

După teșirea muchiei interioare a locașului bolțului (comanda *Chamfer* 1x45°), volumul modelat până în acest punct poate fi copiat în oglindă față de planul YZ cu comanda *Mirror* (Figura 1.34).

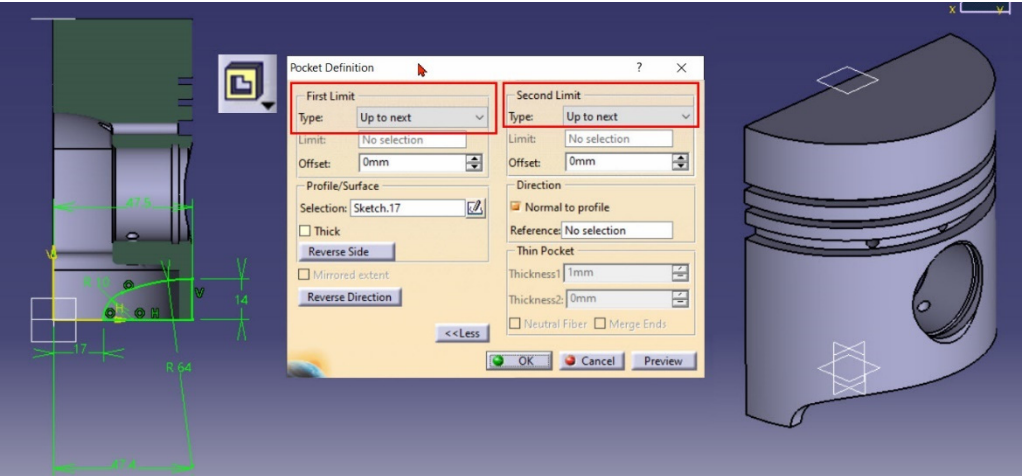

Figura 1.33 Modelarea decupajului din mantaua pistonului

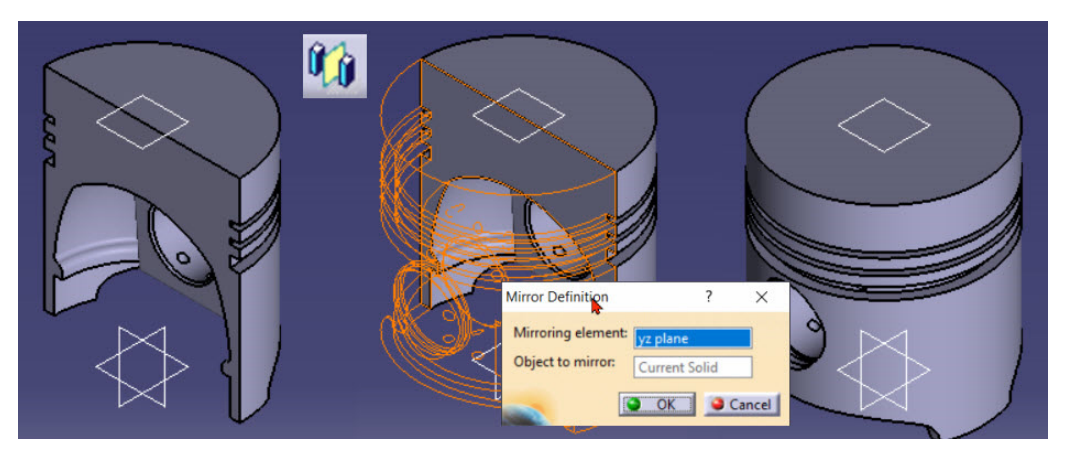

Figura 1.34 Copierea în oglindă față de planul YZ a volumului modelat

În cazul orificiilor de drenare de la nivelul segmentului raclor, se va modela prima dată elementul care are axa perpendiculară pe axa bolțului, fie cu comanda *Pocket* (Figura 1.35), fie cu comanda *Hole*.

#### Pistonul 31

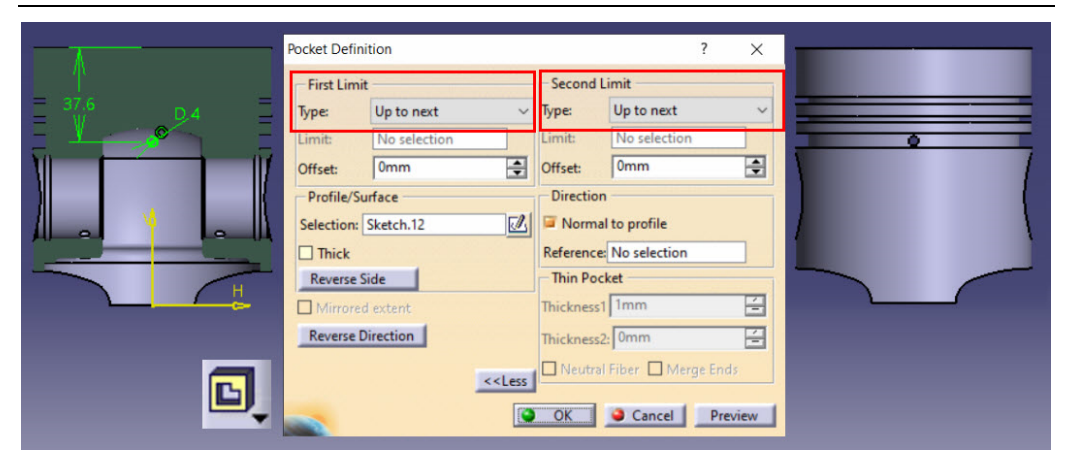

Figura 1.35 Modelarea orificiului de drenare cu axa paralelă cu axa bolțului

Se multiplică elementul în jurul axei Z, utilizând comanda *Circular Pattern*. Setările parametrilor din caseta de dialog a comenzii de multiplicare sunt redate în Figura 1.36.

Camera de ardere este poziționată excentric pe suprafața frontală a capului pistonului. Pe desenul de schiță, se observă ca această excentricitate de 3 mm este dată față de planul ce conține axa bolțului.

Fiind un volum negativ de revoluție, modelarea camerei de ardere se va face cu comanda *Groove* ce are la bază o schiță plasată pe planul YZ. La nivel de schiță, se definește axa impunând o excentricitate de 3 mm față de planul XZ și o coincidență între capătul de sus al axei și planul de referință *Cap\_piston*. Se trasează profilul cu comanda *Profile* și se impun constrângerile geometrice și dimensionale conform cu Figura 1.37. Ca și până acum, se va evita cotarea față de elementele geometrice ale volumelor modelate anterior (muchii, axe), poziționarea elementelor schiței realizându-se față de planul *Cap\_piston* și planul XZ.

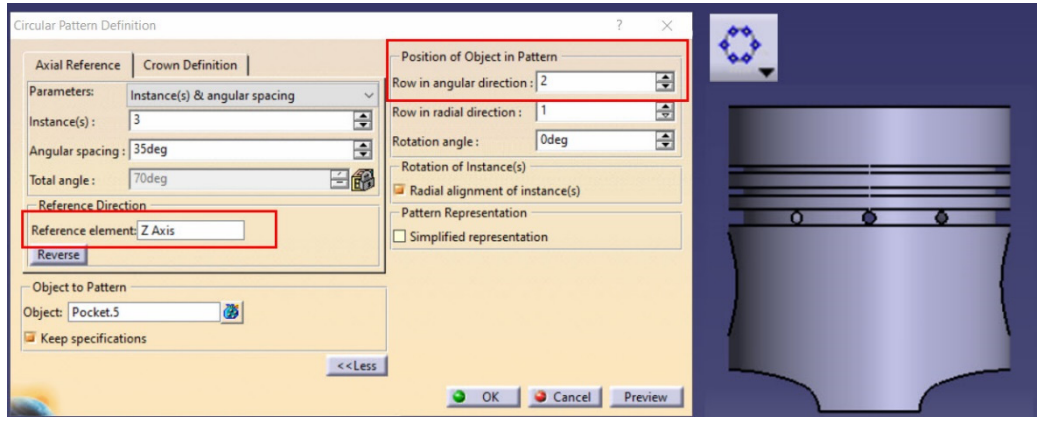

Figura 1.36 Multiplicarea orificiului de drenare cu comanda *Circular Pattern* 

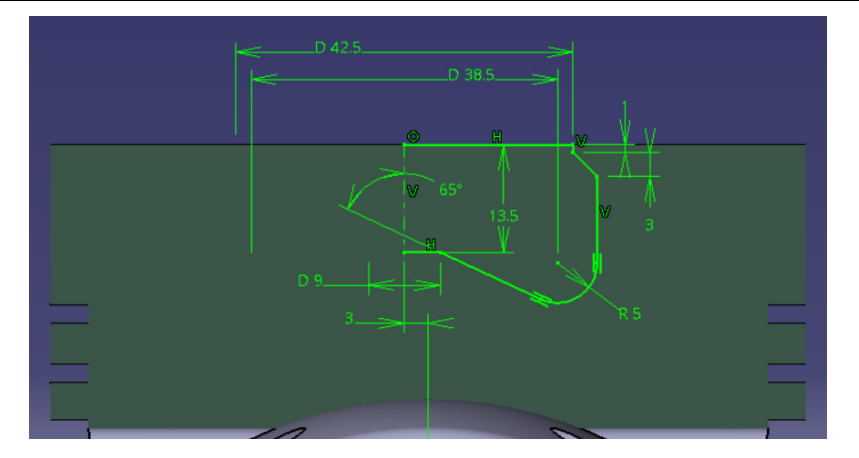

Figura 1.37 Definirea profilului pentru modelarea camerei de ardere

Ultimele operații sunt operații de finisare a formei. Se racordează muchiile de fund ale canalelor pentru segmenți cu comanda *Edge Fillet* și o rază de 0.5 mm. Teșirile se fac cu comanda *Chamfer* setând parametrii la 2x45° pentru muchia capului pistonului și 0.5x45° pentru muchiile canalelor de segmenți.

Pentru atribuirea materialului, se selectează din arborele de specificații numele componentei, denumită automat *Part 1* dacă nu s-a specificat un nume la deschiderea fișierului de modelare, și accesarea comenzii *Apply Material* (Figura 1.38). După atribuirea materialului, se alege modul de vizualizare *Shadding with Material*.

Se pot afișa și proprietățile fizice ale modelului tot prin selecția numelui componentei din arborele de specificații și alegerea comenzii *Properties* din meniul contextual. În Figura 1.39 este redată afișarea proprietăților fizice pentru pistonul modelat.

Forma finală a pistonului este redată în Figura 1.40.

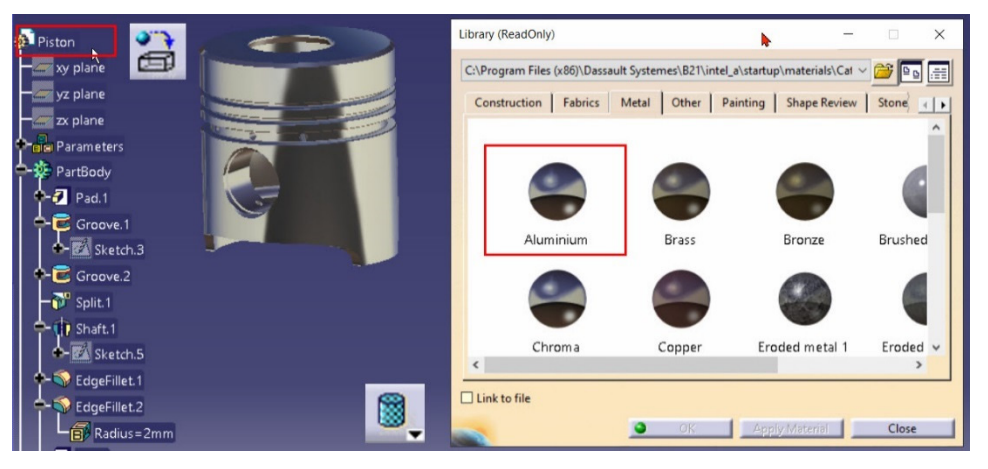

Figura 1.38 Atribuirea unui material din bibliotecă

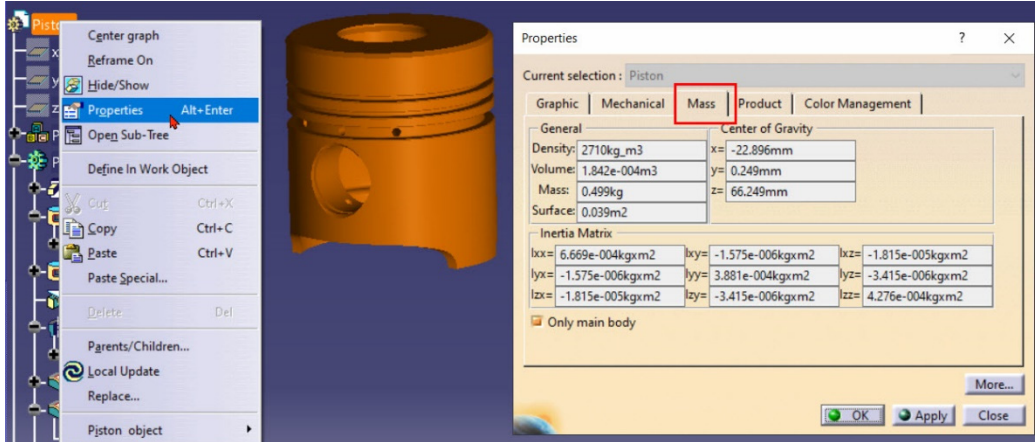

Figura 1.39 Afișarea proprietăților fizice ale pistonului

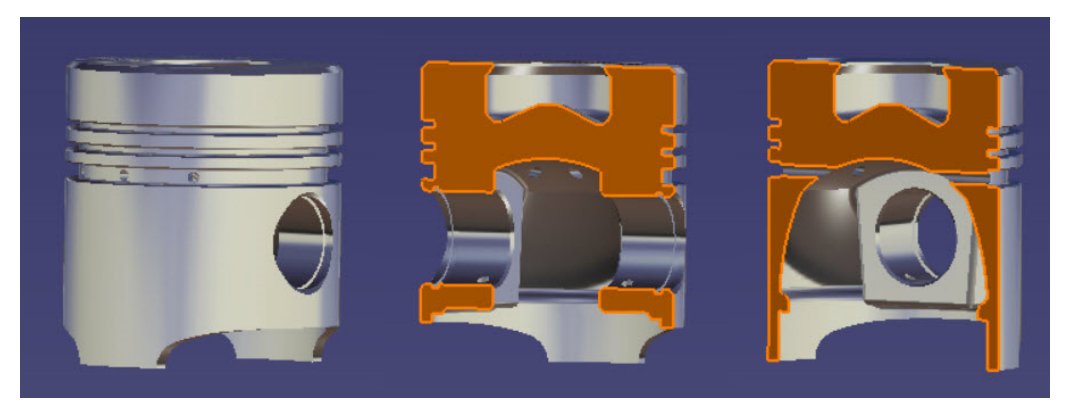

Figura 1.40 Forma finală a pistonului

#### **1.4 Analiza cu element finit a pistonului**

Modelul realizat anterior este utilizat în continuare pentru analiza cu element finit. Modelului realizat i s-a atribuit materialul (Aluminium) care nu este tocmai materialul real pe care dorim să-l folosim sau din care este realizată piesa în realitate. Numele afișat și proprietățile materialului pot fi modificate prin introducerea valorilor dorite în fereastra cu proprietăți, a materialului, care se deschide cu ajutorul tastelor **Alt+Enter** după ce a fost selectat materialul din arborele de specificații.

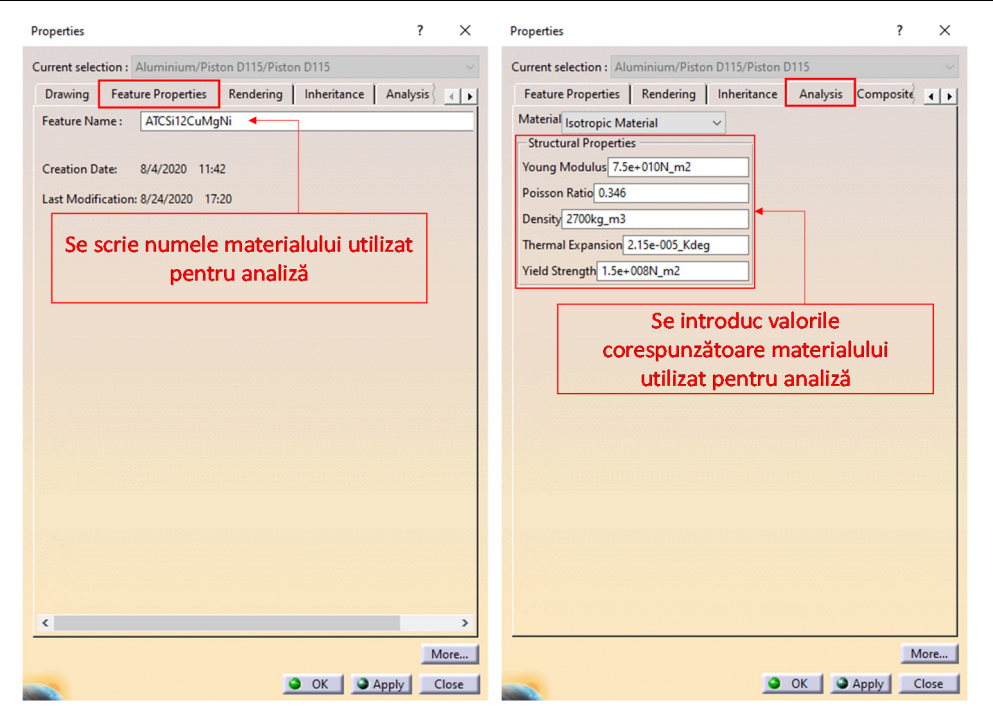

Figura 1.41 Introducerea numelui si a proprietăților materialului utilizat pentru calcul [1]

Se pornește modulul pentru analiză cu element finit **Start>Analysis&Simulation>Generative Structural Analysis** și se selectează Static Analysis (analiză statică).

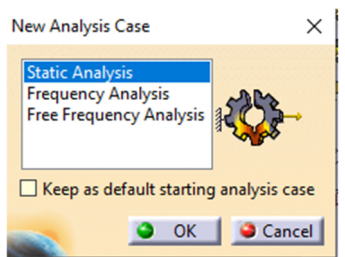

Figura 1.42 Selectarea tipului de analiză

Se deschide o fereastră nouă cu o serie de funcționalități, cu nume sugestive și intuitive. Cele uzuale, folosite și pentru prezentul calcul, sunt prezentate în Tabel 1.42.

| Bară de                              | Denumire                     | Instrumente                                                                                                |
|--------------------------------------|------------------------------|----------------------------------------------------------------------------------------------------|
| instrumente                          |                              |                                                                                                    |
| Ŀ×<br>◎冬日 総由冬                        | Loads                        | Tipuri de încărcări:<br>-presiune;<br>-forțe;<br>-accelerații;<br>-deformații.                             |
| 日本地方                                 | <b>Connection Properties</b> | Tipuri de condiții la limită între piese<br>diferite                                                       |
|                                      | Restraints                   | Tipuri de constrângeri:<br>-încastrare;<br>-limitarea unor grade de libertate;<br>-suprafețe de alunecare. |
|                                      | Calculator                   | Pornire calcul                                                                                             |
| $\mathbf{L} \cdot \mathbf{x}$<br>马已上 | Image                        | Vizualizare rezultate:<br>-deplasări;<br>-deformații;<br>-tensiuni echivalente von Mises.                  |

Tabel 1.42 Bare de instrumente si pictograme specifice analizei cu element finit
În capitolul Calculul forțelor și momentelor din mecanismul motor au fost determinate, prin calcul, forțele și momentele care acționează asupra diferitelor componente pentru un motor similar motorului D115. Presiunea maximă din camera de ardere se obține pentru o poziție a arborelui cotit de 368 °RAC (vezi cap. 4), iar solicitările la care este supus pistonul în această poziție sunt prezentate în Tabel 1.43.

Tabel 1.43 Solicitările la care este supus pistonul pentru o poziție a arborelui cotit de 368°RAC

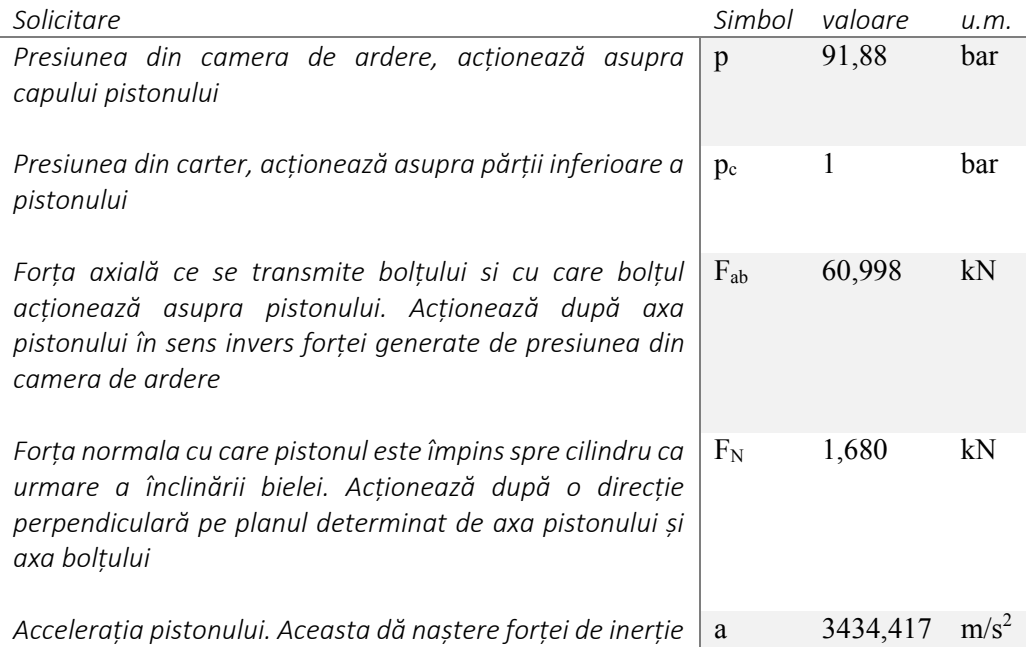

Solicitările menționate în Tabel 1.43 vor fi atribuite suprafețelor sau volumelor pe care acționează în concordanță cu situația reală.

Presiunea din camera de ardere se prescrie folosind comanda **Pressure** din bara cu instrumente **Loads**. Astfel se selectează toate suprafețele pe care acesta acționează se apelează comanda **Pressure,** iar în fereastra care s-a deschis se scrie valoarea presiunii urmată de confirmare **OK**.

# Pistonul 37

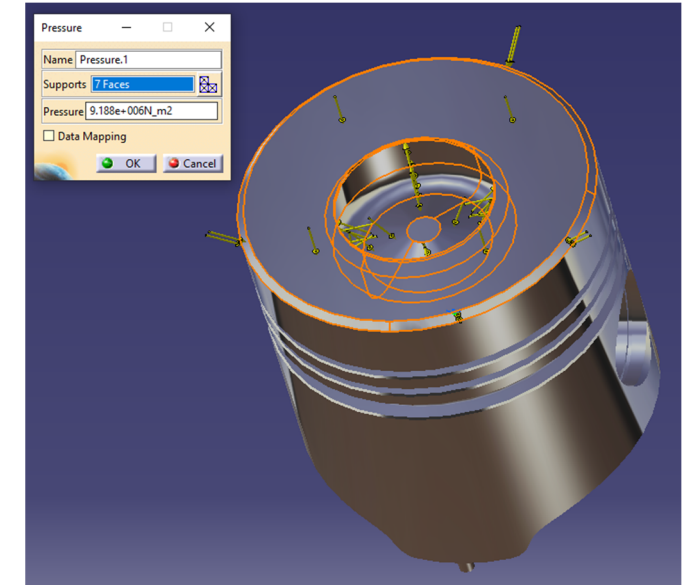

Figura 1.43 Impunerea presiunii cu care gazele din camera de ardere acționează asupra capului pistonului

Aceeași operație se repetă pentru prescrierea presiunii din carter. Aceasta acționând pe partea inferioară a pistonului.

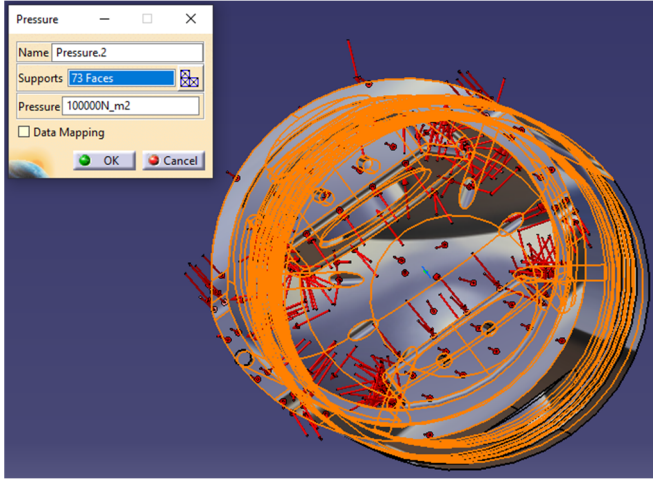

Figura 1.44 Impunerea presiunii cu care gazele din carter acționează asupra părții inferioare a pistonului

Rezultanta forțelor axială și normală cu care bolțul împinge pistonul acționează în locașul bolțului din bosaj. Aceasta acționează sub forma unei forțe distribuite specifice lagărelor de alunecare. Se selectează suprafețele pe care se sprijină bolțul și se apelează comanda **Bearing Load** din bara de instrumente **Loads**. Cele trei componente prin care

se poate prescrie o forță sunt în corelație cu poziția sistemului de coordonate, astfel că în cazul de față forța axială este după direcția axei Z, iar forța normală după direcția axei Y, valorile fiind prescrise în concordanță.

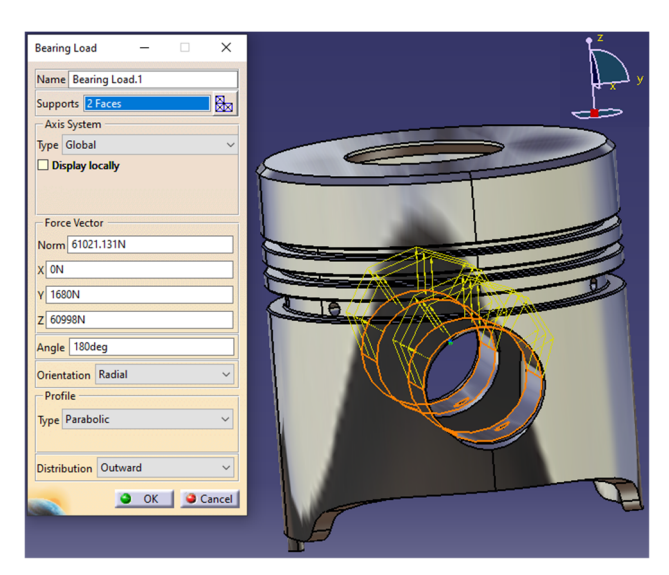

Figura 1.45 Impunerea forței cu care bolțul împinge pistonul

Accelerația cu care se mișcă pistonul după axa acestuia (axa z în cazul concret prezentat) și care dă naștere forței de inerție se prescrie folosind comanda **Acceleration** din bara de instrumente **Loads**. Pistonul se deplasează după axa z, ca urmare accelerațiile după direcțiile x și y vor fi nule.

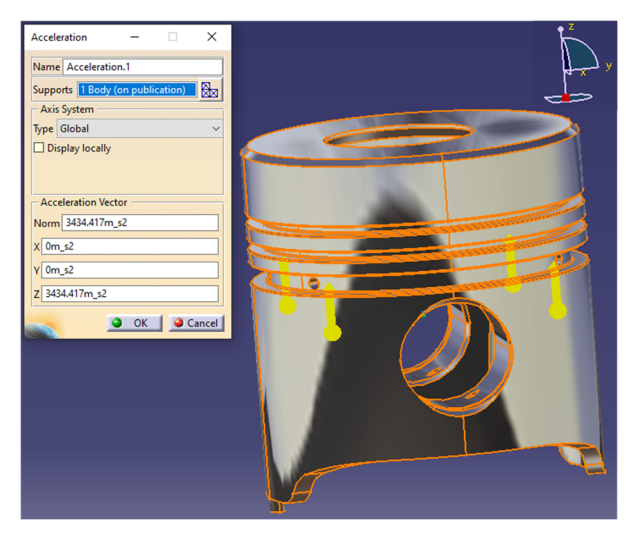

Figura 1.46 Impunerea accelerației pistonului după direcția axei acestuia

Pistonul se poate deplasa doar în direcția axei acestuia pentru că cilindrul îl ghidează în acest fel. Deoarece este tronconic, el vine în contact cu cilindrul doar prin intermediul fustei, diametrul acesteia fiind mai mare decât cel al regiunii port segment respectiv al capului. Această limitare a mișcării se face folosind comanda **Surface slider** (suprafața de alunecare), din bara de instrumente **Restraints,** aplicată pe suprafața exterioară a mantalei.

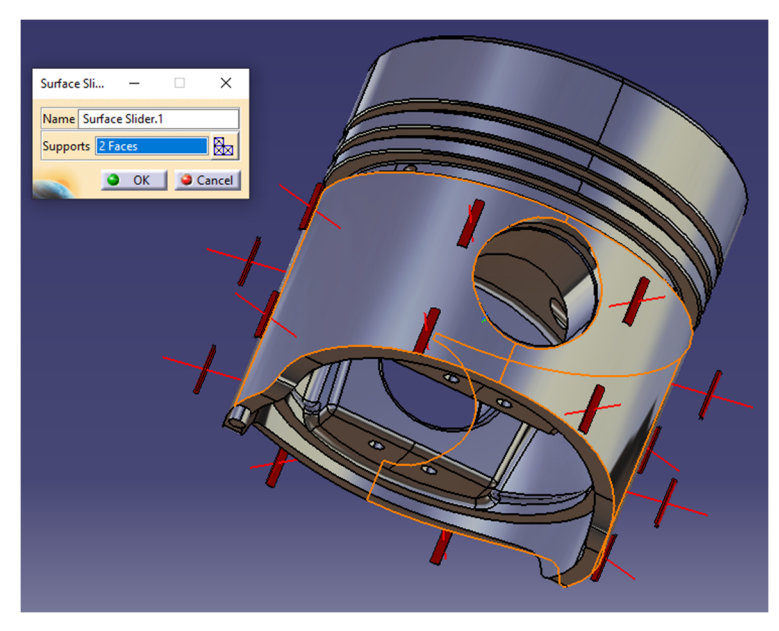

Figura 1.47 Condiția de ghidare a pistonului de către cilindru

În cazul unei analize statice piesa supusă analizei ar trebui să fie fixă. Pentru aceasta se poate folosi comanda **Isostatic Restraint** din bara de instrumente **Restraints**, caz în care programul alege 3 puncte cărora le limitează gradele de libertate, sau se alege o zonă a pistonului care nu este solicitată și pe care se construiește un suport care se încastrează cu comanda **Clamp**. În cazul de față s-a ales cea de-a doua variantă pentru că este ușor de identificat un eventual dezechilibru de forțe rezultat în urma unui calcul eronat sau o greșeală în transcrierea valorilor. Acest dezechilibru de forțe (suma forțelor ce acționează asupra pistonului nu este zero) se va evidenția prin apariția unor solicitări în zona de încastrare, solicitări care în mod normal nu ar trebui să existe.

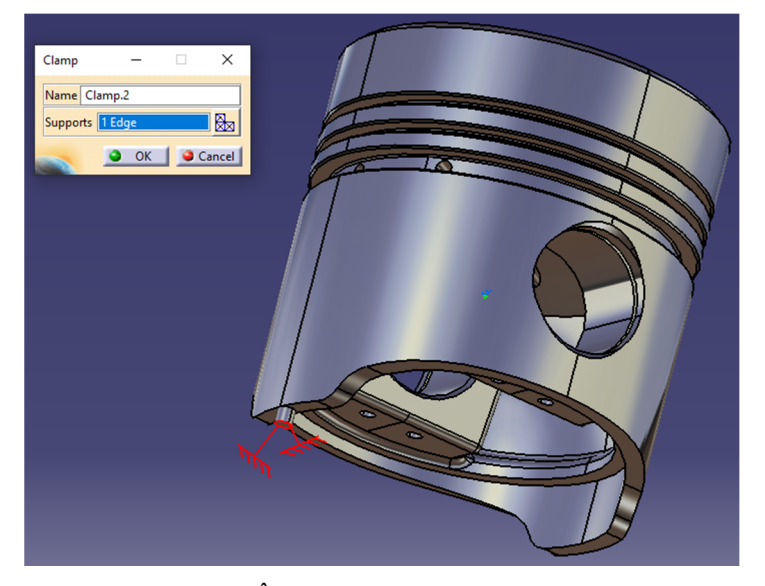

Figura 1.48 Încastrarea elementului suport

După modificarea dimensiunilor de discretizare prin apelarea specificațiilor **Nodes and Elements** din arborele de specificații (Figura 1.49) se apelează comanda **Compute** din bara de instrumente **Calculator.** 

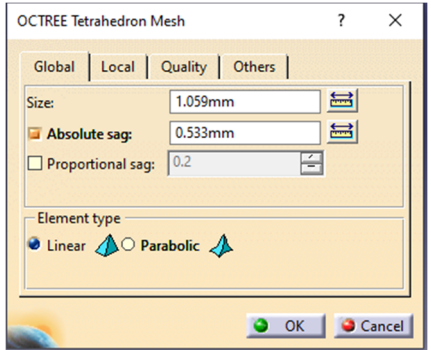

Figura 1.49 Stabilirea dimensiunilor de discretizare

Rezultatele, deformațiile, deplasările și tensiunile echivalente von Mises, pot fi vizualizate folosind comenzile aferente din bara de instrumente **Image.** 

Tensiunile echivalente von Mises prezentate în Figura 1.50 scot în evidență faptul că cele mai solicitate zone sunt locașul bolțului și zona de racordare dintre bosaj și capul pistonului. Cu toate acestea tensiunile sunt mici, tensiunea maximă conform legendei este de 68.3 MPa în condițiile în care rezistența la rupere a materialului din care s-a considerat că este realizat pistonul este de 150MPa la 250°C.

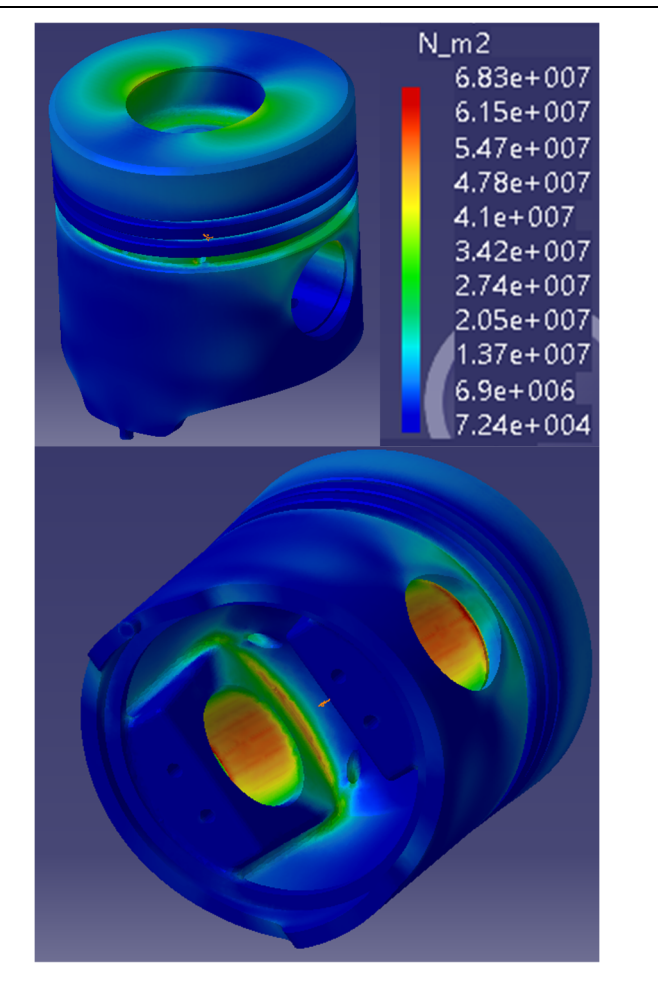

Figura 1.50 Tensiunile echivalente von Mises calculate pentru condițiile prezentate în Tabel 1.4

Acest tip de calcul, analiză, se poate face pentru toate situațiile critice cum ar fi și cazul în care forța normală este maximă sau forța de inerție este maximă sau minimă. Pistonul putând fi supus și la întindere datorită forțelor de inerție. În cazul motoarelor rapide forțele de inerție pot să fie în anumite situații chiar mai mari decât forțele generate de presiunea gazelor. Calculele se fac în mod identic, diferența constând în valorile forțelor și sensul acestora.

#### $\overline{2}$ **BIELA**

# **2.1 Soluții constructive**

Biela asigură transmiterea forței, generate de presiunea gazelor, arborelui cotit. Fiind o componentă a mecanismului bielă-manivelă, asigură transformarea mișcării de translație a pistonului în mișcare de rotație a arborelui cotit. Principalele solicitări la care este supusă biela sunt *întinderea* datorită forțelor de inerție a pieselor aflate în mișcare de translație (piston, segmenți, bolț, etc.), *compresiunea* și *flambajul* datorită forțelor generate de presiunea gazelor din camera de ardere. Datorită mișcării plan paralele accelerația bielei dă naștere unei forțe de inerție distribuite pe lungimea bielei care va supune biela la încovoiere. Deoarece aceasta din urmă este greu de cuantificat va fi neglijată în cele ce urmează.

Din punct de vedere constructiv, se deosebesc câteva părți componente: **capul bielei** este partea bielei prin care se face articularea cu arborele cotit, **piciorul bielei** – este partea bielei prin care se face articularea acesteia cu pistonul și **corpul** bielei care face legătura între cap și picior.

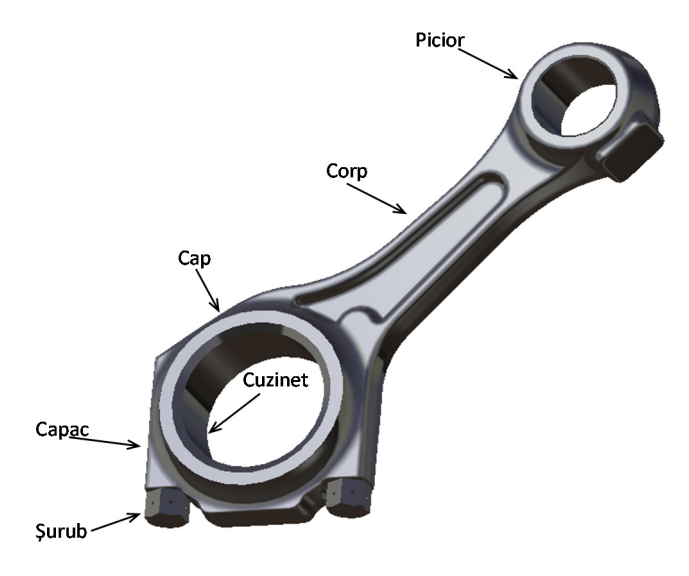

Figura 2.1 Biela

## **2.1.1 Piciorul bielei**

Piciorul bielei are formă tubulară Figura 2.2 și poate fi prevăzut cu diferite elemente specifice în funcție de modul de montare al bolțului. Acesta poate fi montat cu joc caz în care trebuie asigurată ungerea suprafețelor de contact iar în piciorul bielei se montează o bucșă realizată din materiale cu bune proprietăți antifricțiune. Ungerea poate fi asigurată prin colectarea uleiului ce se scurge de pe partea inferioară a pistonului într-o zonă tip pahar și dirijarea lui spre bolț printr-un canal special realizat în acest scop Figura 2.3 a.

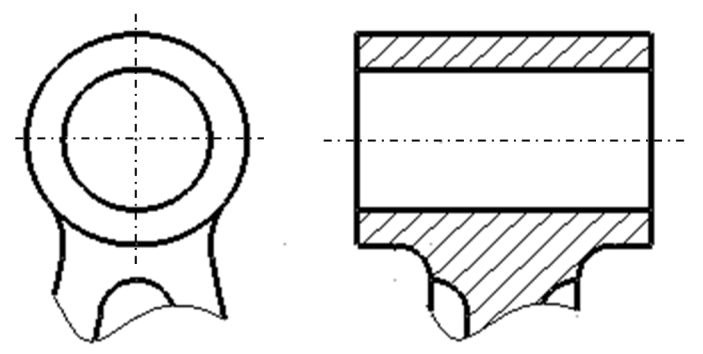

Figura 2.2 Piciorul bielei (formă tubulară)

În cazul motoarelor în doi timpi cu baleiaj prin carter, la care ungerea componentelor se face prin intermediul amestecului carburant îmbogățit cu ulei, în piciorul bielei se practică o fantă de dimensiuni mai mari astfel încât prin ceața ce se formează în carter să se asigure ungerea bolțului Figura 2.3 b. În cazul motoarelor în patru timpi piciorul bielei este prevăzut la partea superioară cu un pahar de colectare a uleiului și un canal de dirijare a acestuia spre bolț (Figura 2.3 a),iar în cazul motoarelor puternic solicitate ungerea bolțului se poate face sub presiune, caz în care uleiul sub presiune din zona fusului maneton este adus printr-un canal realizat în corpul bielei. Mai mult în unele situații pentru asigurarea răcirii pistonului, piciorul bielei este prevăzut cu o duză, iar uleiul sub presiune adus prin canalul din bielă, din zona fusului maneton este pulverizat pe suprafața inferioară a pistonului Figura 2.4.

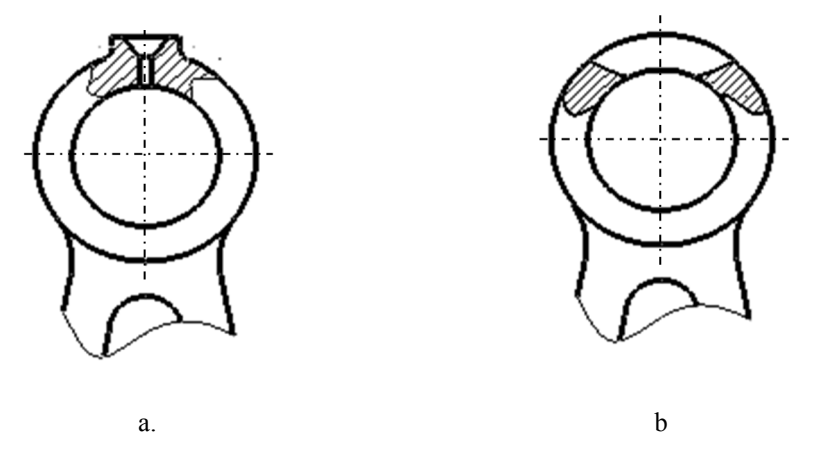

Figura 2.3 Ungerea în zona piciorului bielei

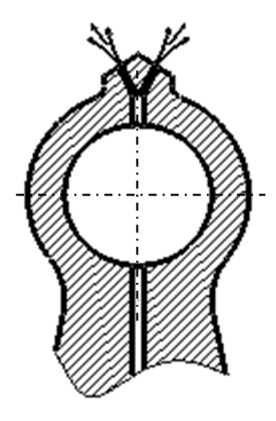

Figura 2.4 Ungerea sub presiune a bolțului sau/și pulverizarea cu ulei a părții inferioare a pistonului în vederea răcirii acestuia

Bolțul se montează în piciorul bielei cu strângere (fix) sau cu joc (mobil). Montajul cu strîngere poate fi realizat în două moduri:

- montarea bolțului prin presare sau la cald este soluția cea mai răspândită;
- prin utilizarea bielelor cu picior elastic și strângere cu șurub Figura 2.5.

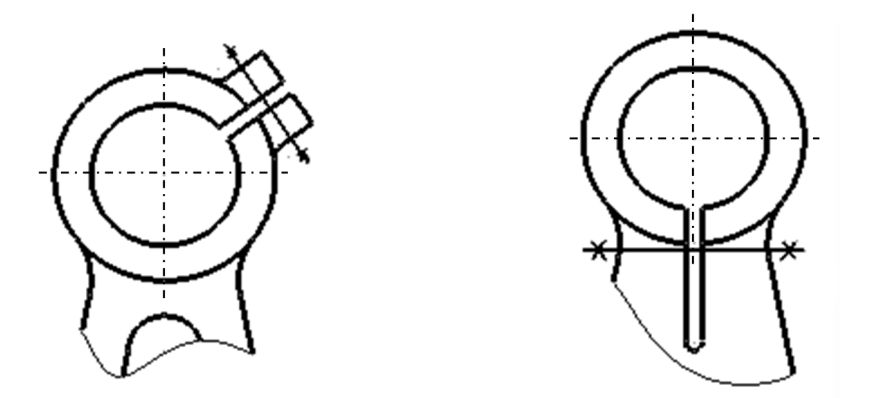

Figura 2.5 Picior elastic

Bielele așa cum am mai menționat sunt solicitate la întindere și compresiune. De cele mai multe ori solicitarea de compresiune este mult mai mare decât solicitarea de întindere. Din acest motiv la unele biele gaura în care se montează bolțul nu mai este concentrică cu piciorul bielei. Grosimea peretelui la partea superioară va fi mai mică (această parte fiind mai solicitată în cazul întinderii bielei) decât partea inferioară (parte mai solicitată în cazul comprimării bielei). De asemenea în cazul solicitărilor mari raza de racordare între piciorul bielei și corpul bielei este mare putând în anumite situații să fie chiar infinită.

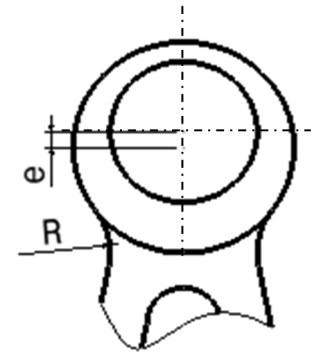

Figura 2.6 Picior cu gaură excentrică

# **2.1.2 Corpul bielei**

Corpul bielei este supus la compresiune existând riscul de apariție al flambajului. Biela poate fi văzută ca o grindă articulată în planul de oscilație al acesteia, iar în planul perpendicular pe planul de oscilație poate fi văzută ca o grindă încastrată. Ca urmare profilul bielei a fost ales sub forma literei H în așa fel încât să reziste mai bine la flambaj în planul de oscilație. Există biele, mai rar întâlnite în cazul motoarelor pentru autovehicule, care au corpul circular în secțiunea transversală (Figura 2.7 d). În cazul în care trebuie asigurată ungerea sub presiune a piciorului bielei atunci prin corpul bielei este prevăzut un canal.

O distribuție uniformă a liniilor de forță se asigură printr-o legătură, între corp și cap respectiv corp și picior, cu raze mari de racordare.

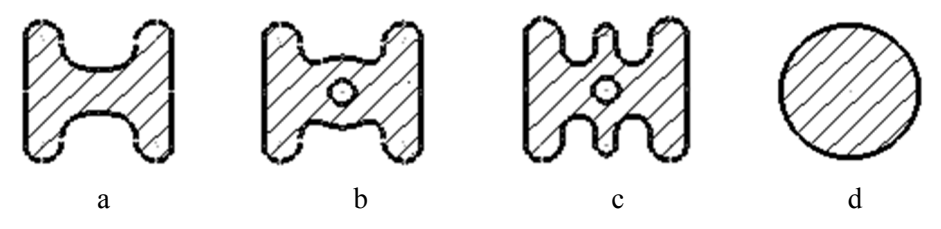

Figura 2.7 Diferite profiluri specifice corpului bielei

### **2.1.3 Capul bielei**

Capul bielei poate fi prevăzut cu capac (Figura 2.8 b), cea mai întâlnita situație în cazul motoarelor de autoturisme, sau poate fi dintr-o bucata (Figura 2.8 a), situație specifica motoarelor în doi timpi. Soluția cu sau fără capac se alege în funcție de tipul arborelui cotit, demontabil sau nedemontabil. Din condiția de a putea monta biela pe fusul maneton al arborelui cotit biela poate să fie fără capac caz în care arborele cotit trebuie să fie demontabil sau dacă biela este prevăzută cu capac atunci arborele nu trebuie să fie demontabil. Planul de separație al capacului poate sa fie perpendicular pe

axa bielei (cea mai frecventă situație) sau poate să fie oblic fată de axa acesteia. Unghiul de înclinare al planului de separație se alege astfel încât dimensiunile de gabarit ale capului bielei să-i permită acesteia să treacă prin cilindru. În cazul în care se alege varianta cu plan de secționare înclinat, atunci mai trebuie prevăzute elemente de rigidizare astfel încât șuruburile de fixare ale capacului să nu fie solicitate la forfecare. Pentru aceasta capacul cât și capul bielei sunt prevăzute cu cepuri (Figura 2.9 a), praguri (Figura 2.9 b) sau renuri (Figura 2.9 c). Șuruburile sunt și ele de construcție specială prevăzute cu raze de racordare între diferitele zone de trecere precum și cu zone de centrare. Se deosebesc trei tipuri de șuruburi și anume:

-șuruburi prizoniere- sunt dintr-o bucată cu capul bielei – mai rar întâlnite pentru că sunt relativ dificil de realizat;

-șurub cu piuliță – șurubul este introdus de la partea superioară iar fixarea capacului se face cu piuliță. În acest caz capul șurubului are o formă specială astfel încât să intre în locașul său din capul bielei în așa fel încât să nu i se permită rotirea;

-șurub – care se înșurubează în capul bielei acesta fiind prevăzut cu găuri filetate.

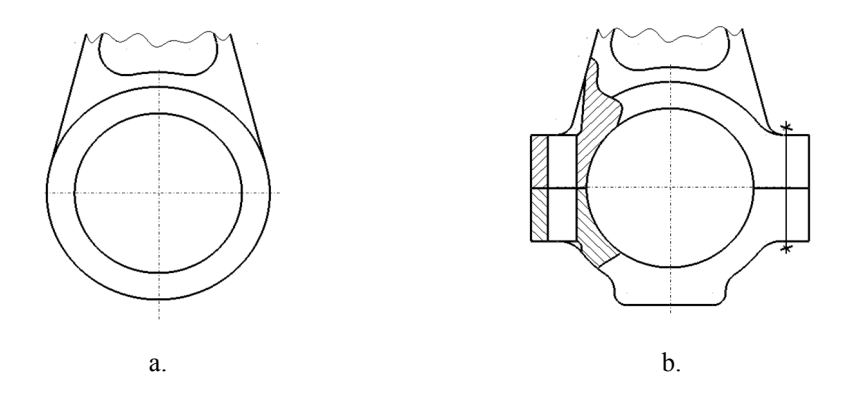

Figura 2.8 Soluții constructive ale capului bielei

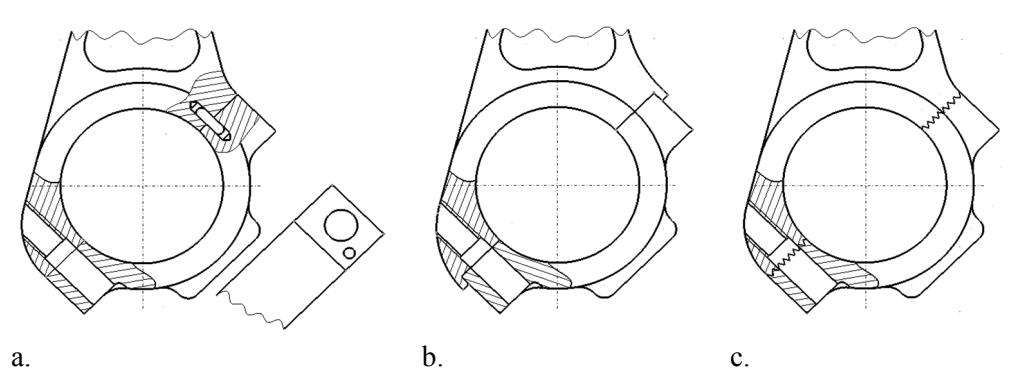

Figura 2.9 Soluții constructive de preluare a solicitărilor de forfecare astfel încât șuruburile să fie supuse doar la întindere

# **Mersul lucrării**:

- 1. Analizați cel puțin 5 biele și completați (Tabel 2.1) cu schițe (acestea se aleg de așa manieră încât să se scoată în evidență elementele de specificitate);
- 2. Alegeți o bielă și faceți releveul acesteia;
- 3. Modelați biela;
- 4. Faceți calculul de verificare al bielei folosind metoda elementului finit.

| Biela nr.      | Cap | Corp | Picior | Observații<br>suplimen-<br>tare                                                                  |
|----------------|-----|------|--------|--------------------------------------------------------------------------------------------------|
| 1              |     |      |        | -oțel<br>-matrițare<br>-plan<br>de<br>secționare<br>al capului<br>înclinat<br>-soluție cu<br>cep |
| $\overline{2}$ |     |      |        |                                                                                                  |
| 3              |     |      |        |                                                                                                  |
| 4              |     |      |        |                                                                                                  |
| 5              |     |      |        |                                                                                                  |
| 6              |     |      |        |                                                                                                  |

Tabel 2.1 Analiză soluții constructive biele

# **2.2 Studiu de caz**

Pentru studiul formei constructive se consideră cazul unei biele similare cu cea din componența motorului D115. Este vorba de o bielă la care capacul a fost obținut prin secționarea capului cu un plan de separație înclinat.

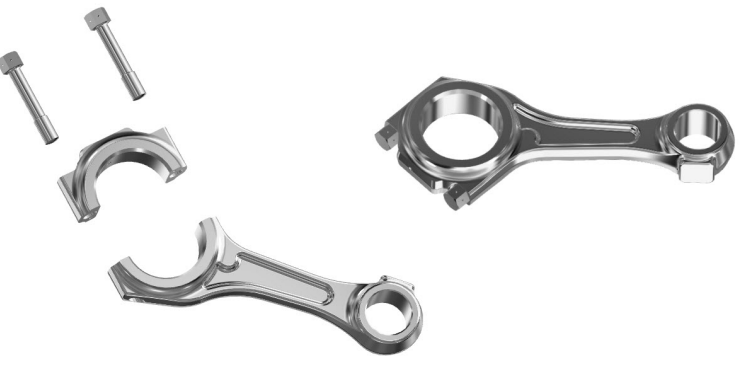

Figura 2.10 Biela motorului D115

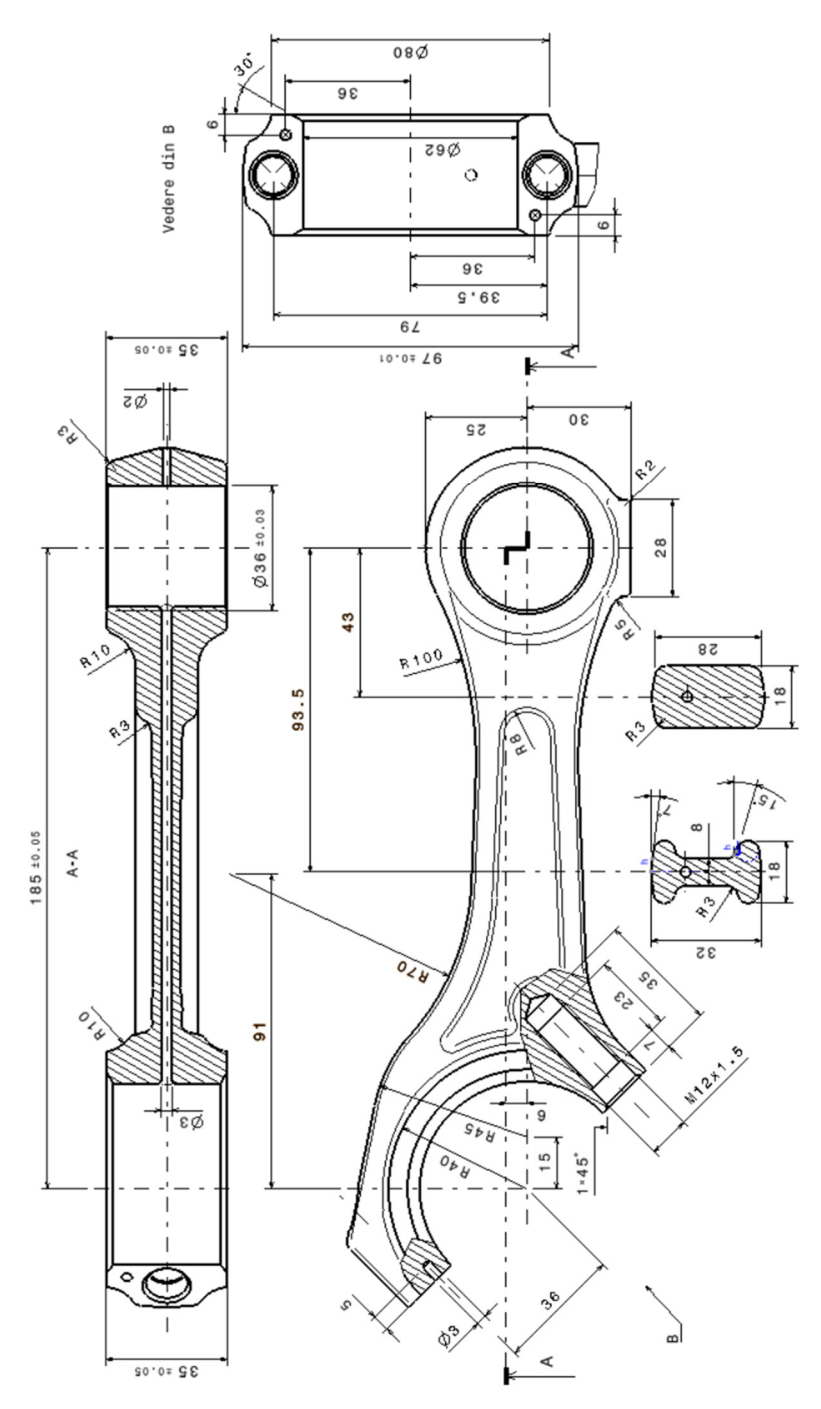

Figura 2.11 Releveu bielă D115

# **2.3 Modelarea CAD a bielei**

Modelarea ansamblului bielă presupune modelarea componentelor individuale în modulul *Part Design* și asamblarea acestora în modulul *Assembly Design*.

## *Modelarea bielei*

O bună practică în modelarea componentelor individuale este inserarea unui sistem de axe propriu care va facilita modificarea ulterioară a orientării sau poziției componentei respective. Inserarea automată a unui sistem de referință propriu la deschiderea unui fișier nou se setează cu secvența *Tools-Options-Part Infrastructure-Part Document* și bifarea opțiunii *Create an axis system* (Figura 2.12).

Biela poate fi împărțită în trei volume: capul bielei, piciorul și corpul. Modelarea capului va cuprinde doar volumul conic interior, zona de prindere a șuruburilor fiind generată împreună cu corpul bielei. Poziționarea schiței se face pe planul XY al sistemului de referință și cuprinde două arce de cerc limitate de două segmente ce fac un unghi de 45° cu axa Y (Figura 2.13). Se va genera prin translație cu comanda *Pad* doar jumătate din grosimea capului, partea inferioară obținându-se ulterior prin copiere în oglindă. Conicitatea volumului se obține cu comanda *Draft*, în cadrul căreia se setează un unghi de 15° și se definește ca suprafață neutră baza superioară a volumului obținut anterior (Figura 2.14).

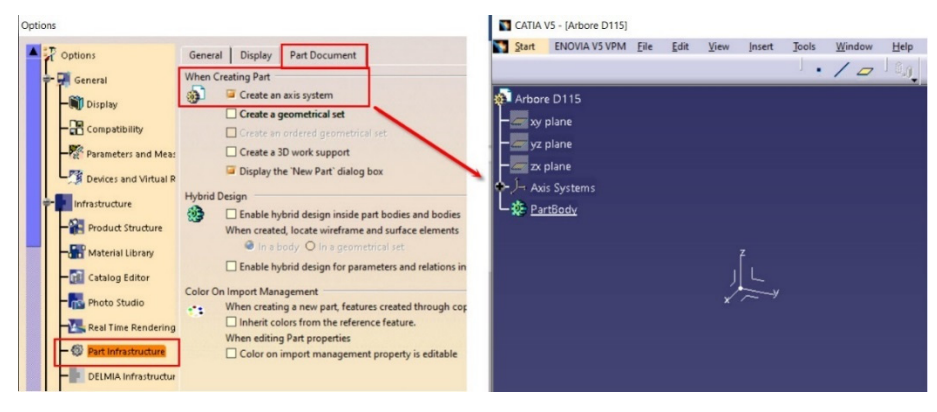

Figura 2.12 Inserarea automată a unui sistem de referință la crearea unui fișier nou

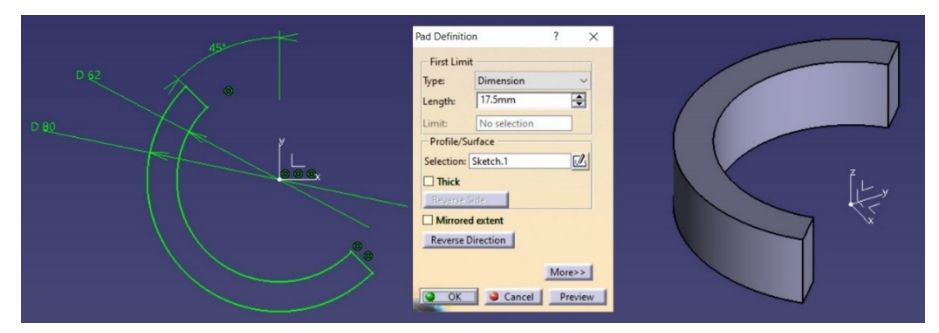

Figura 2.13 Extrudarea profilului pentru capul bielei

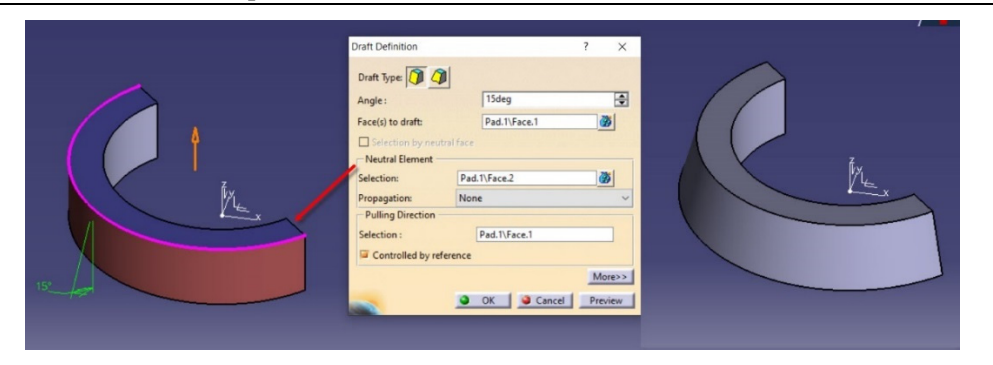

Figura 2.14 Obținerea conicității cu comanda *Draft* 

Piciorul bielei se modelează similar cu capul bielei. Schița se poziționează tot pe planul XY și se definește profilul conform cu Figura 2.15. Pentru translație și conicitate se folosesc aceleași valori ca în cazul capului bielei (Figura 2.15 și Figura 2.16).

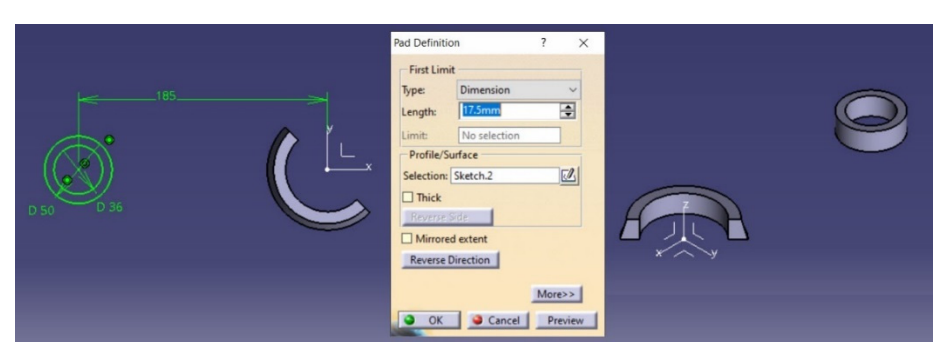

Figura 2.15 Profilul necesar pentru modelarea piciorului bielei și generarea volumului

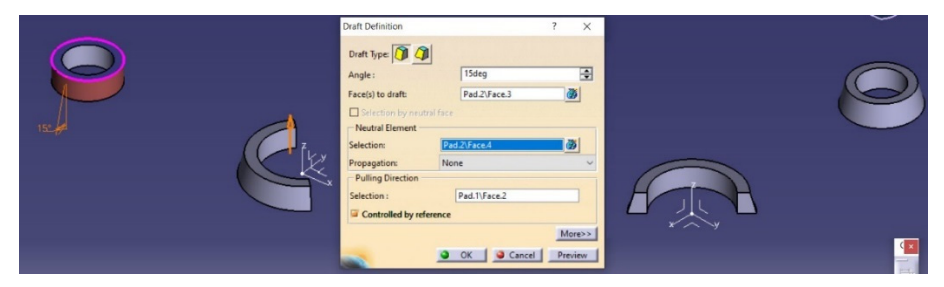

Figura 2.16 Obținerea conicității piciorului bielei cu comanda *Draft* 

Profilul pentru generarea corpului bielei este puțin mai complex, o posibilă abordare în trasarea acestuia fiind redată în figurile următoare (Figura 2.17-Figura 2.20). În schița poziționată pe planul XY se trasează cele două cercuri din conturul exterior și segmentele de linie adiacente acestora plecând de la dimensiunile date pe desen. Pentru zona din capul bielei se folosește o linie de construcție ajutătoare ce face cu axa Y un unghi de 45°. Se obțin simetricele acestor segmente față de axa X și față de linia de construcție ajutătoare cu comanda *Mirror* (Figura 2.17). Închiderea conturului în zona piciorului bielei se poate obține prelungind segmentele până la intersecția cu cercul de rază R 25 cu comanda *Trim* (Figura 2.18).

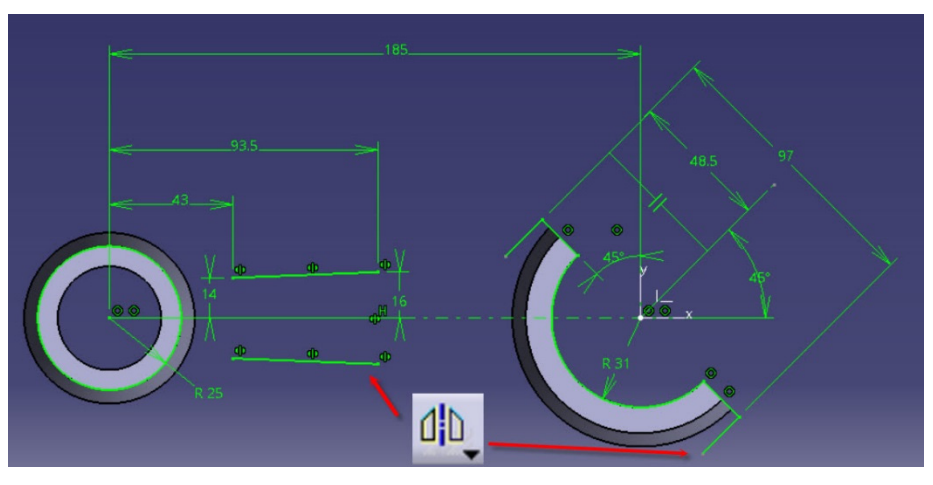

Figura 2.17 Definirea segmentelor din contur

Se completează conturul în zona capului bielei prin construcția celor două cercuri de rază R 70 și R 45 al căror centru este poziționat conform cu Figura 2.19. Se elimină din contur elementele geometrice ce nu fac parte din conturul exterior al corpului bielei și se analizează schița din punct de vedere al constrângerilor precum și al continuității conturului. În urma analizei, diagnosticul profilul ar trebui să fie *Iso-Contrained* și *Closed*.

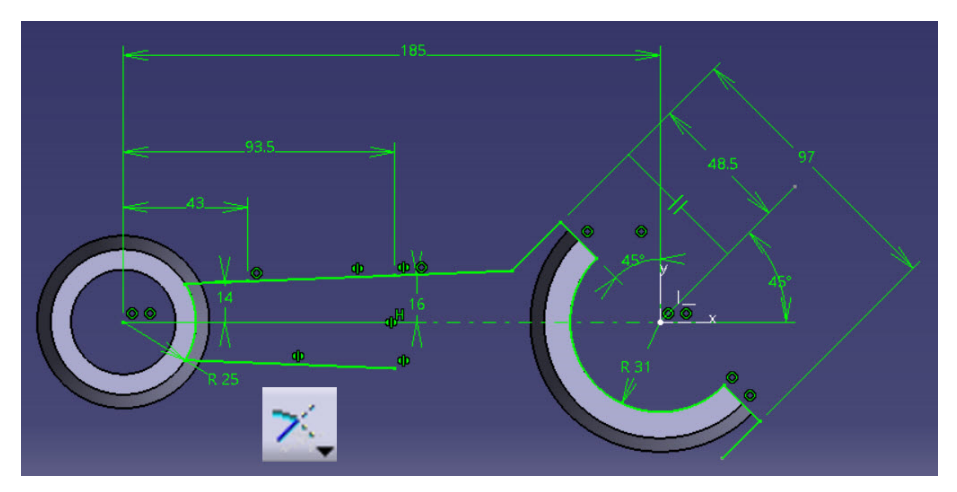

Figura 2.18 Prelungirea liniilor corpului bielei cu comanda *Trim* 

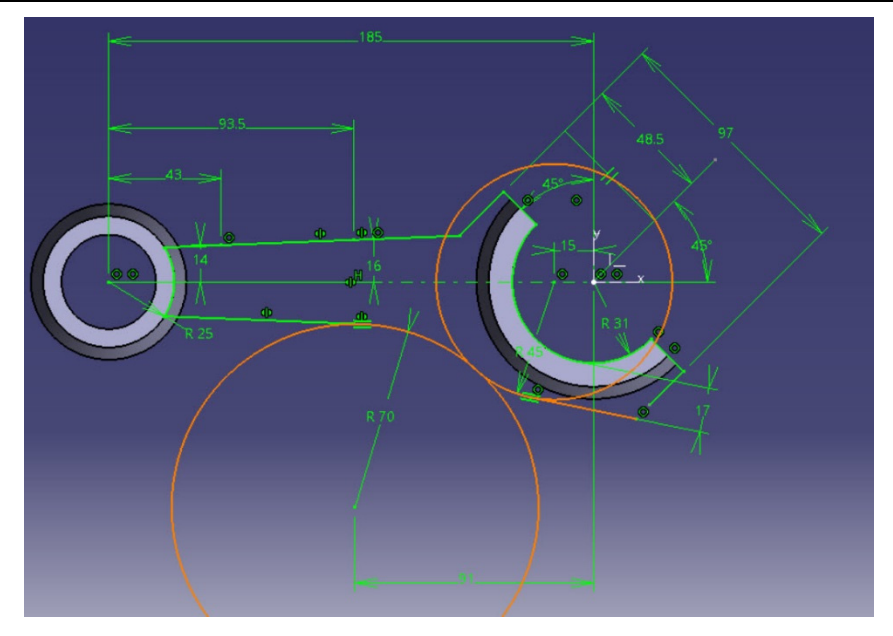

Figura 2.19 Completarea profilului cu arcele de cerc și segmentul tangent

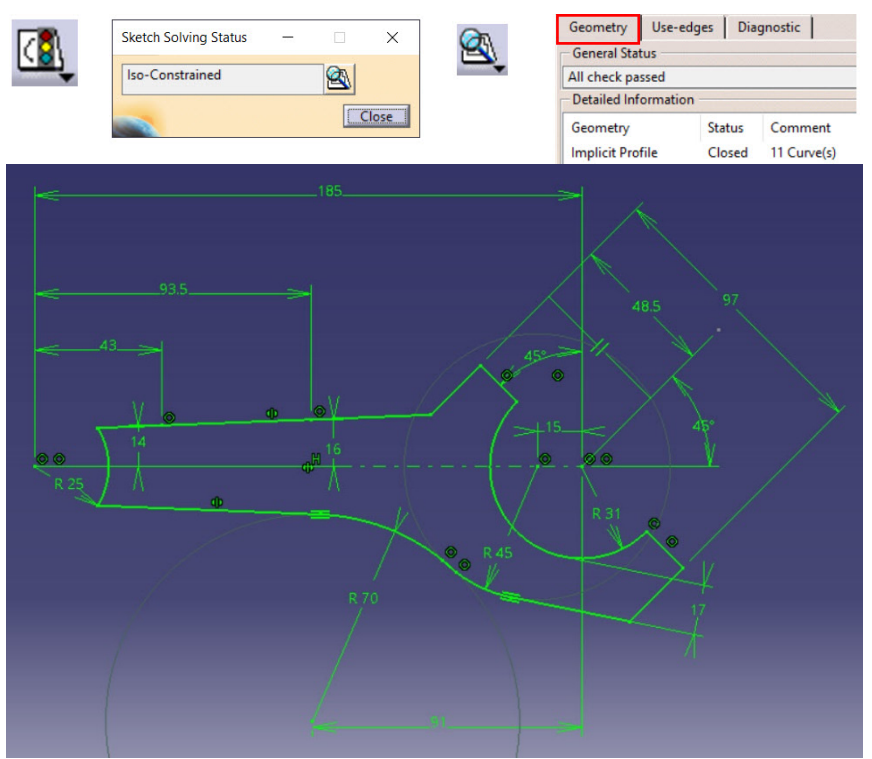

Figura 2.20 Profilul pentru generarea corpului bielei

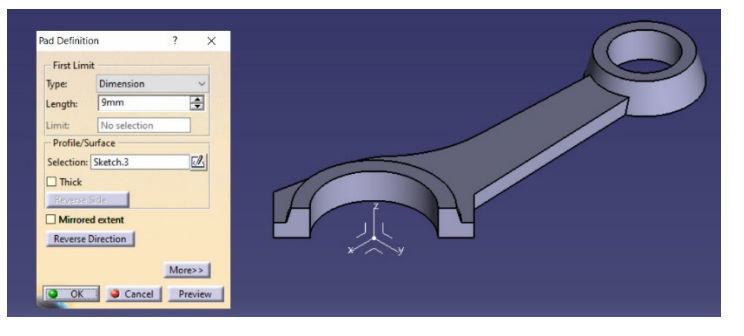

Figura 2.21 Generarea volumului corpului bielei cu comanda *Pad* 

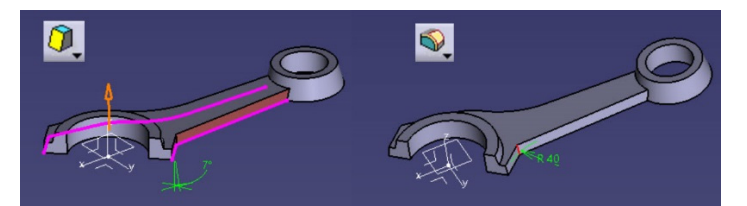

Figura 2.22 Înclinarea suprafețelor laterale cu 7° și racordarea corpului cu capul bielei cu R 40mm

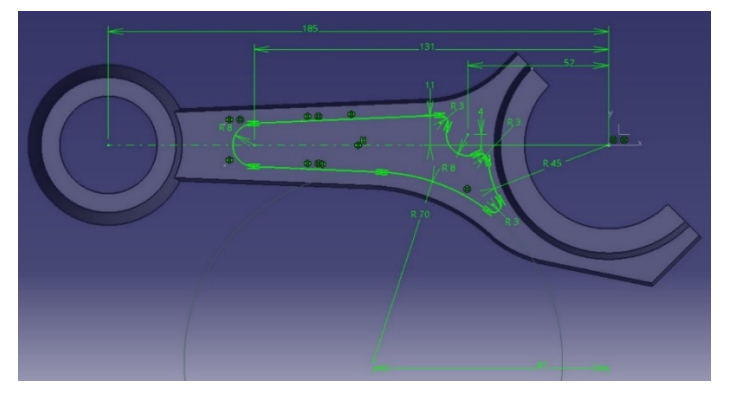

Figura 2.23 Construcția profilului pentru decupaj

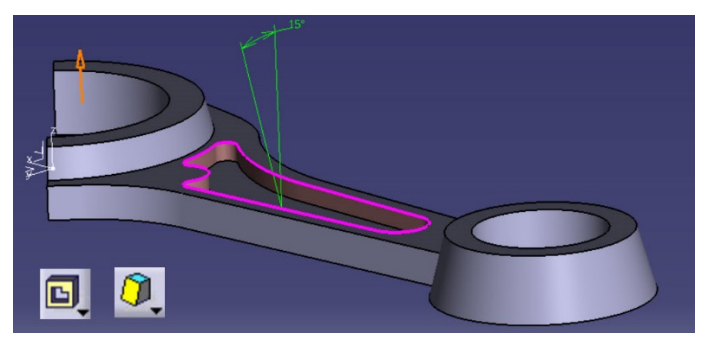

Figura 2.24 Generarea decupajului pe o adâncime de 6mm și înclinarea suprafețelor cu 15°

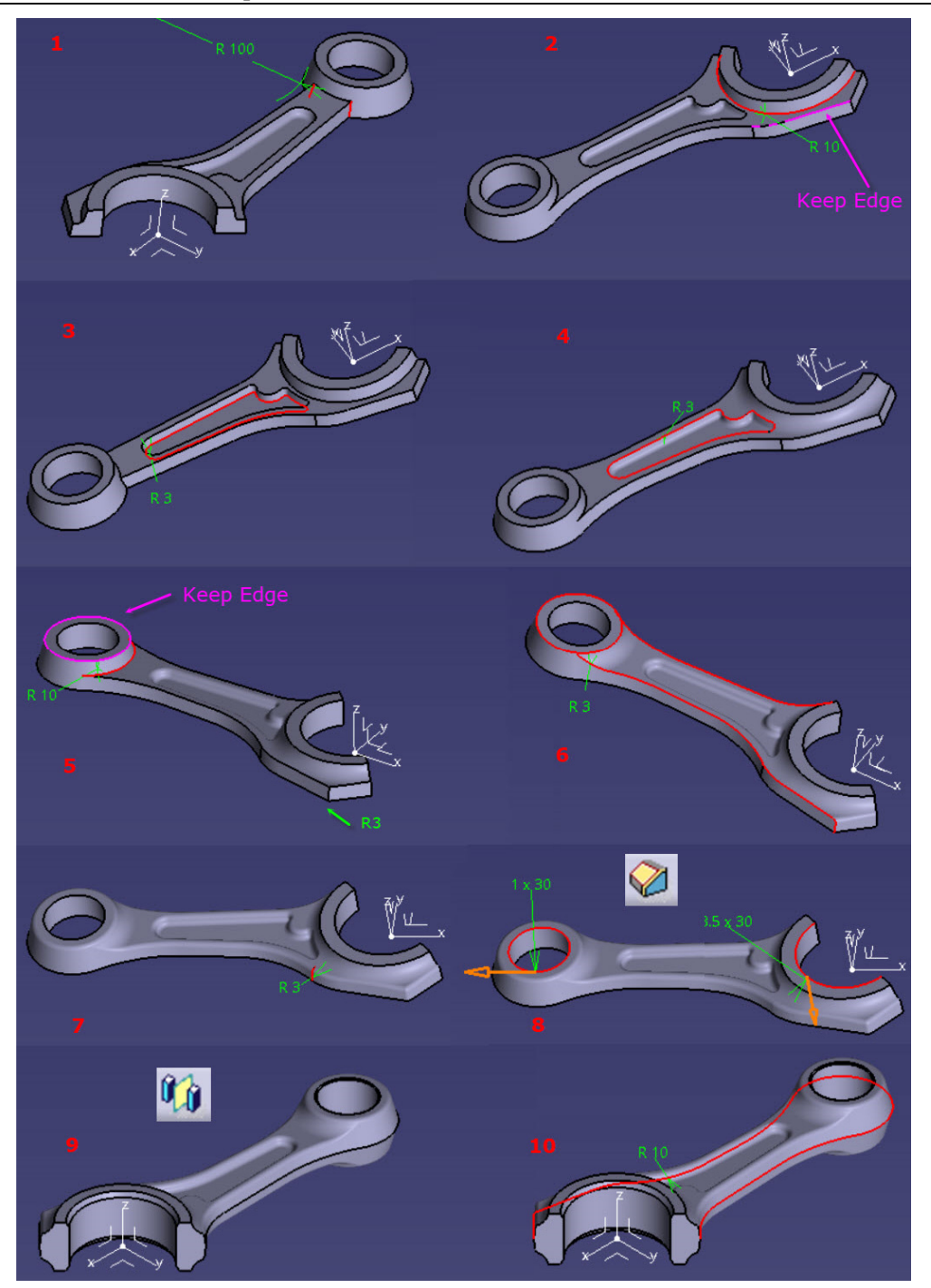

Figura 2.25 Operații de racordare și teșire

# Biela 55

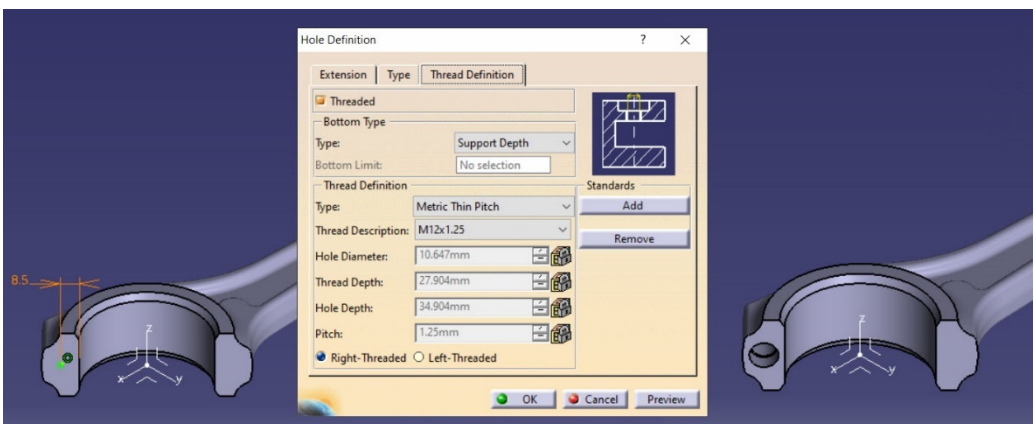

Figura 2.26 Modelarea găurii filetate străpunse

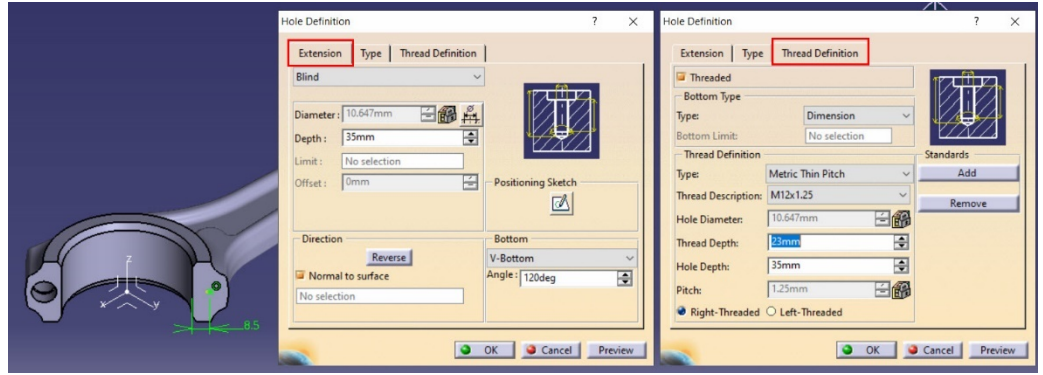

Figura 2.27 Modelarea găurii filetate înfundate

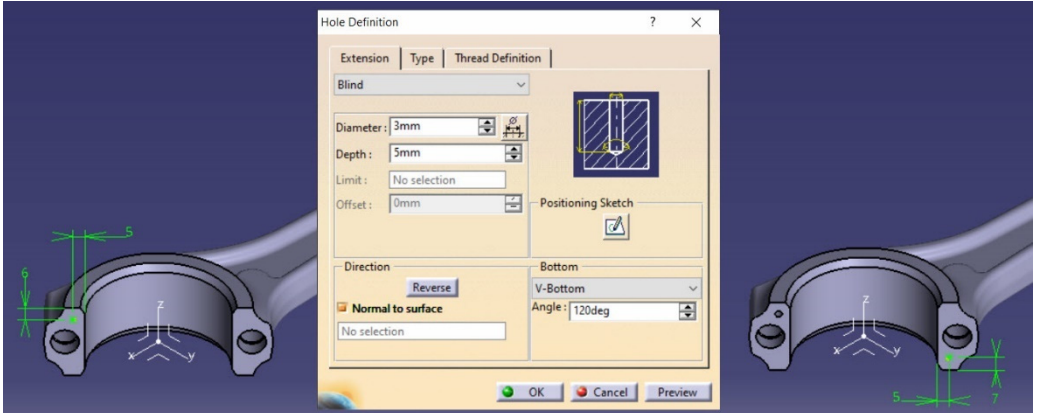

Figura 2.28 Modelarea găurilor de centrare

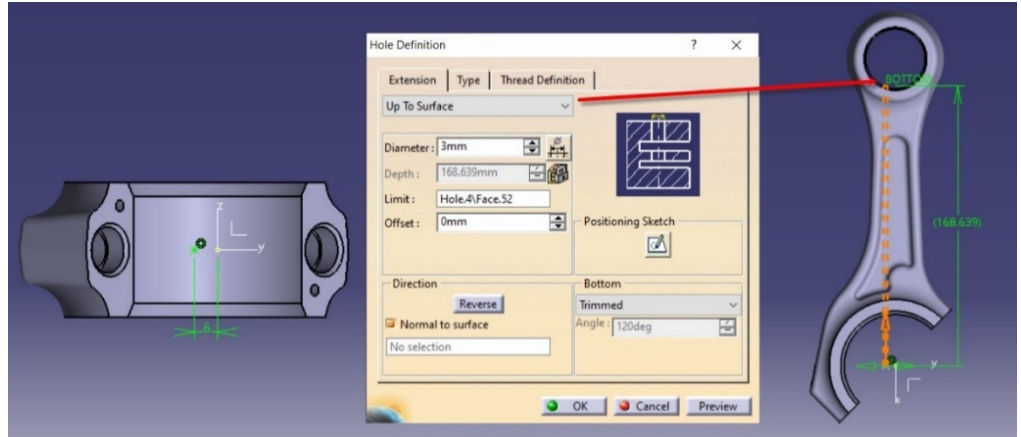

Figura 2.29 Modelarea canalului de ungere dintre picior și cap

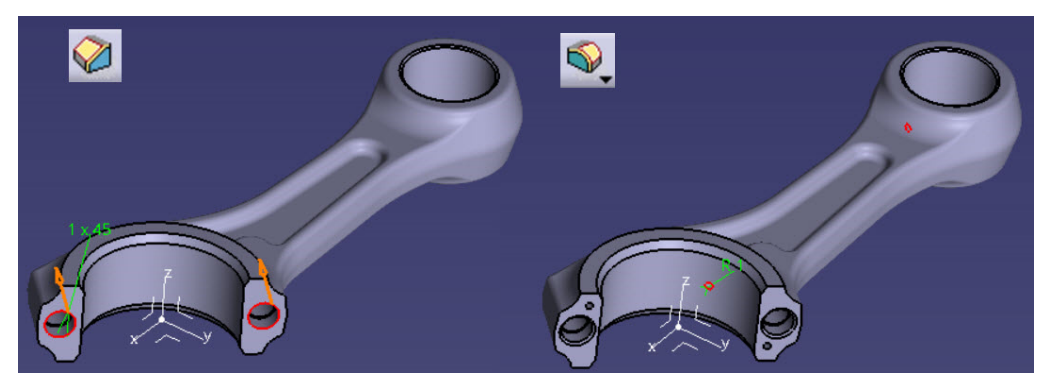

Figura 2.30 Teșirea muchiilor găurilor filetate și racordarea muchiilor canalului de ungere

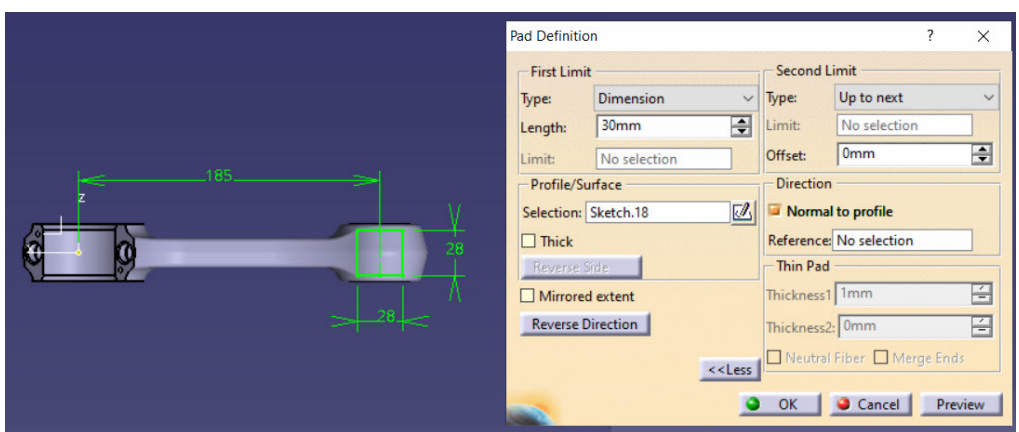

Figura 2.31 Definirea profilului pentru volumul de echilibrare și a limitelor de translație

Se vor racorda cu rază de 5mm muchiile laterale și muchiile generate la intersecția volumului cu piciorul bielei. Forma finală a bielei este redată în Figura 2.32.

În cazul în care biela prezintă renuri pe suprafața de separație, modelarea acestora se face prin decuparea unui singur profil și multiplicarea acestuia cu *Rectangular Pattern* de-a lungul planului de separație (Figura 2.33).

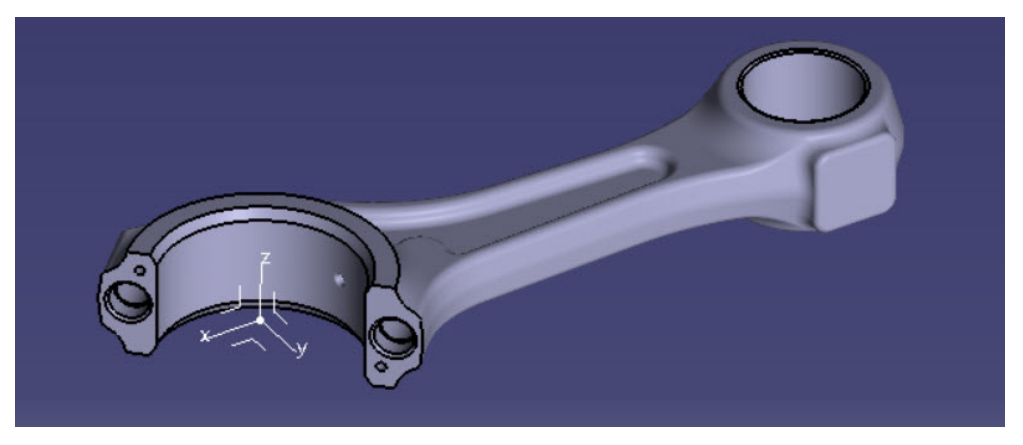

Figura 2.32 Forma finală a bielei

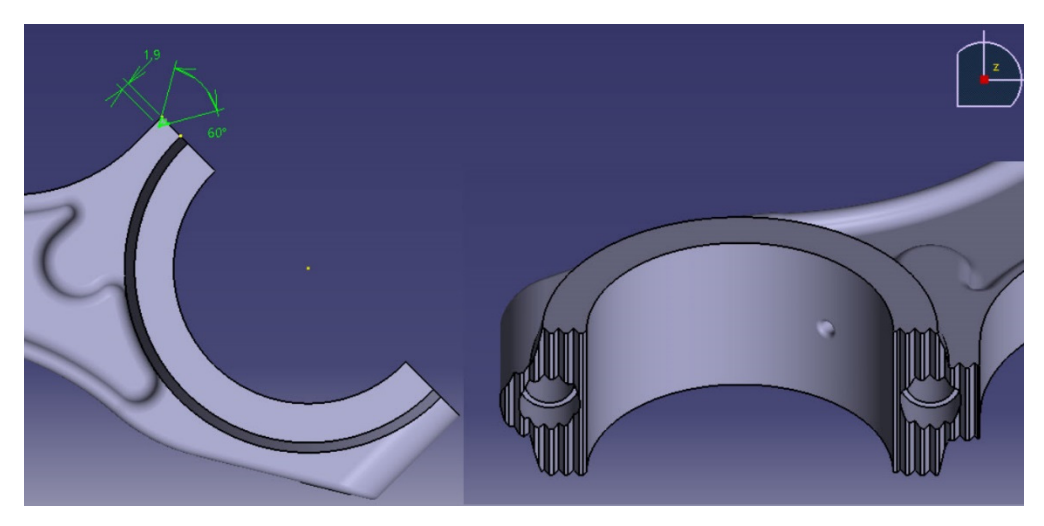

Figura 2.33 Modelarea renurilor de centrare cu *Pocket* și *Rectangular Pattern* 

Pentru modelarea capacului bielei se poate opta pentru aceeași strategie de modelare ca și în cazul bielei, începând cu generarea grosimii și conicității volumului interior și apoi a nervurii de rigidizare. Se vor folosi aceleași valori, atât pentru grosimea de material cât și pentru unghiul de înclinare a suprafețelor exterioare. Succesiunea operațiilor de modelare este redată în Figura 2.34-Figura 2.40.

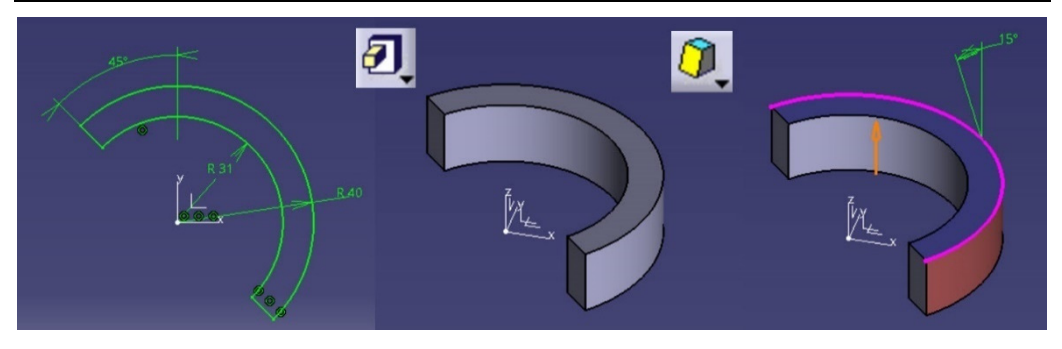

Figura 2.34 Modelarea alezajului capacului de bielă

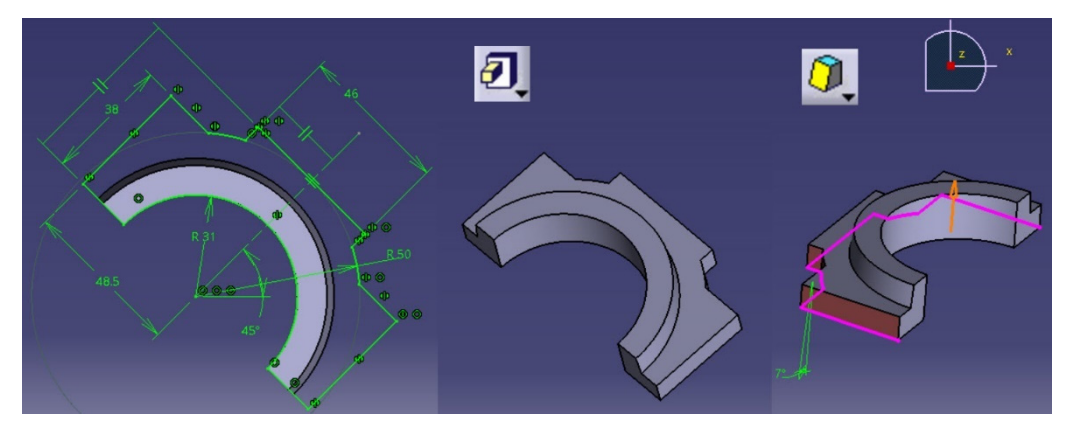

Figura 2.35 Parametri necesari modelării nervurii de rigidizare

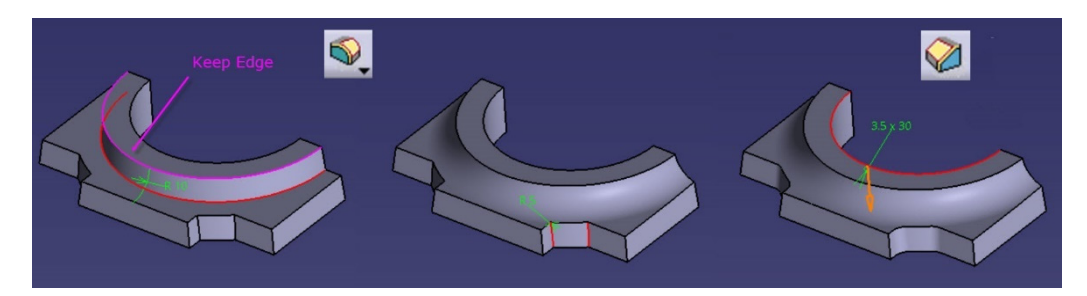

Figura 2.36 Operații de racordare și teșire a muchiilor

În Figura 2.36, racordarea cu R 10 mm se va realiza cu opțiunea *Keep Edge* din cadrul comenzii *Edge Fillet* și indicând muchia volumului central pentru a păstra nealterată dimensiunea acesteia.

Modelarea decupajelor necesare asigurării unui contact plan între capul șurubului și capacul bielei este detaliată în Figura 2.38. Schița se poziționează pe planul de separație și se alege pentru *First Limit* opțiunea *Up to Next*, iar pentru *Second Limit* o valoare de -36 mm astfel încât să se obțină o frezare de 2 mm.

Găurile de fixare din capac sunt găuri de trecere fără filet iar poziția acestora trebuie să fie identică cu poziția găurilor din biela modelată anterior Figura 2.39.

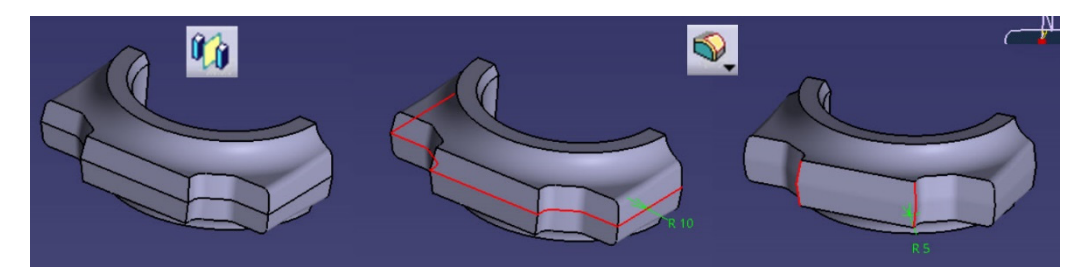

Figura 2.37 Copierea în oglindă și racordarea muchiilor

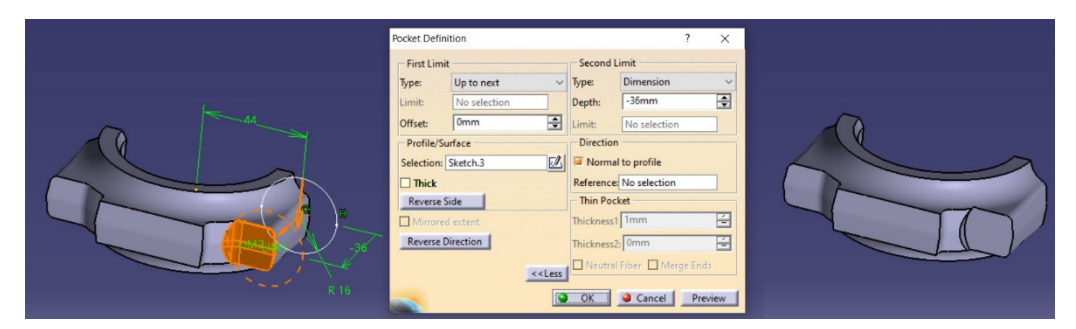

Figura 2.38 Realizarea decupajului pentru capul șurubului

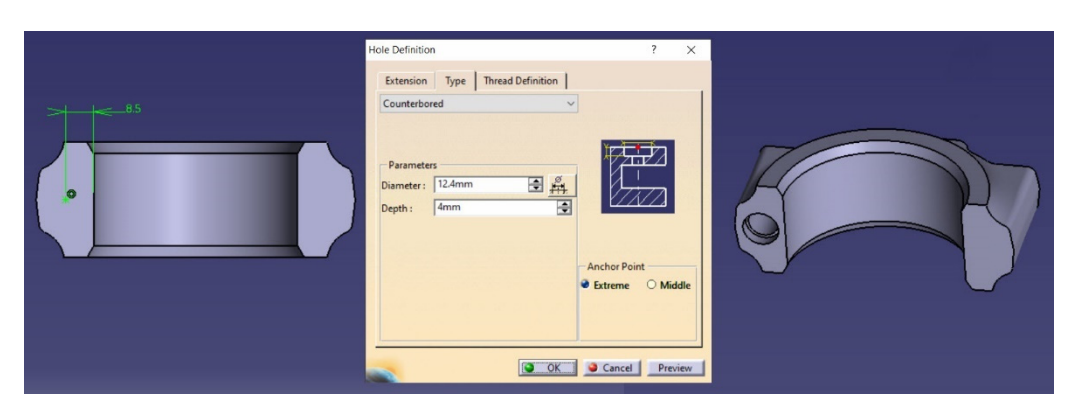

Figura 2.39 Parametri necesari poziționării și definirii găurilor de fixare

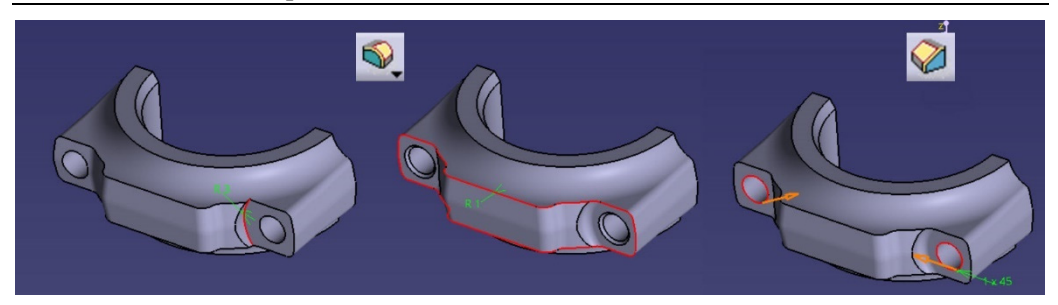

Figura 2.40 Operații de racordare și teșire a muchiilor

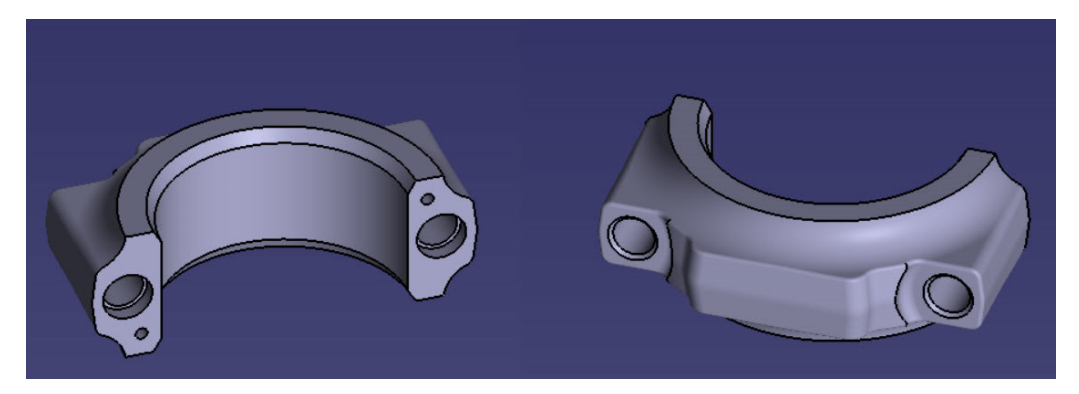

Figura 2.41 Forma finală a capacului bielei

Modelarea șurubului presupune realizarea succesivă a volumelor celor doi cilindrii și a prismei hexagonale conform dimensiunilor din Figura 2.42.

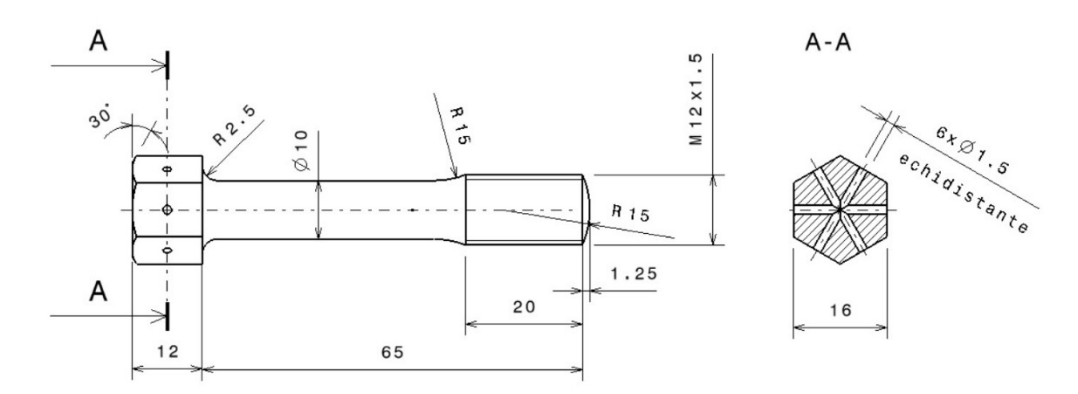

Figura 2.42 Schița șurubului de fixare

### Biela 61

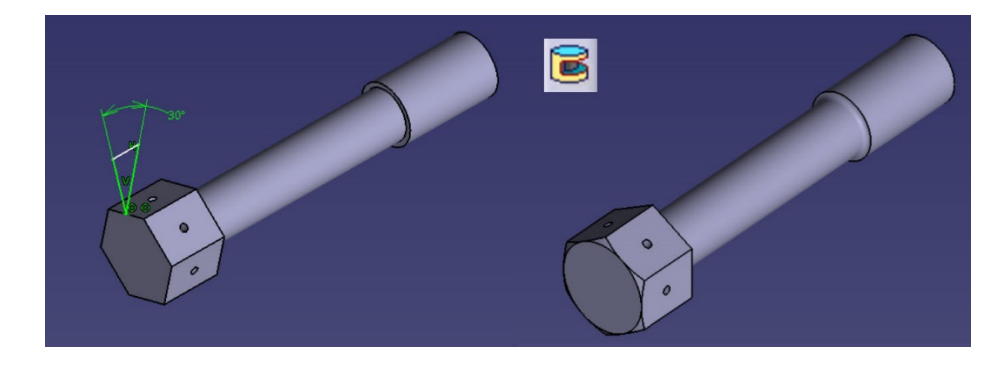

Figura 2.43 Teșirea capului de șurub

Teșirea capului șurubului se obține prin rotația cu decupare de material, a unui triunghi dreptunghic plasat în planul axial de simetrie, perpendicular pe cele două suprafețe paralele ale prismei hexagonale ce formează deschiderea de cheie (Figura  $2.\overline{4}3$ ).

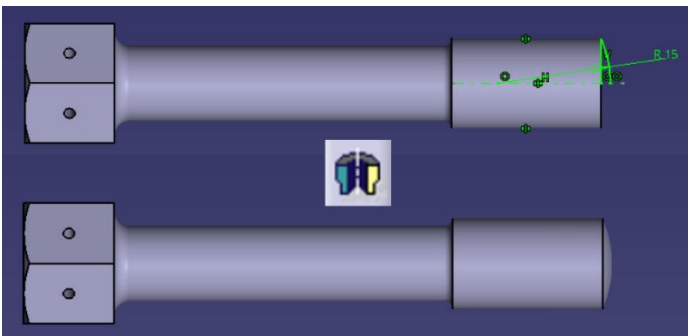

Figura 2.44 Modelarea calotei sferice din extremitatea șurubului

Volumul din capătul șurubului este o calotă sferică și poate fi modelat cu comanda *Shaft*, plecând de la o schiță plasată pe unul din cele două plane de simetrie ce conțin axa șurubului (Figura 2.44).

Pentru asamblarea componentelor, se accesează modulul *Assembly Design*. Componentele vor fi aduse în fișierul ansamblu accesând din meniul *Insert* comanda *Existing Component*.

Se elimină toate gradele de libertate ale bielei cu comanda *Fix* din bara cu instrumente *Constraints*.

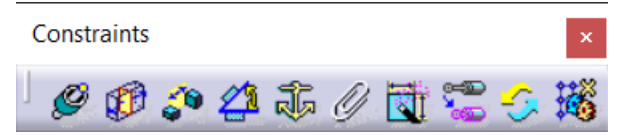

Pentru celelalte componente se impun constrângeri de coaxialitate cu *Coincident*  **Constraint** între axele găurilor din capac și axele celor două șuruburi precum și între găurile de fixare din bielă și cele din capacul bielei.

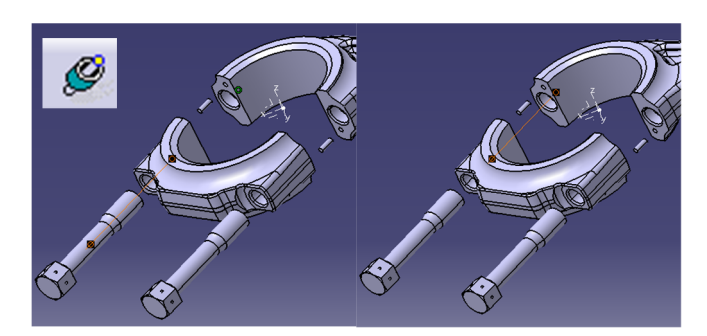

Figura 2.45 Coaxialitate între găurile din bielă, capac și șuruburi

Contactul suprafețelor în planul de separație, a capului șuruburilor pe suprafața frezată, a zonei filetate a șurubului cu zona filetată din bielă, precum și contactul între suprafețele știfturilor și al orificiilor în care acestea se montează se realizează cu

comanda *Contact Constraint* .

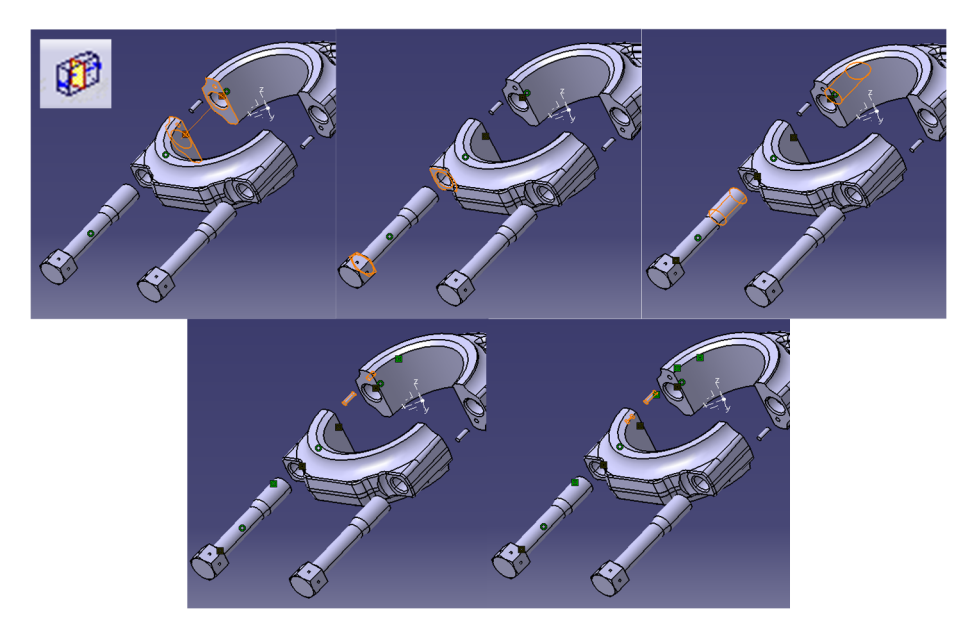

Figura 2.46 Contactul între diferite suprafețe

Poziționarea știftului față de planul de separație a capacului se face folosind

comanda *Offset Constraint* aplicată în așa fel încât știftul să pătrundă până la jumătate în orificiul din capul bielei.

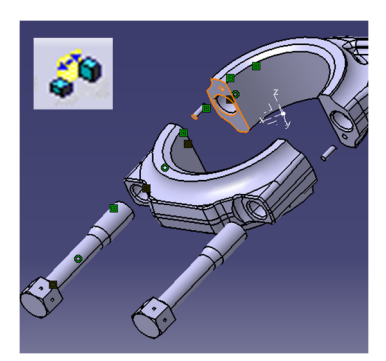

Figura 2.47 Poziționarea știftului

În Figura 2.45, Figura 2.46, Figura 2.47 sunt exemplificate modurile de impunere a constrângerilor, de coaxialitate, de contact și de decalare, între șuruburi și găuri, între suprafețele ce trebuie aduse în contact precum, și de poziție relativă între știfturi și suprafața de separație a capacului. Impunerea constrângerilor se va face succesiv, selectând câte două elemente conjugate. Exemplificarea grafică a fost făcută doar pentru un șurub, respectiv o parte a bielei. În mod similar se abordează și cel de-al doilea șurub respectiv cea de a doua parte a bielei.

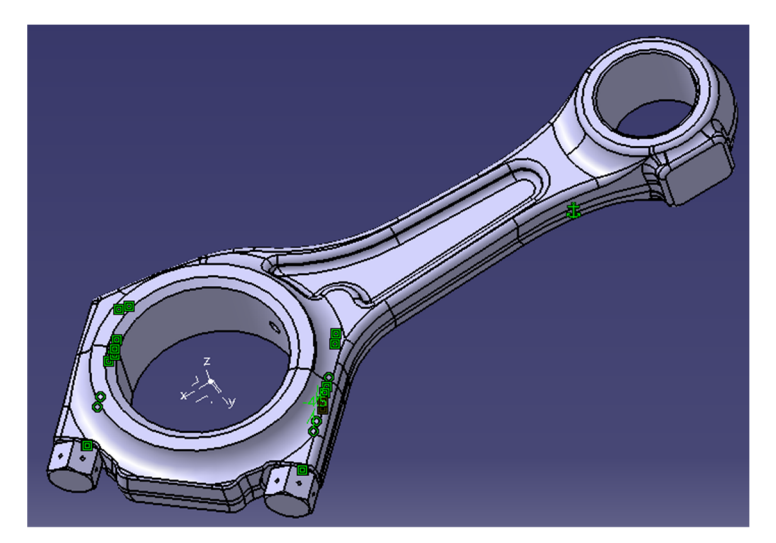

Figura 2.48 Biela asamblată în modulul *Assembly Design*.

În cazul de față au fost prescrise mai multe constrângeri de cât ar fi fost necesar pentru a putea monta biela. De exemplu, contactul dintre filetul de pe șurub și cel din bielă nu era necesar din punct de vedere al montajului bielei, dar este necesar pentru etapa de calcul cu element finit, pentru a se putea defini legătura dintre cele două componente. De asemenea pentru a prescrie contactul pe suprafață în zona filetată, atât zona filetată de pe șurub cât și cea din bielă au fost modificate în sensul în care nu au mai fost considerate filetate, iar diametrele au fost prescrise ca fiind de 12 mm.

# **2.4 Analiza cu element finit a bielei**

Calculul de verificare al bielei se realizează în mod similar cu cel al pistonului elementele suplimentare în acest caz constau în faptul că biela este un ansamblu, iar legăturile dintre piese trebuie specificate corespunzător. În acest context pentru zonele de contact șurub – capac, capac-bielă se va selecta constrângerea geometrică considerată, fie din arborele de specificații fie cu ajutorul mausului direct de pe model și se va prescrie

**Contact Connection**  $\mathbb{Q}$  din librăria **Connection Properties.** Suprafețele aflate în contact mai ales în cazul bielei pot culisa, datorită deformărilor, una deasupra celeilalte ca urmare a fost prescris un coeficient de frecare de 0,5, specific frecări în cazul perechii de materiale oțel-oțel. Această condiție este aplicată individual pentru fiecare pereche de suprafețe aflate în contact. Considerarea șurubului și a forței de prestrângere se face prin prescrierea în zona de contact șurub-bielă (zona filetată) a unei conexiuni de tip **Bolt** 

**Tightening** având posibilitatea de prescriere a unei forțe de strângere, care în cazul de față s-a considerat de 10000 N, care generează o tensiune de circa 128 MPa în tija șurubului, considerată de 10 mm diametru.

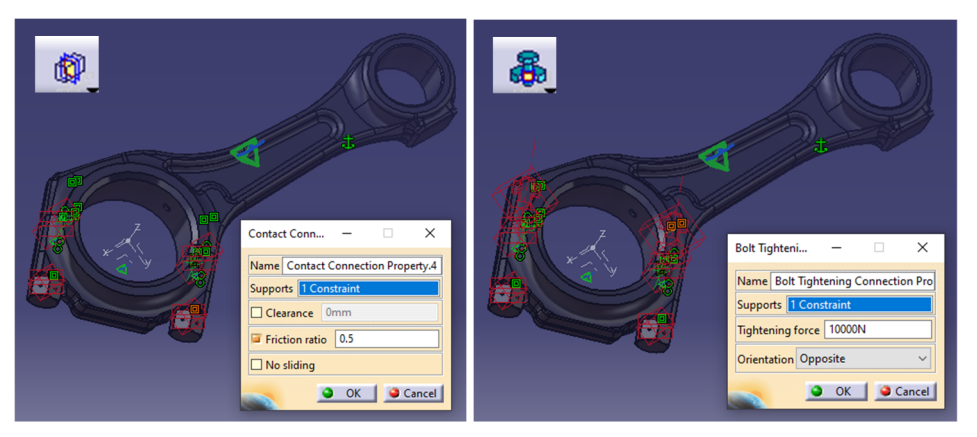

Figura 2.49 Prescrierea legăturilor între componentele bielei

Menținerea bielei în poziție fixă se face și de această dată prin încastrarea unei părți a bielei despre care știm că nu este solicitată. Astfel s-a ales capul șurubului și s-a încastrat folosind comanda **Clamp** .

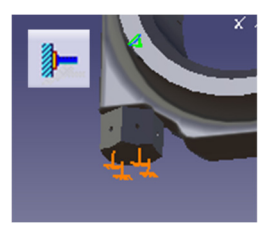

Figura 2.50 Încastrarea unei părți nesolicitate a bielei

Încercarea bielei se face atât în cazul solicitării de compresiune, forța maximă, așa cum a fost ea calculată în capitolul 4, fiind în jur de 60000 N (Figura 4.12), cât și la întindere, forța maximă la întindere fiind în jur de 10000 N (valorile negative fiind corespunzătoare solicitărilor de întindere, iar cele pozitive sunt corespunzătoare solicitărilor de compresiune).

Forțele care acționează asupra bielei se prescriu în zona piciorului bielei respectiv a capului bielei sub forma unor forțe distribuite de tip lagăr de alunecare (**Bearing Load**) conform Figura 2.51.

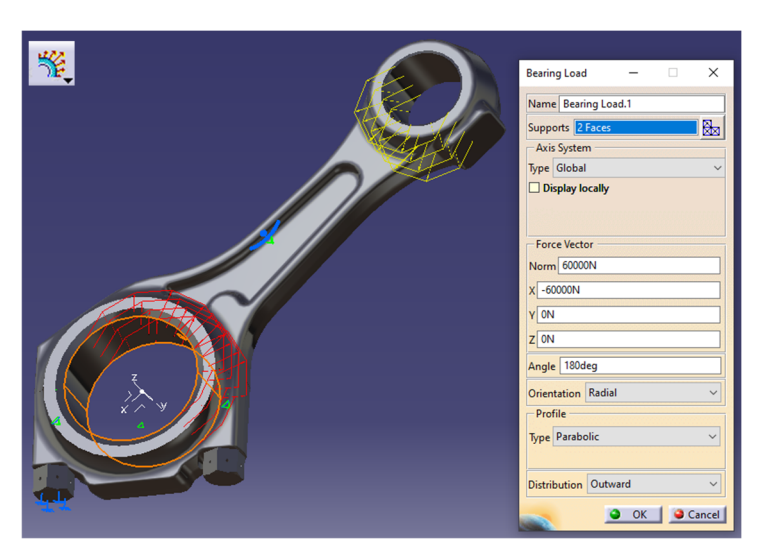

Figura 2.51 Prescrierea forțelor ce acționează asupra bielei

Tensiunile echivalente von Mises obținute în urma calculului sunt reprezentate grafic în Figura 2.52. Tensiunea maximă obținută, de circa 696 MPa este în jurul orificiului știftului folosit pentru a descărca șuruburile bielei de solicitarea de forfecare.

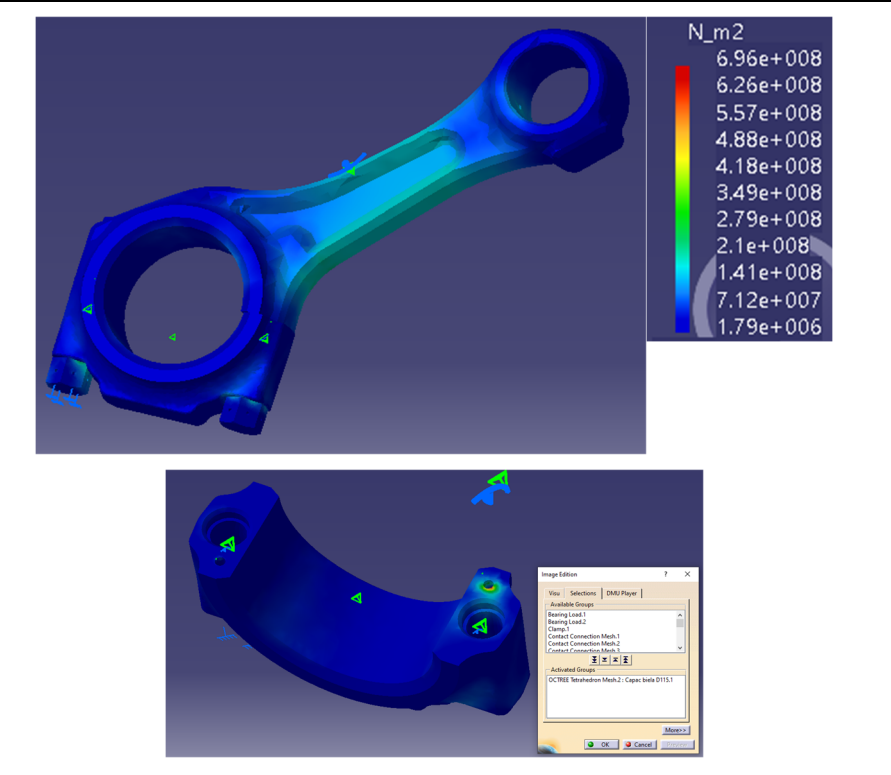

Figura 2.52 Tensiuni echivalente von Mises, vedere de ansamblu a întregii biele

O vizualizare individuală a fiecărei componente se face prin apelarea funcției **Image Edition** prin dublu clic pe tensiunile von Mises din arborele de specificații.

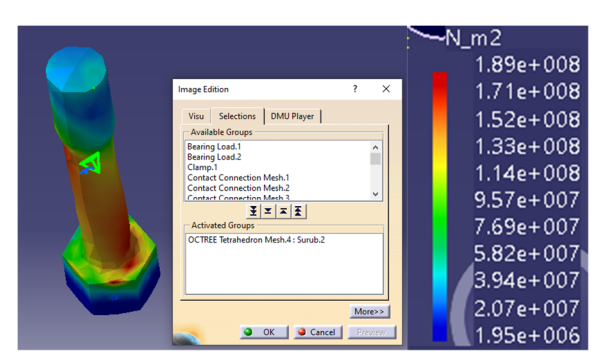

Figura 2.53 Tensiuni echivalente von Mises din șurub

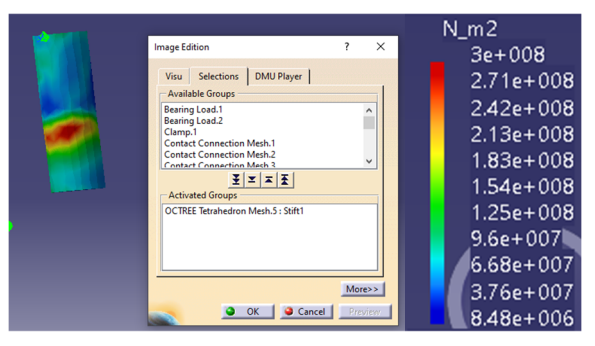

Figura 2.54 Tensiuni echivalente von Mises din bolț

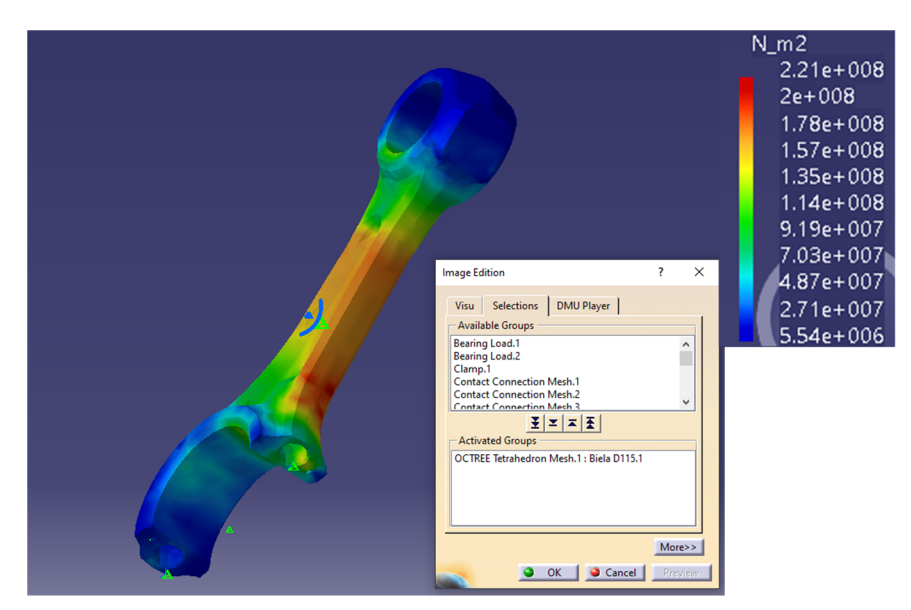

Figura 2.55 Tensiuni echivalente von Mises din bielă

În Figura 2.53, Figura 2.54, Figura 2.55 sunt reprezentate individual tensiunile echivalente von Mises pentru fiecare componentă considerată. Conform acestora tensiunea maximă în șurub este de circa 189 MPa, în știft de 300 MPa, iar în bielă de 221 MPa. Calculele ar trebui reluate pentru o discretizare din ce în ce mai fină până când tensiunile maxime nu se mai modifică semnificativ.

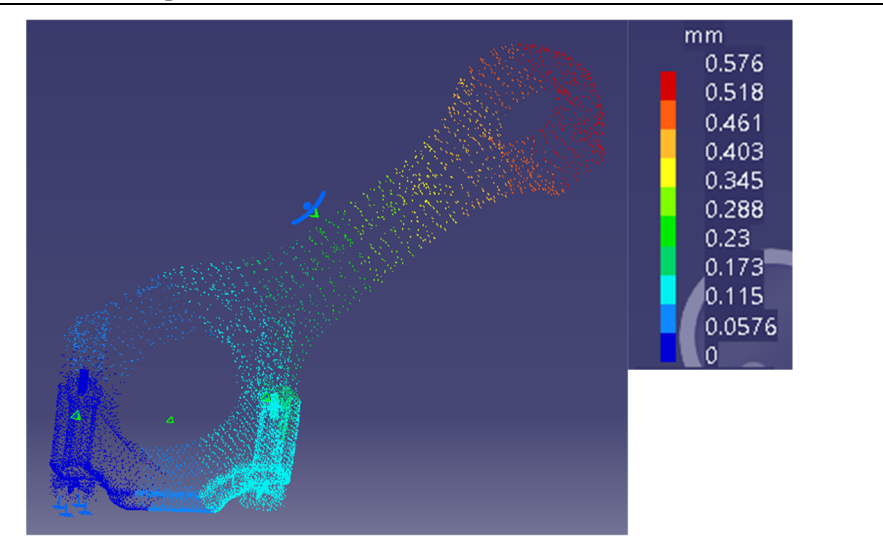

Figura 2.56 Deplasările, vedere de ansamblu a întregii biele

În Figura 2.56 sunt reprezentate grafic deplasările suferite de diferite părți ale bielei ca urmare a deformațiilor pe care aceasta le suferă sub acțiunea forțelor de compresiune. Se poate observa că biela sub acțiunea forței de compresiune se scurtează cu circa 0.6 mm.

Dimensionarea bielei se poate face fie *din condiția de rezistență* și anume din condiția ca tensiunea maximă din bielă să fie mai mică decât tensiunea admisibilă pentru materialul din care este confecționată biela, sau *din condiția de rigiditate* și anume deplasarea maximă să fie mai mică decât o deplasare impusă, scurtarea sau alungirea bielei putând avea efecte negative asupra funcționării motorului (riscul de coliziune dintre piston și supape, modificarea raportului de comprimare al motorului etc).

#### $\overline{3}$ **ARBORELE COTIT**

# **3.1 Soluții constructive**

Arborele cotit preia forța, generată de presiunea gazelor din cilindru, transmisă de la piston prin intermediul bielei și o transformă în moment motor. De asemenea asigură transformarea mișcării de translație a pistonului în mișcare de rotație la cupla arborelui cotit. Arborele cotit este supus unei game largi de solicitări: torsiune, încovoiere, întindere si comprimare, solicitări de contact etc.

Din punct de vedere constructiv se pot distinge următoarele elemente (Figura 3.1): - **fusurile palier** - prin intermediul cărora arborele cotit se montează în carterul motorului;

- **fusurile maneton** - pe care se montează bielele;

- **bra**ț**ele** - care fac legătura între fusurile palier și fusurile maneton;

- **flan**ș**a** - pe care se montează volantul;

- **capătul liber** - prevăzut cu umerii pentru montarea elementelor de antrenare a sistemelor auxiliare.

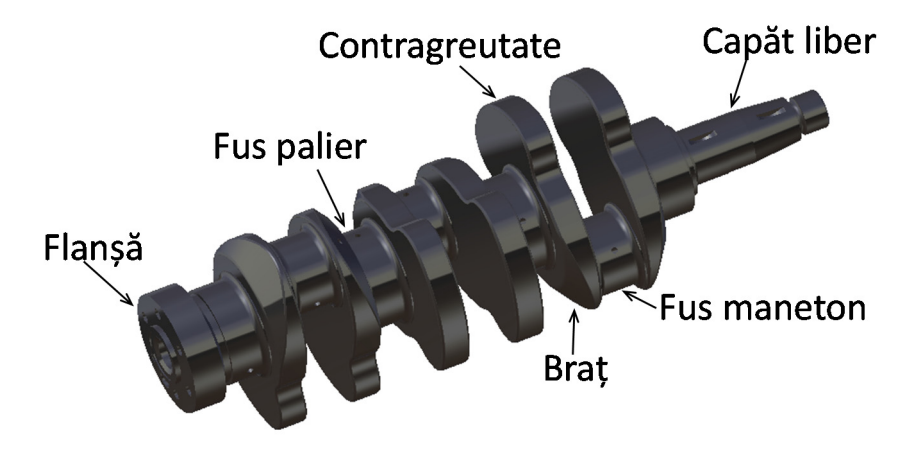

Figura 3.1 Arbore cotit

Forma diferitelor părți ale arborelui cotit, diferă de la motor la motor.

Cea mai simplă formă pentru brațele arborelui cotit este cea paralelipipedică (Figura 3.2 a, b), însă aceasta nu este cea mai avantajoasă din punct de vedre al rezistenței mecanice precum și din punct de vedere a greutății arborelui. Ca urmare muchiile au fost teșite, iar zonele care nu asigură transmiterea forțelor de la fusul maneton la fusul palier au fost decupate. În cazul în care se urmărește o scurtare a arborelui cotit acest lucru poate fi făcut prin reducerea lungimii brațului și creșterea lățimii acestuia Figura 3.2 d.

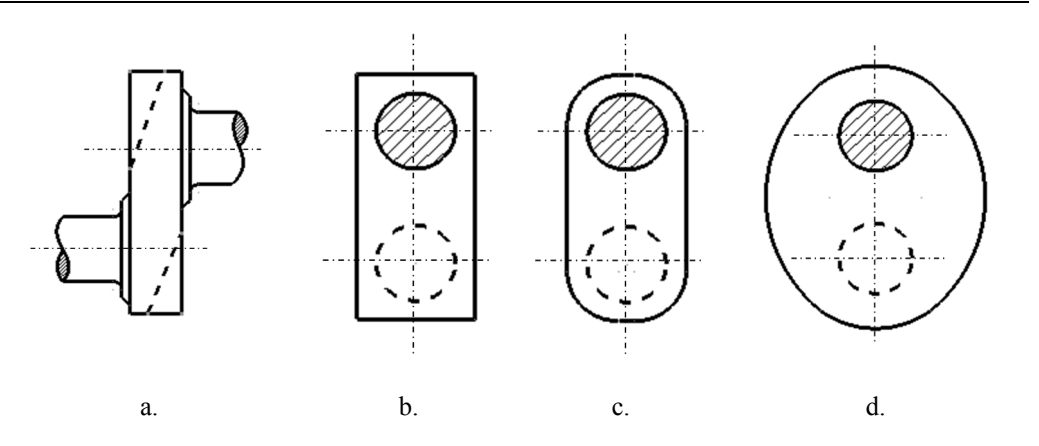

Figura 3.2 Forme constructive ale brațelor arborelui cotit

Fusul maneton și o parte a brațelor acționează ca niște mase excentrice ce duc la apariția unor forțe de inerție datorate mișcării de rotație. Aceste forțe a căror direcție este variabilă în timp induc vibrații ale motorului. Echilibrarea sau eliminarea efectelor acestor forțe se face prin montarea pe brațele arborilor cotiți a unor contragreutăți care generează forțe egale dar de sens contrar. Aceste contragreutăți pot să facă corp comun cu brațul arborelui cotit sau pot să fie montate cu șuruburi pe acesta. În

Figura 3.3 sunt reprezentate grafic, pe lângă forma brațului cu contragreutate, și forțele de inerție generate de masele excentrice. Forța de inerție generată de masa fusului maneton  $m_m$  și de masa brațului redusă la fusul maneton  $m_b$  trebuie să fie egală cu forța de inerție produsă de masa contragreutăților m<sub>cg</sub> de pe ambele brațe ale unui cot.

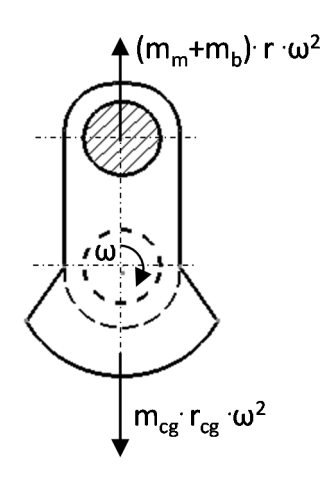

Figura 3.3 Rolul contragreutăților de pe brațele arborelui cotit

Fusurile, atât cele palier cât și cele maneton, au formă cilindrică la exterior însă la interior pot să fie pline Figura 3.4 a (mai ușor de realizat din punct de vedere tehnologic) sau pot fi prevăzute cu decupaje pentru obținerea unor forme mai raționale și a unor arbori cu o masă mai mică Figura 3.4 b,c.

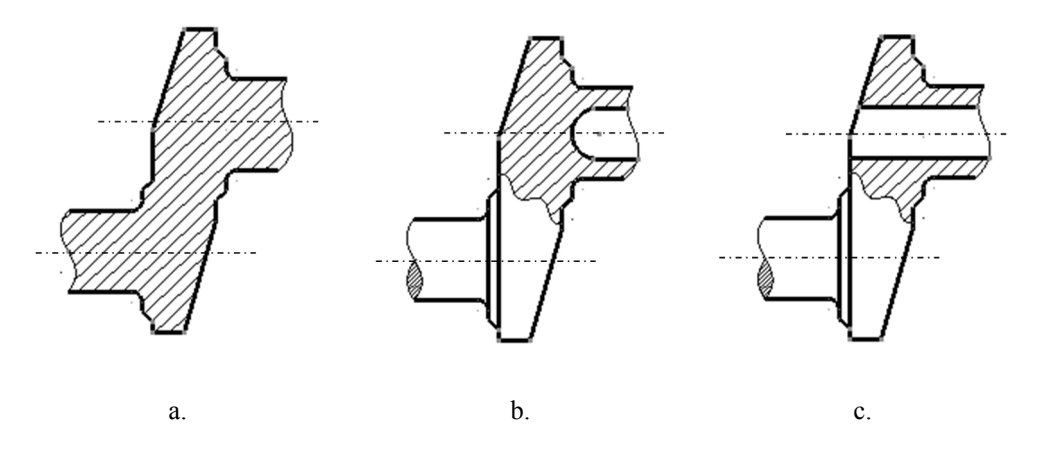

Figura 3.4 Forme specifice fusurilor arborilor cotiți

Uleiul sub presiune ajunge, din magistrala de ulei, în zona fusurilor palier prin canale special realizate în carterul motorului, iar pentru a ajunge și în zona fusurilor maneton arborele cotit este prevăzut cu canale special realizate care fac legătura între fusurile palier și fusurile maneton Figura 3.5. Orificiile de ieșire ale găurilor sunt cu raze de racordare astfel încât să se reducă la minimum riscul de apariție al fisurilor.

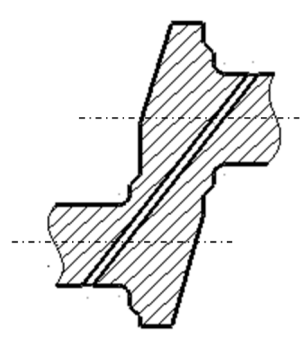

Figura 3.5 Canal de ungere care face legătura între fusul palier și fusul maneton alăturat

În cazul în care fusurile sunt decupate complet la interior atunci, pentru a se asigura ungerea în zona fusurilor maneton, fusurile sunt prevăzute cu capace sau există o țeavă care face legătura între fusul palier și fusul maneton.
Legătura între fus și braț se face cu un anumit tip de racordare pentru evitarea concentratorilor de tensiune pe de o parte sau/și din motive tehnologice pe de altă parte. Astfel putem să avem o zonă de racordare cu rază Figura 3.6 a, caz în care piatra de rectificat trebuie și ea să fie prevăzută cu rază, sau cu degajare Figura 3.6 b.

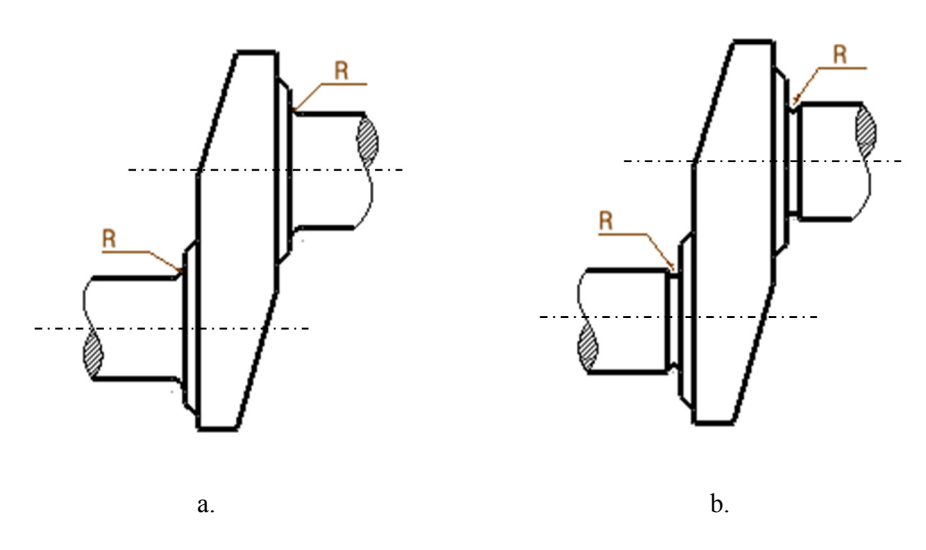

Figura 3.6 Racordarea între braț și fus palier sau maneton

Capătul liber, utilizat cu precădere pentru antrenarea sistemelor auxiliare, este sub forma unor tronsoane cilindrice sau/și conice, prevăzute cu canale de pană, pe care cu preponderență se montează roți dințate.

## Tabel 3.1.1 Soluții constructive arbore cotit

## **Mersul lucrării**:

Analizați cel puțin 5 arbori cotiți și completați cu schițe în Tabel 3.1.1. Acestea trebuie alese în așa fel încât să scoată în evidență elementele de specificitate;

# **3.2 Studiu de caz**

Se consideră un arbore cotit similar cu cel din componența motorului D115.

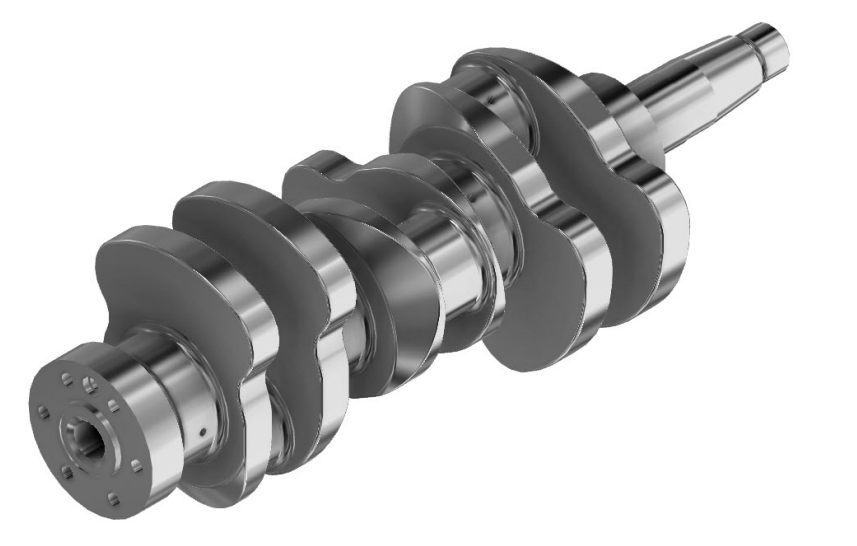

Figura 3.7 Arbore cotit motor D115

# **3.3 Modelarea CAD a arborelui cotit**

Strategia de modelare a arborelui cotit are la bază modelarea unor volume independente și interconectarea acestora prin intermediul operațiilor booleene. Această strategie este utilizată pe scară largă în proiectarea pieselor în industrie oferind o stabilitate mai mare a modelului la eventualele modificări ce pot fi cerute în diferite etape ale procesului de proiectare precum și posibilitatea adaptării acestuia la diferitele faze de prelucrare (un model virtual pentru turnare, un model pentru prelucrările mecanice etc). Fiecare companie stabilește reguli proprii legate de strategiile de modelare, câteva dintre acestea sunt redate mai jos:

- evitarea utilizării planelor de referință create automat la deschiderea unui fișier nou deoarece acestea nu pot fi modificate (se poate utiliza comanda *Hide/Show* pentru mutarea acestora în spațiul ascuns);
- crearea unuia sau a mai multor sisteme de referință proprii în funcție de complexitatea modelului. Acest lucru va permite modificarea ulterioară atât a poziției cât și a orientării volumelor generate;
- utilizarea elementelor geometrice de referință, *Point*, *Line*, *Plane* și gruparea logică a acestora în *Geometrical Set*-uri;
- definirea schițelor cu comanda *Positioned Sketch*;
- evitarea relațiilor de dependență între elementele unei schite și vârfuri, muchii sau suprafețe ce aparțin volumelor 3D generate anterior;
- utilizarea unor profiluri simple la nivel de schiță, operațiile de finisare a formei, urmând a fi realizate în mediul 3D (racordări, teșiri…);
- aducerea schiței la statusul *IsoConstrained*, adică reducerea tuturor gradelor de libertate ale profilului.

Arborele cotit are în structura sa trei elemente repetitive: fusul palier, fusul maneton și brațul cu contragreutate și trei volume diferite ca structură: flanșa pentru volant, primul fus palier și umărul pentru sistemele auxiliare. Aceste volume se vor modela în body-uri independente, deci se vor insera 6 body-uri din meniul *Insert*-*Body* și se vor redenumi corespunzător prin selecția din arbore - clic dreapta - *Properties*.

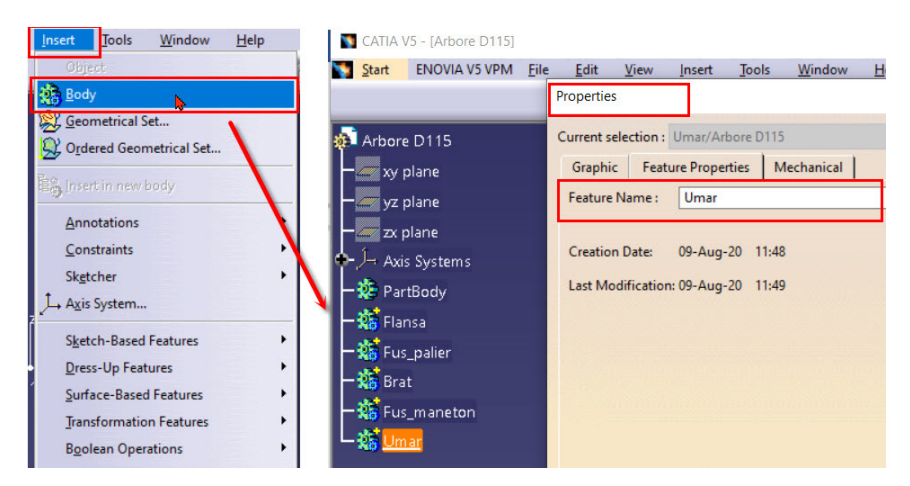

Figura 3.8 Inserarea body-urilor și redenumirea sugestivă a acestora

Modelarea volumelor corespunzătoare unui body se realizează activând body-ul prin selecție din arborele de specificații – clic dreapta – *Define in Work Object*. După această operație, numele body-ului va fi subliniat în arborele de specificații iar prin activarea comenzii *Only Current body* din bara cu instrumente *Tools* ca fi vizibil în zona grafică doar volumul corespunzător body-ului în care se lucrează (Figura 3.8).

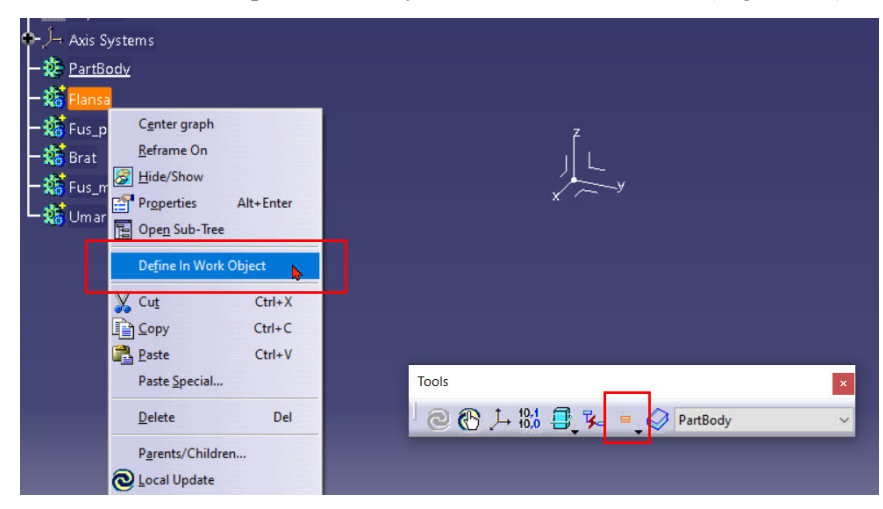

Figura 3.9 Activarea și afișarea în zona grafică doar a volumului unui body

Flanșa pentru volant se poate modela fie prin translații succesive a unor schițe în care se definesc cercuri cu diametre corespunzătoare fiecărui tronson, fie prin rotația unui profil în jurul axei flanșei, în cazul de față axa X (Figura 3.10).

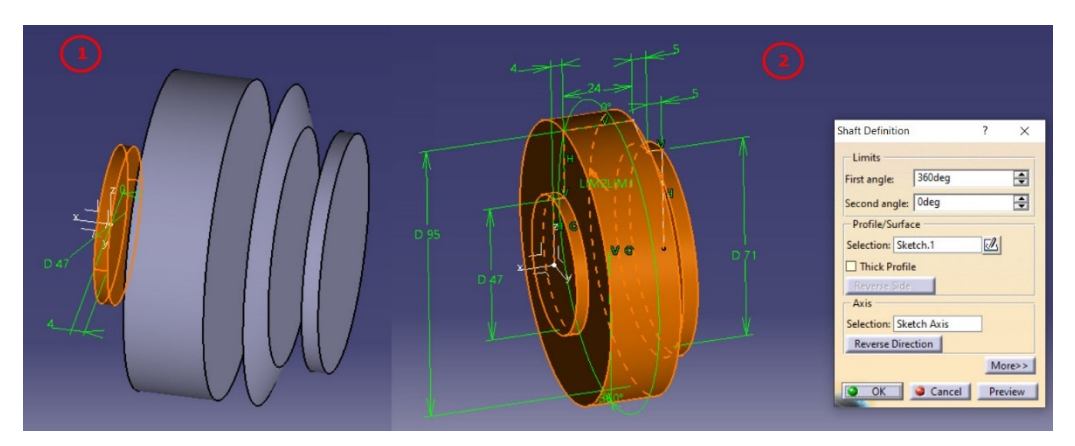

Figura 3.10 Modelarea flanșei prin translații succesive sau rotația unui profil

În exemplul curent, s-a optat pentru a doua variantă, schița fiind plasată pe planul XZ. Constrângerile geometrice și dimensionale ale profilului sunt redate în Figura 3.11.

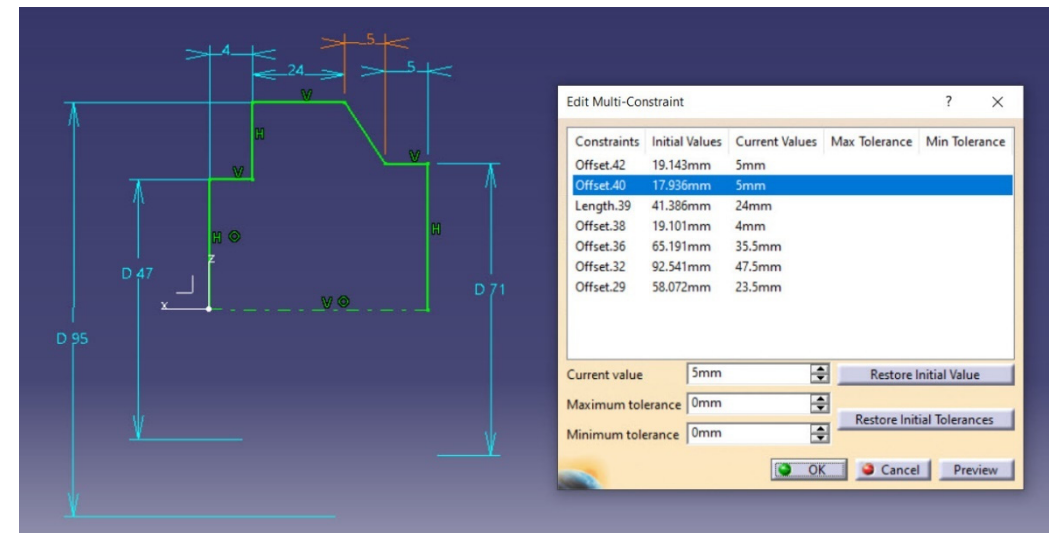

Figura 3.11 Profilul necesar generării volumului flanșei cu comanda *Shaft* 

Prelucrările mecanice se pot modela la nivel de body sau în faza finală în funcție de procedeul tehnologic ales. Diferitele tipuri de alezaje prelucrate pe flanșă sunt redate în figurile următoare cu recomandarea *ca cele filetate să fie realizate în fișierul final deoarece prin publicare se pierde informația legată de filet*.

Pentru gaura de centrare axială se alege configurația *Counterbored* cu parametri din Figura 3.12. Muchia dintre cele două alezaje se teșește cu valoare de 2 mm x 60° (Figura 3.13).

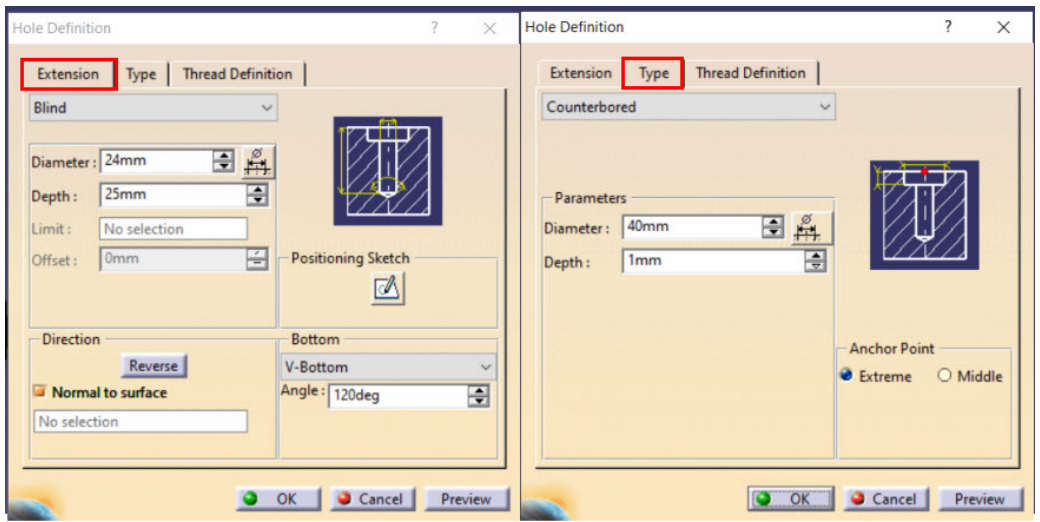

Figura 3.12 Gaura de centrare axială

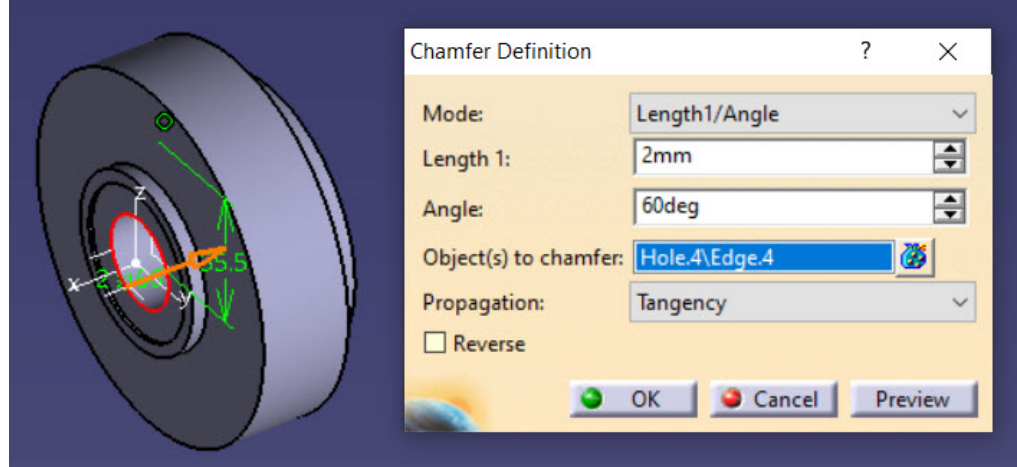

Figura 3.13 Teșirea muchiei în gaura de centrare axială

În continuare se modelează primul fus palier al cărui volum diferă de volumul celorlalte două fusuri prin lipsa cilindrului cu diametru 86 din extremitatea din stânga. Se activează body-ul *Fus\_palier\_1* și se definește profilul conform cu Figura 3.14. Se

imprimă profilului o mișcare de rotație în jurul axei X cu comanda *Shaft*. Se aplică o racordare cu raza de 5mm pentru muchia de intersecție a celor doi cilindri.

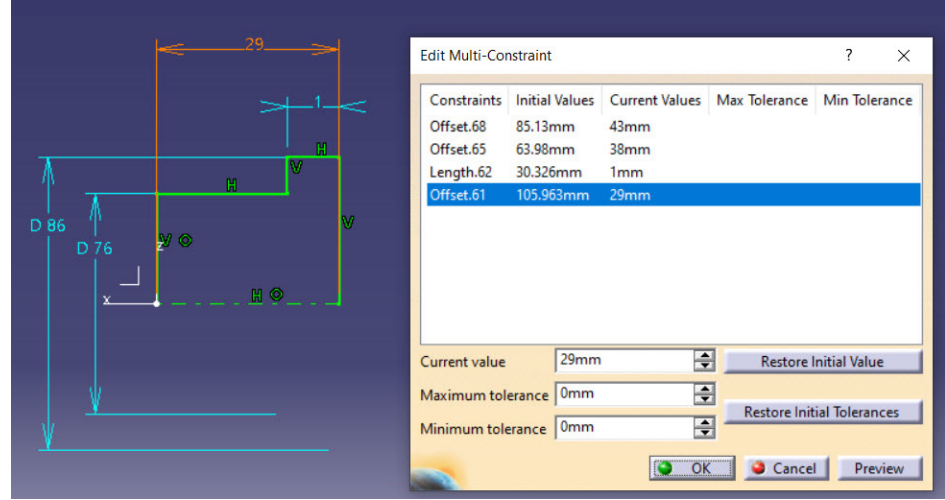

Figura 3.14 Profilul pentru modelarea primului fus palier

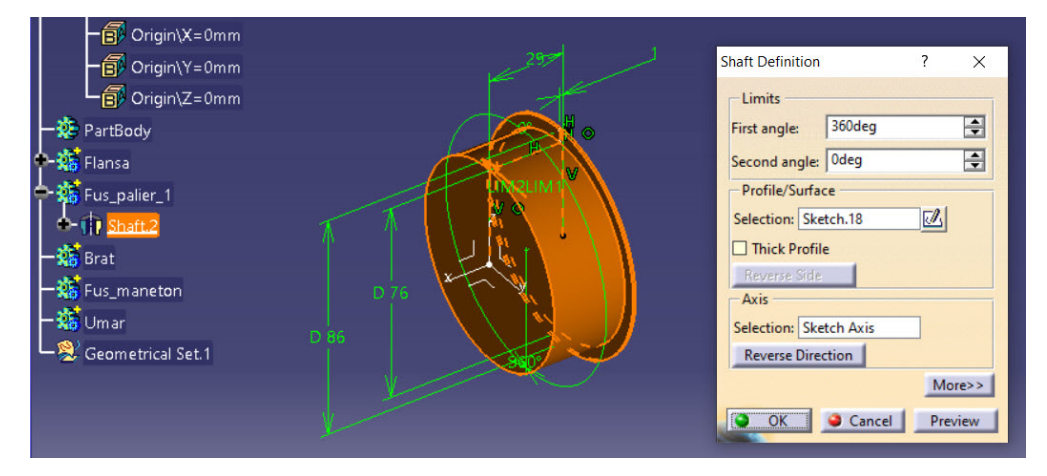

Figura 3.15 Generarea volumului prin rotația profilului

Brațul arborelui cotit face corp comun cu contragreutatea, având un profil ceva mai complex. După activarea body-ului *Brat*, schița se poziționează pe planul de referință perpendicular pe axa arborelui, în acest caz planul YZ. Se definește jumătate din conturul profilului și se copiază în oglindă față de axa Z cu comanda *Mirror* (Figura 3.16). Se analizează schița cu *Sketch Analysis* și se translatează cu comanda *Pad* pe o distanță de 22mm. Pentru teșirea din partea inferioară se simulează prelucrarea prin așchiere pe

strung. Se poziționează o schiță pe planul XZ și se definește un triunghi conform cu Figura 3.17. Se lansează în execuție comanda *Groove* și se setează cele două limite la 90° (Figura 3.18).

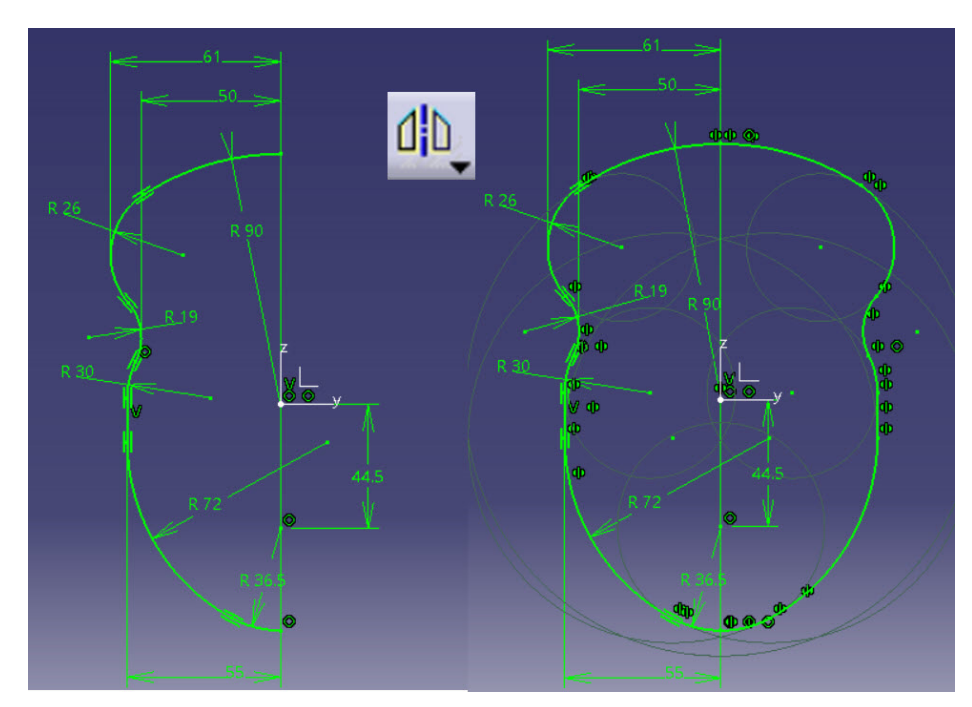

Figura 3.16 Definirea profilului brațului

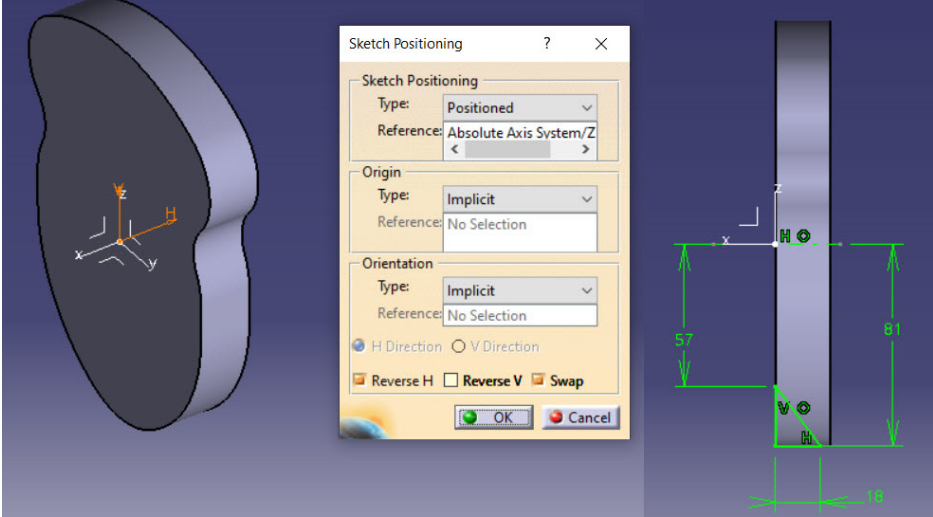

Figura 3.17 Poziționarea schiței și definirea conturului tăietor

Se aplică două operații separate de racordare a muchiilor cu *Edge Fillet* una cu raza de 5 mm pentru muchia teșită și una cu raza de 2mm pentru muchiile de contur (Figura 3.19).

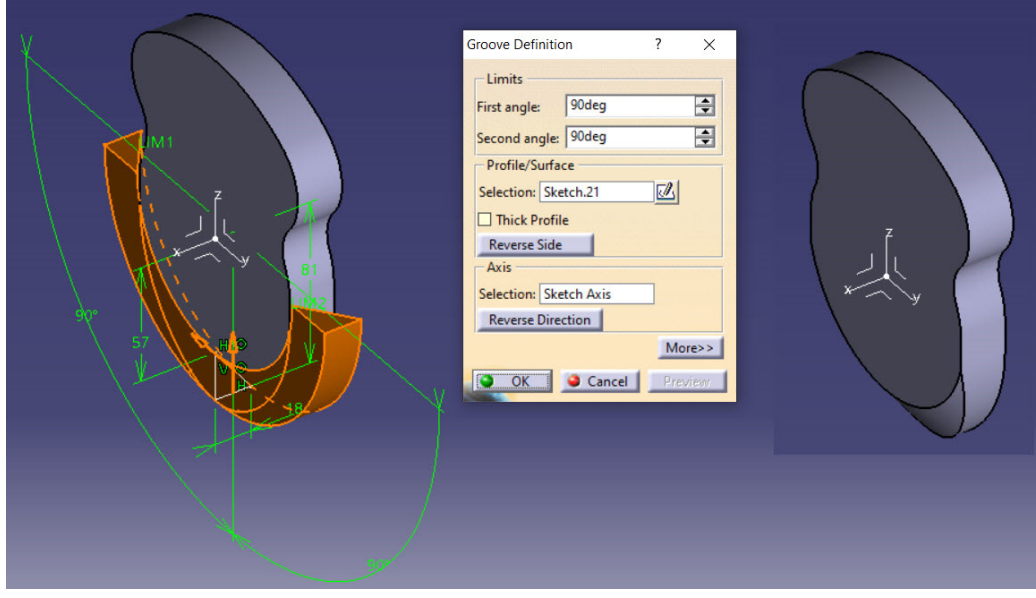

Figura 3.18 Realizarea teșirii cu comanda *Groove* 

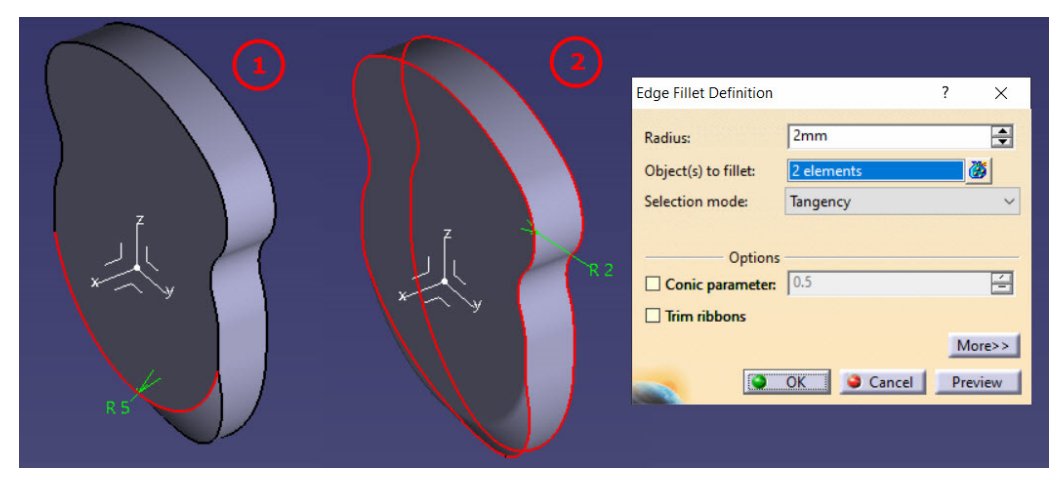

Figura 3.19 Racordarea muchiilor

Fusul maneton și fusul palier se vor modela similar cu primul fus palier prin activarea body-ului corespunzător, poziționarea schiței pe planul ZX, definirea conturului și generarea volumului prin rotație cu comanda *Shaft* (Figura 3.20).

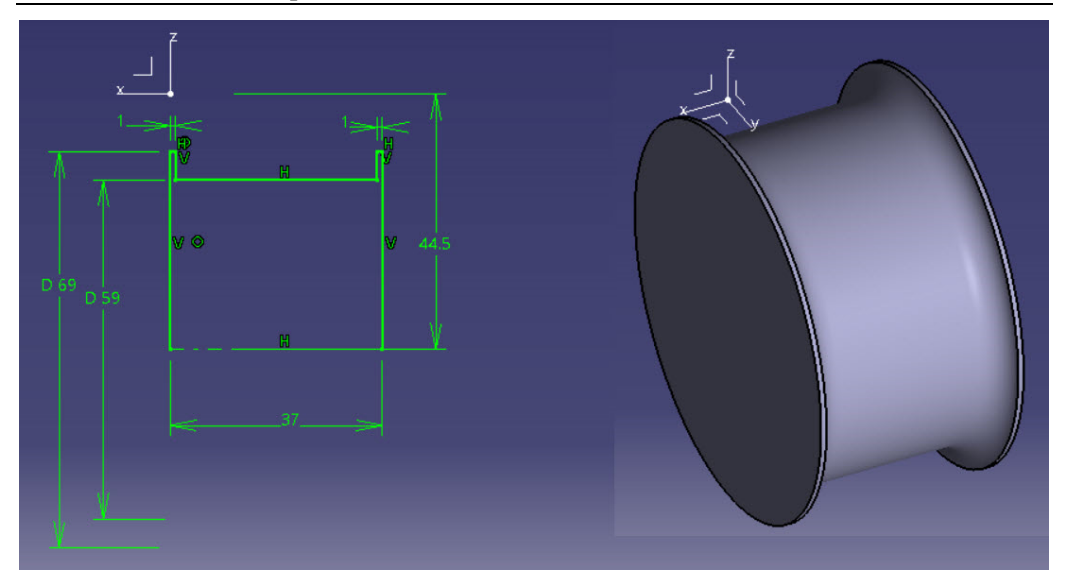

Figura 3.20 Profilul pentru modelarea fusului maneton și volumul rezultat

Pentru cele două fusuri paliere identice se modelează în body-ul *Fus\_palier* volumul corespunzător (Figura 3.21). Racordarea se face în mediul 3D cu rază de 5mm.

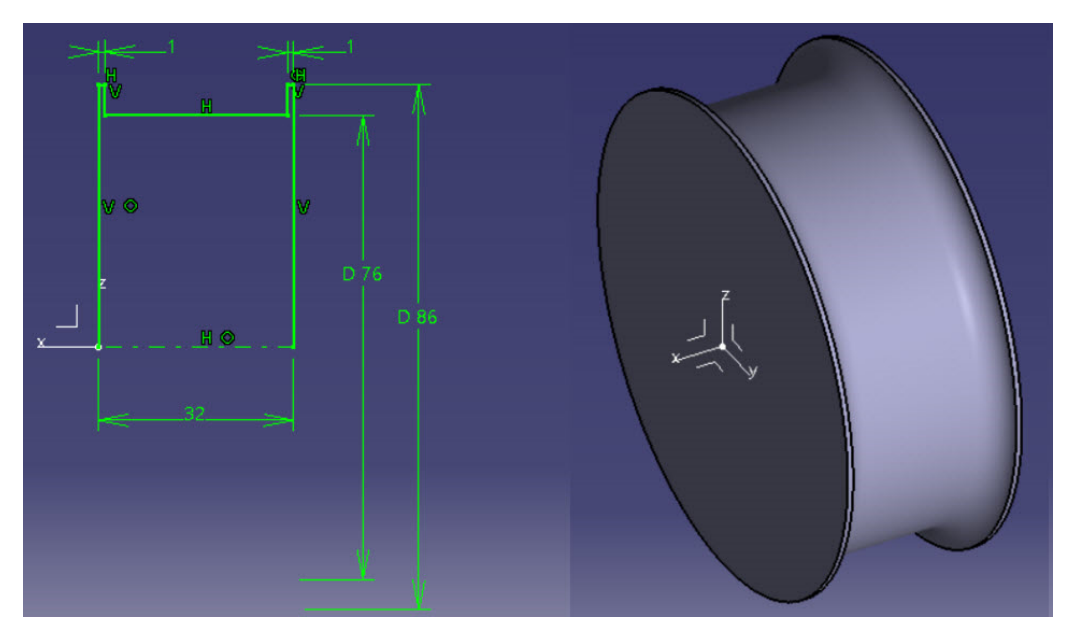

Figura 3.21 Profilul pentru modelarea fusului palier și volumul rezultat

Ultimul fus palier se modelează împreună cu umărul pentru fixarea sistemelor auxiliare fie prin translatarea succesivă a schițelor ce conțin bazele cilindrilor, fie prin rotația profilului din Figura 3.22.

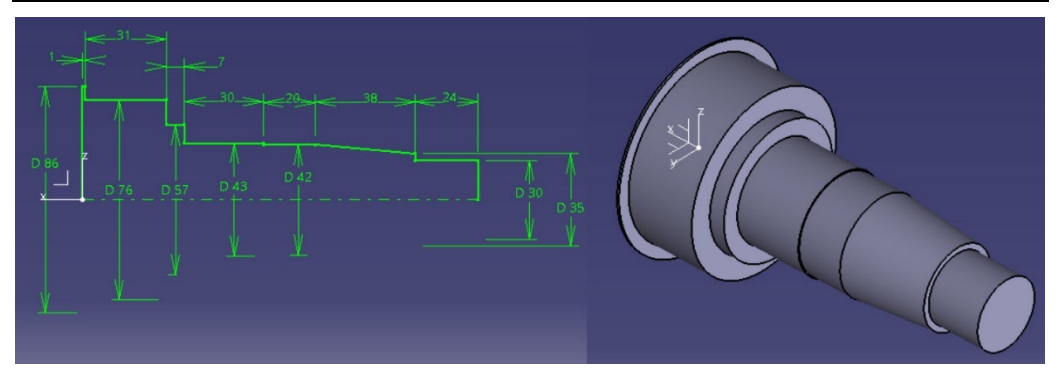

Figura 3.22 Modelarea umărului prin rotirea profilului în jurul axei X

Se racordează cele două muchii cu rază de 4 mm și se realizează degajarea filetului cu *Groove* având la bază schița redată în Figura 3.23.

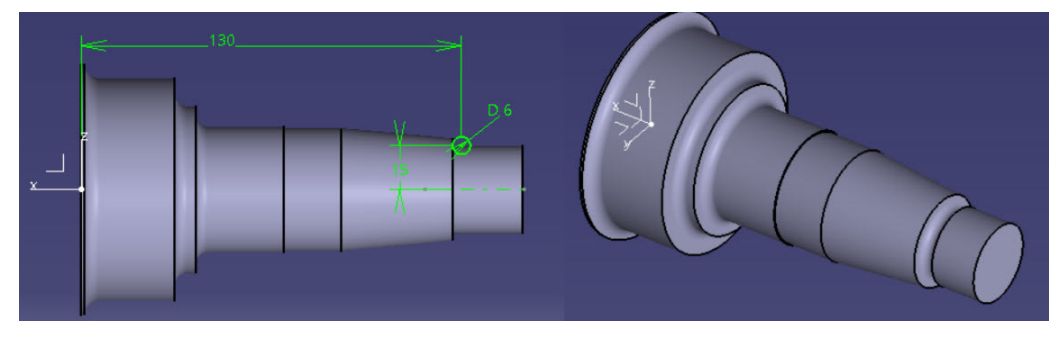

Figura 3.23 Racordarea muchiilor și realizarea degajării filetului

Realizarea găurii de centrare este redată în Figura 3.24. Se va alege configurația *Countersunk* în cadrul comenzii *Hole*.

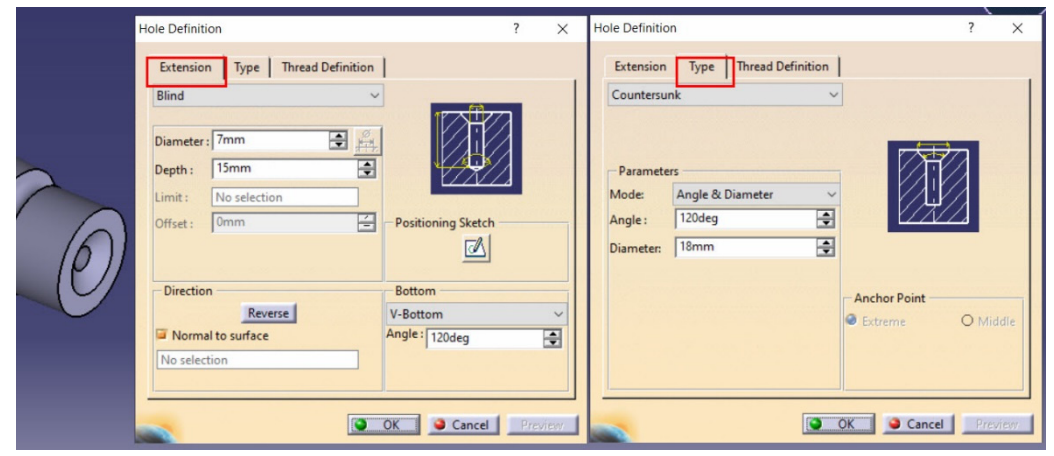

Figura 3.24 Modelarea găurii de centrare cu configurația *Countersunk* 

Pentru reducerea numărului de operații din arbore, cele două canale de pană se vor genera simultan prin plasarea ambelor profile pe o singură schiță conform cu Figura 3.25 și translatarea cu decupare de material, simetric față de planul schiței pe o distanță de 2,5mm.

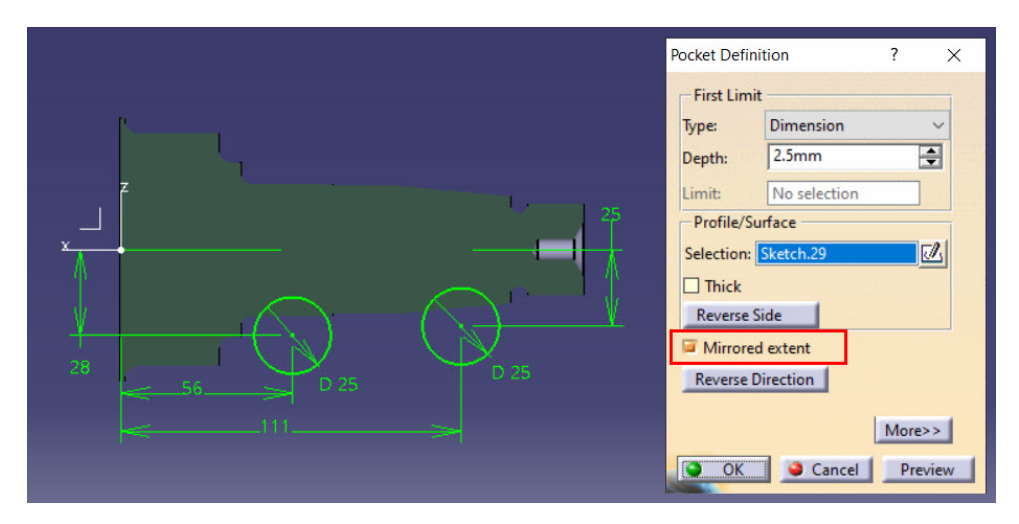

Figura 3.25 Modelarea celor două canale de pană cu comanda *Pocket* 

La final, cele 6 segmente ale arborelui modelate în body-uri vor fi suprapuse deoarece au fost definite pe același sistem de referință (Figura 3.26).

Se publică fiecare body prin selecție individuală din arborele de specificații și accesarea din meniul *Tools* a comenzii *Publication*. În arborele de specificații se creează automat o categorie *Publication* ce conține datele elementelor publicate (Figura 3.26).

Fișierul creat până în acest moment, va fi fișierul sursă în care toate volumele modelate rămân neschimbate.

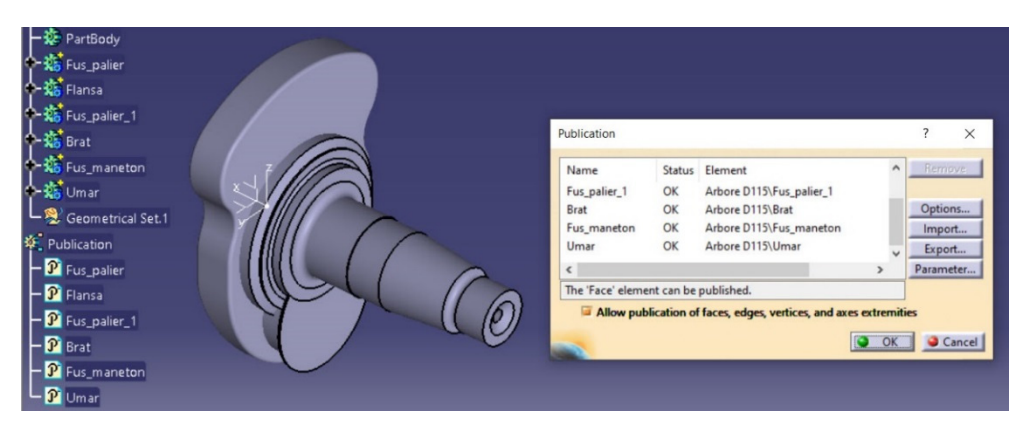

Figura 3.26 Publicarea volumelor modelate

În pasul următor, se creează un fișier nou, intermediar, în care se va forma, prin operații booleene, segmentul repetitiv din arborele cotit care necesită schimbarea orientării, adică segmentul format din două brațe și un fus maneton (cotul arborelui).

Pentru a transfera datele volumelor necesare în noul fișier se urmează pașii redați mai jos:

- se selectează elementul din categoria *Publication*, prin intermediul meniului contextual (clic dreapta);
- se alege opțiunea *Copy*;

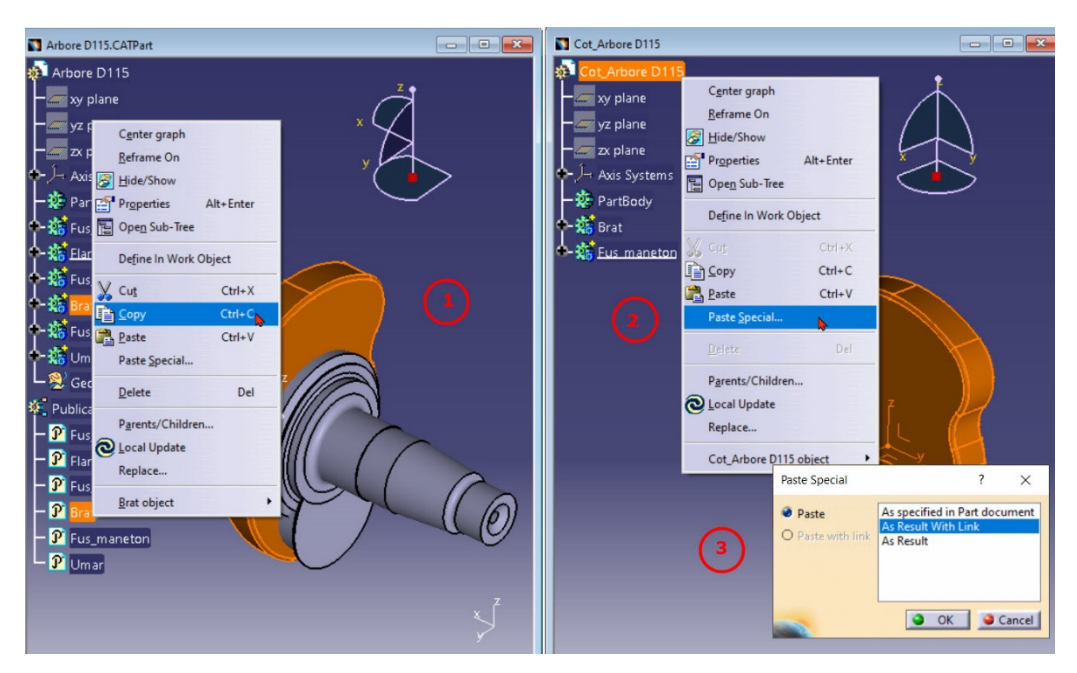

Figura 3.27 Copierea volumelor modelate

- se selectează numele componentei în fișierul nou (nivelul cel mai de sus din arborele de specificații);
- din meniul contextual se alege comanda *Paste special*, iar din caseta de dialog a comenzii se selectează *As Result With Link*.

Se creează o copie pentru body-ul *Fus\_maneton* și două copii pentru body-ul *Brat* care se vor redenumi în arbore ca *Brat\_1* și *Brat\_2*. Pentru unul dintre cele două brațe, trebuie schimbată orientarea, astfel încât să ocupe o poziție simetrică în raport cu planul transversal al axei arborelui. Se activează *Brat\_1* cu *Define In Work Object* și se aplică comanda *Symetry* din meniul *Insert-Transformation Features*. Planul de simetrie este una dintre suprafețele verticale ale volumului (Figura 3.28).

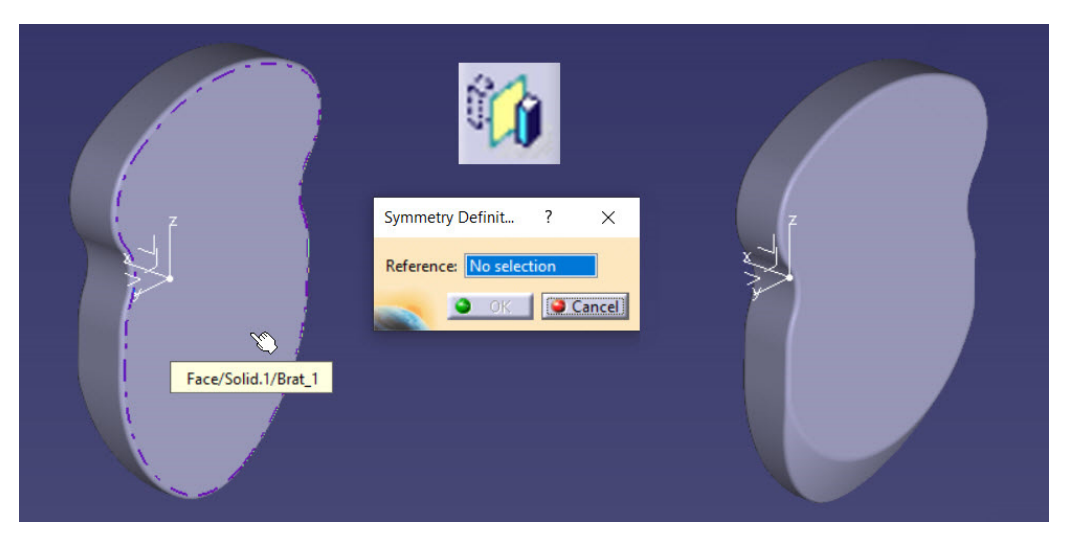

Figura 3.28 Schimbarea orientării brațului cu comanda *Symetry* 

Cele trei volume se pot poziționa în continuare astfel încât să formeze cotul, fie translatându-le cu comanda *Translate* (*Insert*-*Transformation Features*), fie cu ajutorul constrângerilor (comanda *Constraint*). În exemplul de față se utilizează comanda *Translate* care se aplică succesiv pentru fusul maneton, translatându-l de-a lungul axei X cu -22 mm și pentru Brat\_2 care se translatează pe o distanță de -37 mm.

*Notă:* înaintea utilizării comenzii *Translate*, body-ul trebuie activat cu *Define In Work Object*. Pentru a vizibilitate bună a body-ului manipulat, se activează din bara *Tools*, comanda *Only Current Body*.

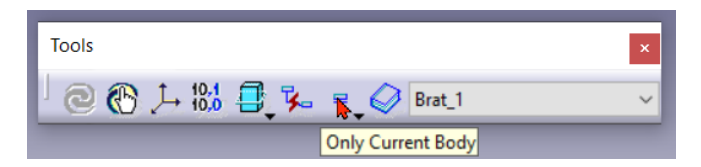

O dată poziționate, cele 3 volume vor fi unite într-un singur body cu operația boleeană de adunare. Se inserează un body nou, se redenumește din meniul contextual-*Properties*, se selectează cele trei volume, *Brat\_1*, *Fus\_maneton* și *Brat\_2* și din meniul *Insert-Boolean Operation* se activează comanda *Add* (Figura 3.29).

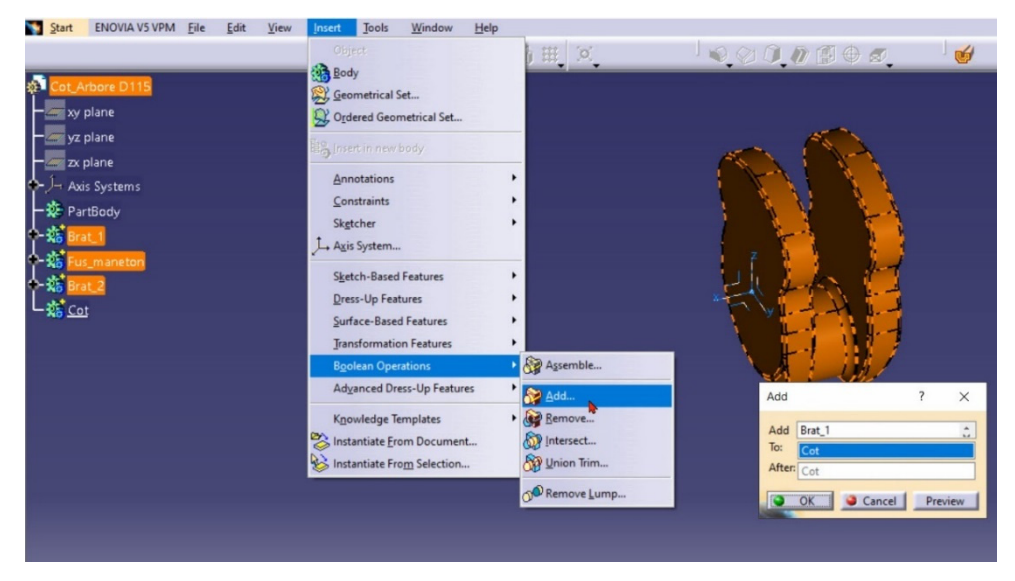

Figura 3.29 Aplicarea operației booleene de adunare

Volumul creat în noul body se va utiliza în fișierul final. Ca urmare, noul body trebuie publicat prin selectarea lui din arborele de specificații și accesarea comenzii *Publication* din meniul *Tools*. Configurația finală a cotului și structura arborelui de specificații este redată în Figura 3.30.

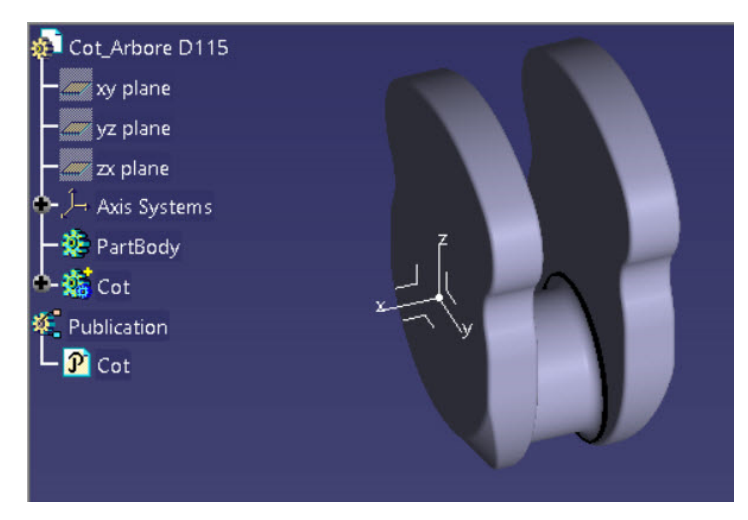

Figura 3.30 Configurația finală a cotului și structura arborelui de specificații

Forma finală a arborelui cotit se obține într-un fișier nou în care se aduc, respectând aceeași procedură ca mai sus, volumele modelate în cele două fișiere anterioare. Din

primul fișier se copiază volumele *Flansa*, *Fus\_palier*, *Fus\_palier\_1* și *Umar*, iar din cel de-al doilea fișier volumul *Cot*. Pentru completarea volumelor necesare, fie se aduc mai multe copii care se vor poziționa cu comanda *Translate*, fie se multiplică volumul respectiv în fișierul curent cu comanda *Rectangular Pattern*.

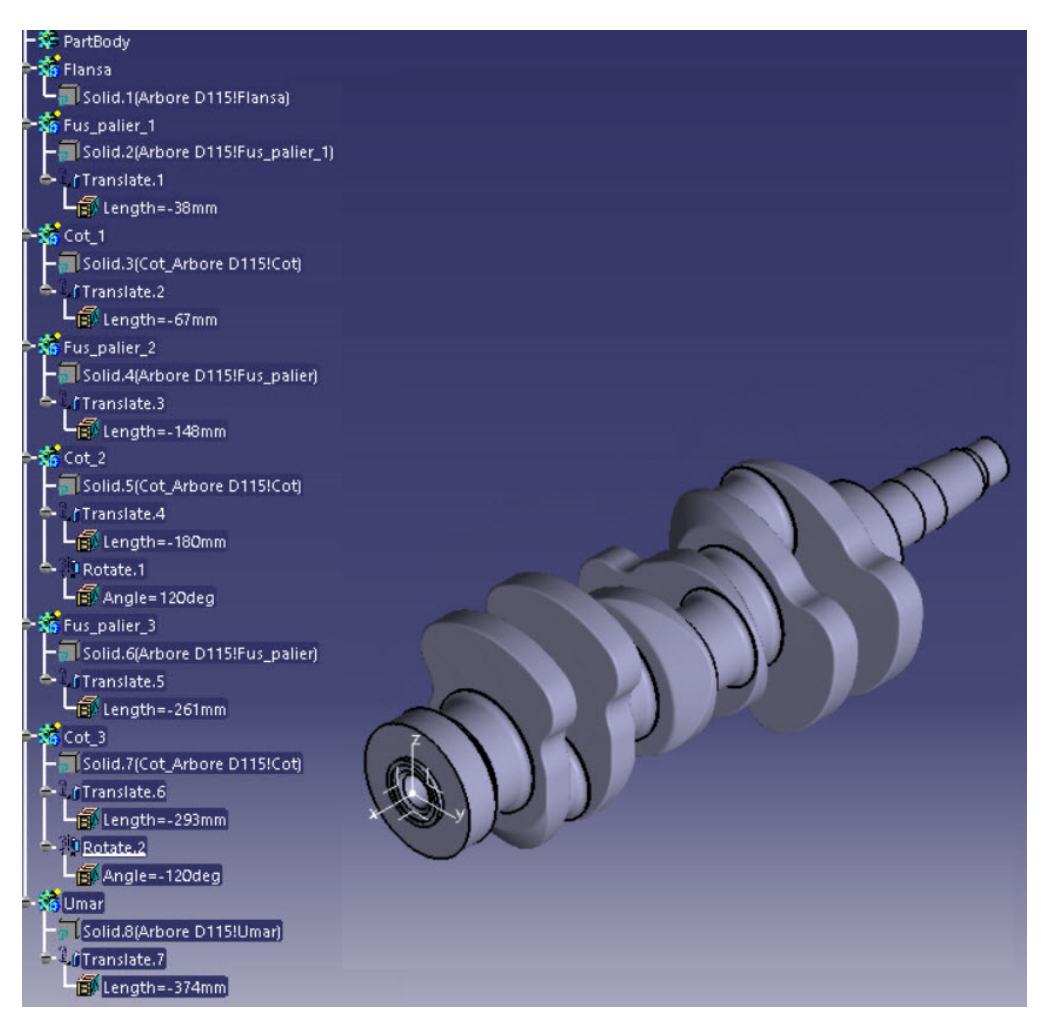

Figura 3.31 Configurația finală a arborelui cotit și structura arborelui de specificații

În cazul de față s-a adoptat prima variantă, valorile cu care s-a realizat translația și rotația volumelor componente fiind redate în Figura 3.31.

Deoarece volumele solide modelate în body-uri diferite nu formează un volum unitar, se aplică operația booleană de adunare a acestora, similar cu cazul cotului doar că, de această dată, volumul rezultat va fi inserat în *PartBody*. Această cerință este *obligatorie* dacă urmează ca modelul virtual să fie supus unui calcul cu element finit în modulul *Generative Structural Analysis*.

În continuare se modelează prelucrările mecanice corespunzătoare fiecărui tronson. Cele 6 găuri de fixare de pe flanșă au centrul pe un cerc cu diametru de 71 mm. Se va realiza, în primul pas gaura cu centrul situat în planul orizontal de simetrie, setând parametrii conform cu Figura 3.32 și se va multiplica sub formă circulară în jurul axei X (Figura 3.33).

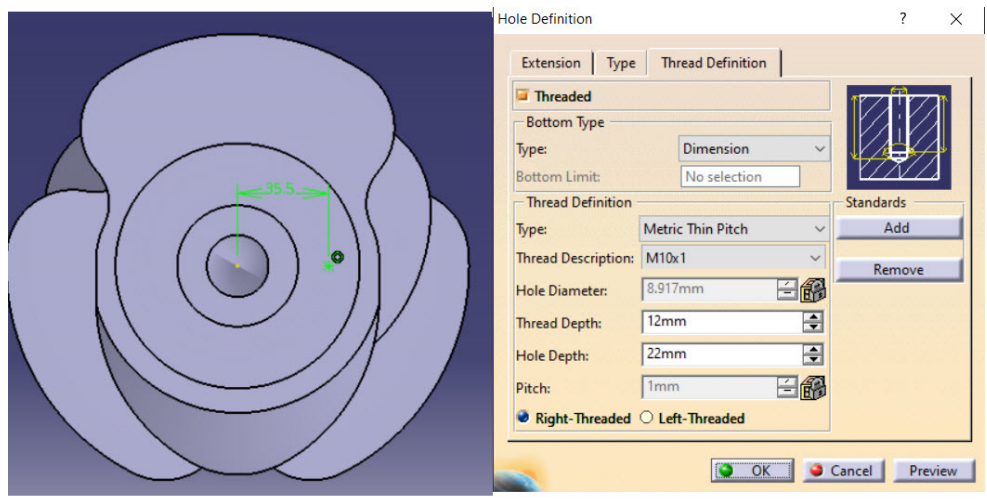

Figura 3.32 Parametri necesari poziționării și realizării găurii cu filet M10x1

Gaura de poziționare și centrare a volantului are centrul în planul vertical de simetrie și este tot o gaură filetată M10x1 dar cu configurație *Counterbored* (gaură cu locaș pentru capul șurubului) având parametri locașului redați în Figura 3.34. Setarea parametrilor filetului se face identic cu cazul găurilor de fixare din Figura 3.32.

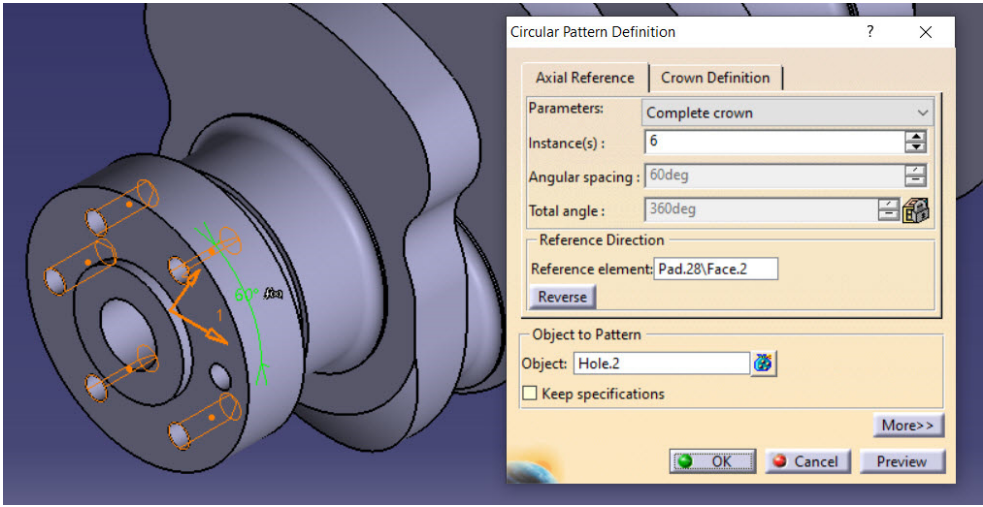

Figura 3.33 Multiplicarea circulară a găurilor de fixare

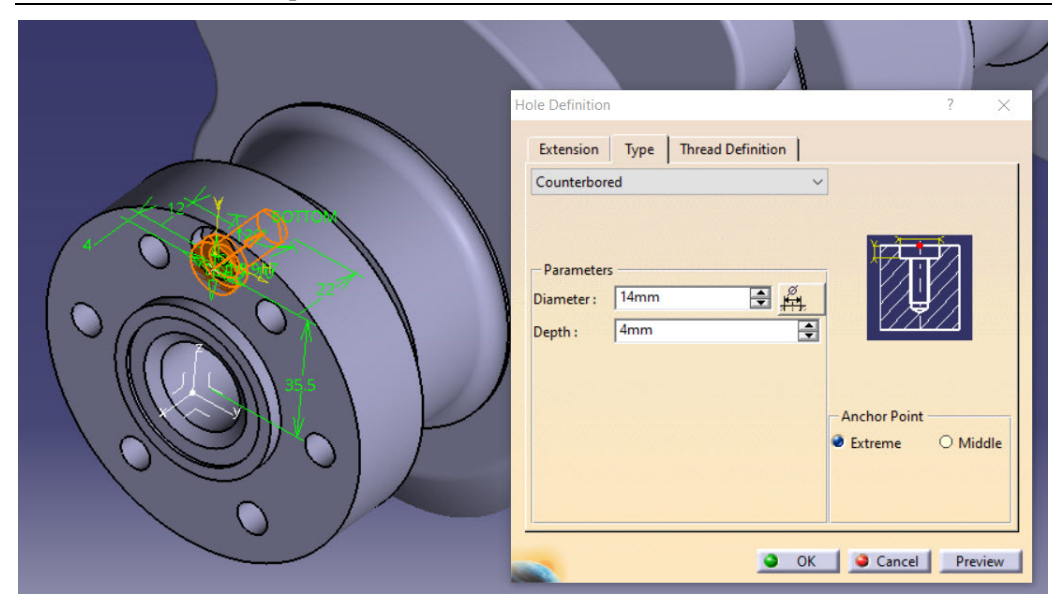

Figura 3.34 Parametri necesari definirii găurii de centrare

Prelucrarea canalelor de ungere din arbore se poate face cu *Poket*, *Groove* sau *Hole*. Se va detalia, în continuare, utilizarea primelor două comenzi. Pentru primul tronson al arborelui cotit, se utilizează drept plan de schițare, planul ZX. Pentru cele două orificii de la nivelul fusului palier și fusului maneton cu axa perpendiculară pe axa arborelui cotit, se plasează două cercuri de diametru 5mm poziționate conform cu Figura 3.35 și se realizează decupajul cu *Pocket*, setând ambele limite de translație *Up To Next*.

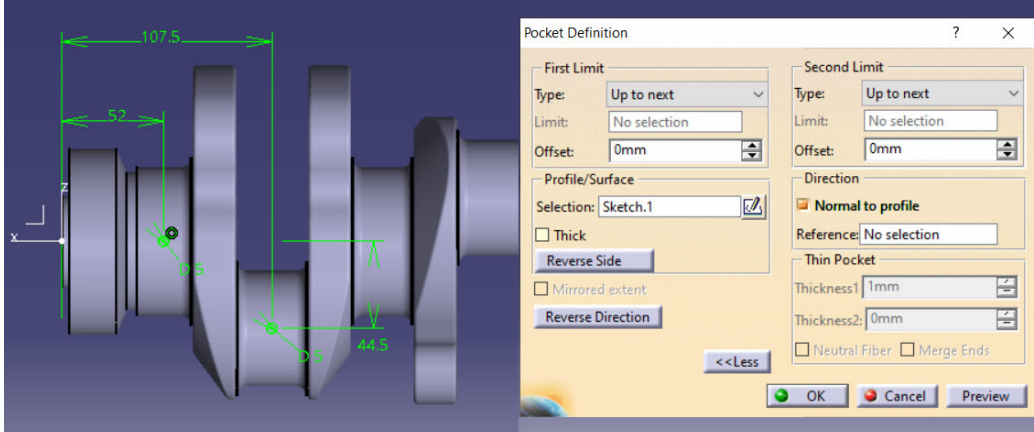

Figura 3.35 Realizarea canalelor de ungere din fusuri cu *Pocket* 

Canalul ce conectează cele două alezaje din fusuri are axa situată în planul longitudinal al arborelui, deci se pleacă tot de la o schiță poziționată pe planul ZX. Se proiectează pe planul schiței, ca și elemente ajutătoare de construcție, cele două cercuri din schița precedentă cu *Project 3D Geometry* și se definește conturul canalului conform cu Figura 3.36.

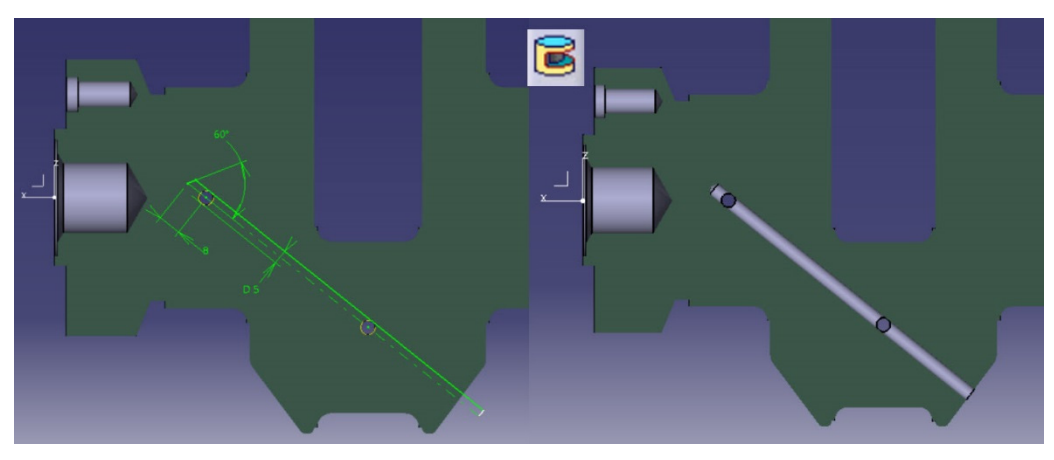

Figura 3.36 Modelarea canalului conector cu comanda *Groove* 

Pentru tronsoanele următoare, este necesară construcția a două plane rotite față de planul XZ cu 120°, respectiv -120°, utilizând comanda *Plane* din bara cu instrumente *Reference Elements*. Axa de rotație va fi axa X, iar planul de referință, față de care se măsoară unghiul, este planul ZX. În Figura 3.37 este exemplificată construcția planului pentru realizarea canalelor de ungere din cel de-al doilea tronson al arborelui cotit.

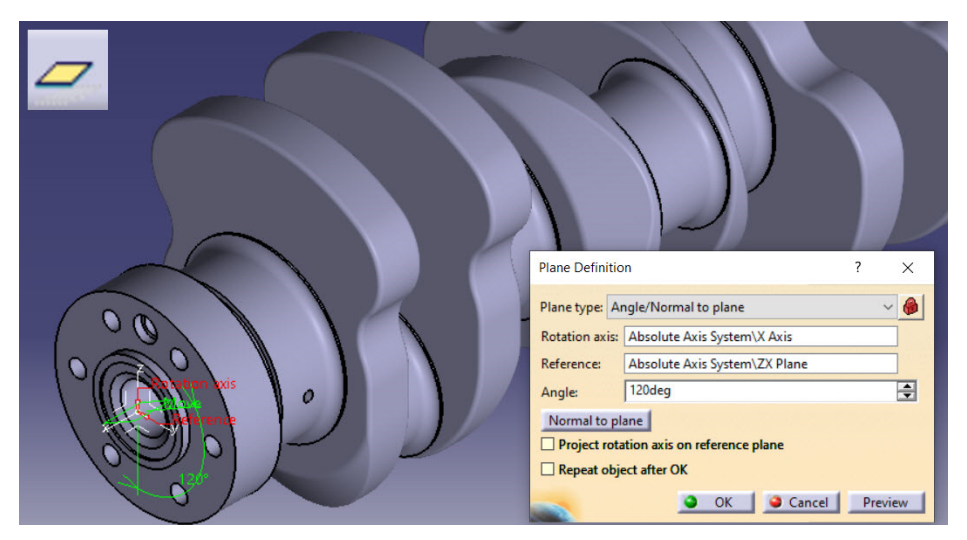

Figura 3.37 Construcția unui plan rotit cu 120° față de planul ZX

Planul necesar poziționării schiței pentru cel de-al treilea tronson va fi rotit cu -120°. Restul operațiilor sunt similare cazului expus.

Parametri necesari modelării filetului M30 sunt evidențiați în Figura 3.38.

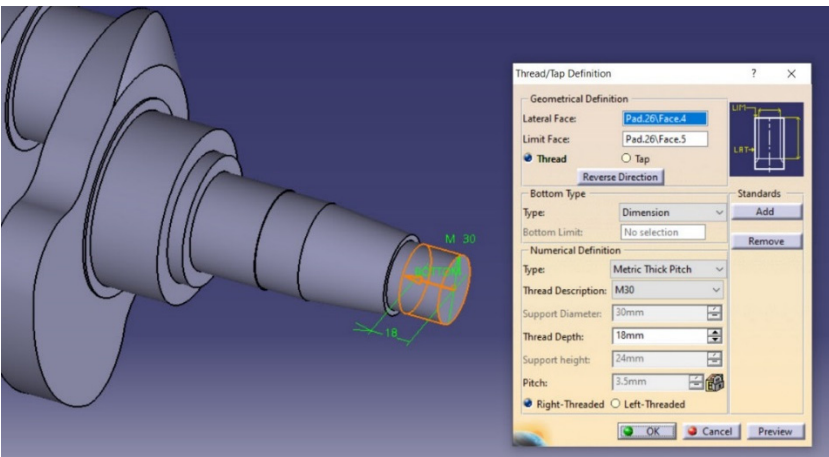

Figura 3.38 Modelarea filetului în fișierul final

La final, se realizează toate operațiile de finisare a formei: teșiri, racordări și atribuirea unui material. Forma finală a arborelui cotit precum și structura arborelui de specificații sunt redate în Figura 3.39.

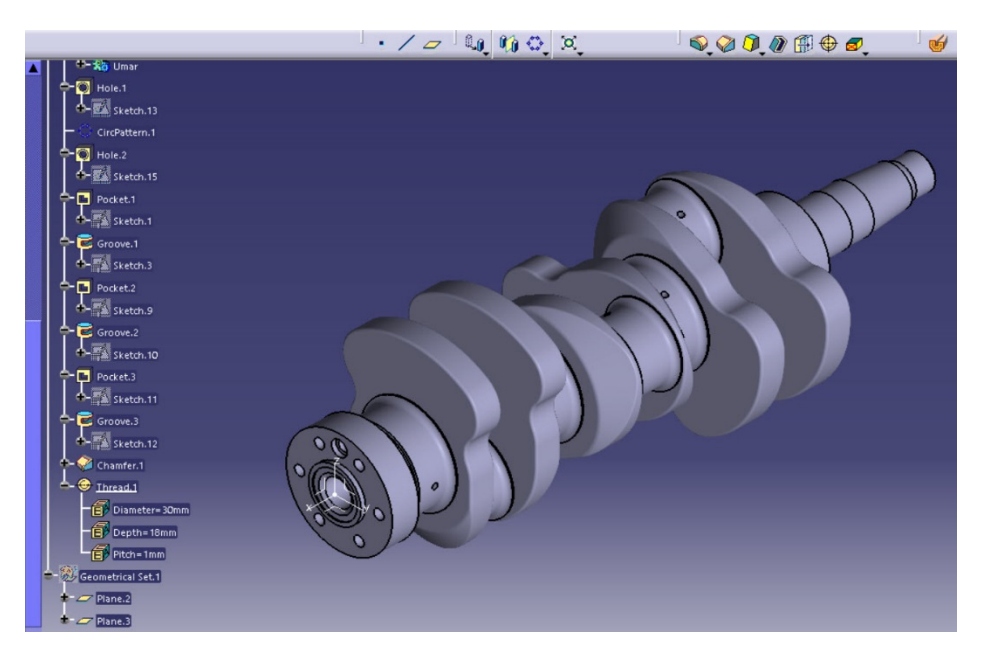

Figura 3.39 Forma finală a arborelui cotit

## **3.4 Analiza cu element finit a arborelui cotit**

Etapele preliminare privind calculul cu element finit sunt similare cu cele parcurse în cazul pistonului respectiv al bielei. În urma calculelor prezentate în capitolul 4 sau stabilit valorile forțelor ce acționează asupra arborelui cotit. Deoarece este vorba de un arbore cotit cu trei coturi au fost calculate și componentele forțelor ce acționează asupra fusurilor maneton după direcțiile axelor sistemului de coordonate ale modelului 3D. Calculul de verificare se face pentru cazurile cele mai nefavorabile

- a. forțele tangențiale maxime generează momentele maxime de torsiune și încovoierea maximă a brațelor;
- b. forțele radiale maxime sau minime generează tensiunile maxime la compresiunea sau întindere a brațelor arborelui cotit;
- c. forțele rezultante maxime.

În cazul de față, pentru exemplificare, s-a ales situația în care forța tangențială aferentă cilindrului 1 este maximă. Pentru această situație componentele forțelor ce acționează asupra fusurilor maneton sunt prezentate în Tabel 3.4

> Tabel 3.44 Valorile forțelor ce acționează asupra fusurilor maneton când forța tangențială ce acționează asupra fusului maneton 1 este maximă

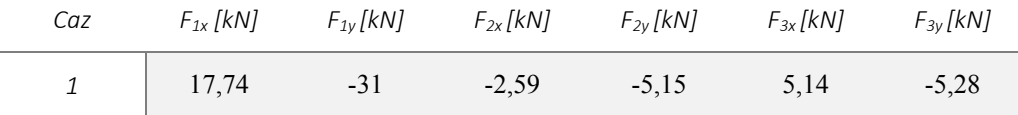

Momentul de torsiune, de 7,95 Nm, ce acționează asupra capătului liber al arborelui cotit a fost calculat din condiția unei puteri disipate de 2000 W (puterea cumulată a alternatorului, a sistemului de distribuție, a pompei de injecție, precum și a sistemului de distribuție) la o turație de 2400 rot/min.

Arborele cotit se poate roti liber în jurul fusurilor palier, ca urmare pe acestea se

prescriu suprafețe de alunecare folosind comanda **Surface slider**  $\mathcal{F}_{\text{F}}$  Figura 3.40.

Simularea momentului rezistent, egal cu momentul motor, se prescrie la cupla motorului, respectiv la flanșa arborelui cotit, prin încastrarea acestuia folosind comanda

**Clamp** Figura 3.41**.** 

Forțele ce acționează asupra fusurilor maneton, redate în Tabel 3.4, se prescriu

asupra fiecărui fus maneton, individual, folosind comanda **Bearing Load** Figura 3.42**,** Figura 3.43**,** Figura 3.44**.** O atenție deosebită în această etapă , trebuie acordată, axelor și sensurilor sistemelor de coordonate folosite pentru calcul respectiv pentru elaborarea modelului 3D.

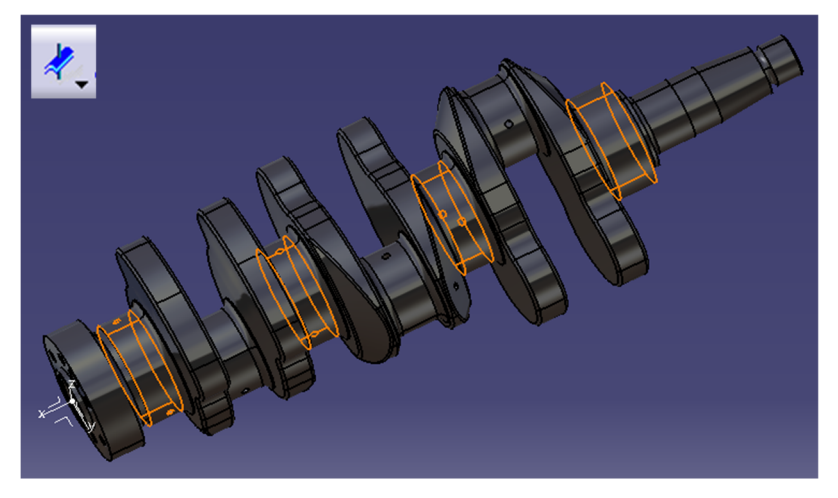

Figura 3.40 Prescrierea condițiilor la frontieră pentru fusurile palier

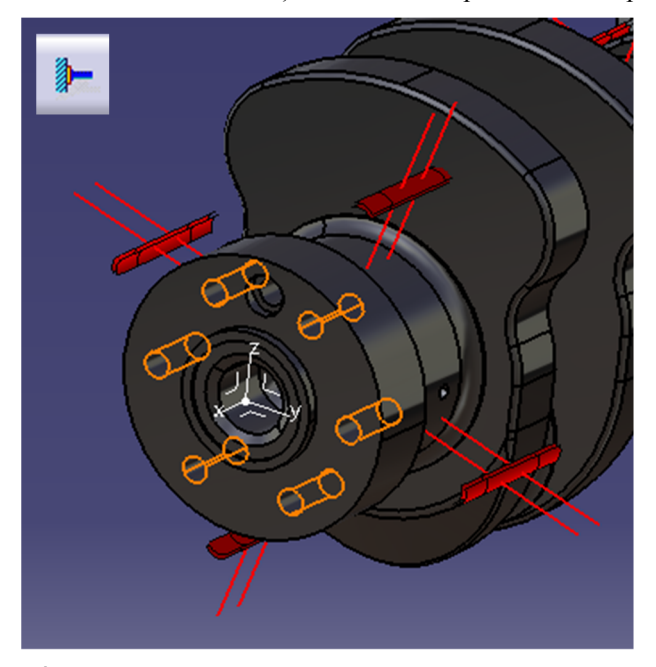

Figura 3.41 Încastrarea flanșei arborelui cotit, simularea momentului rezistent

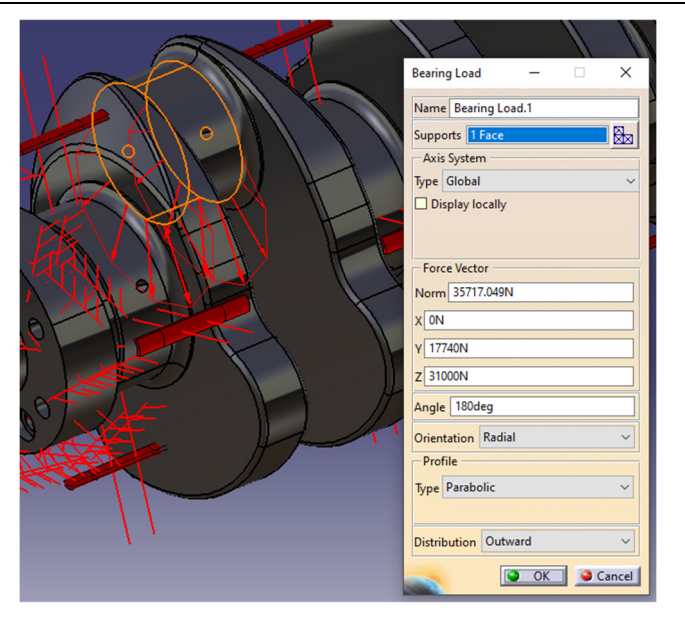

Figura 3.42 Forțele ce acționează asupra fusului maneton 1

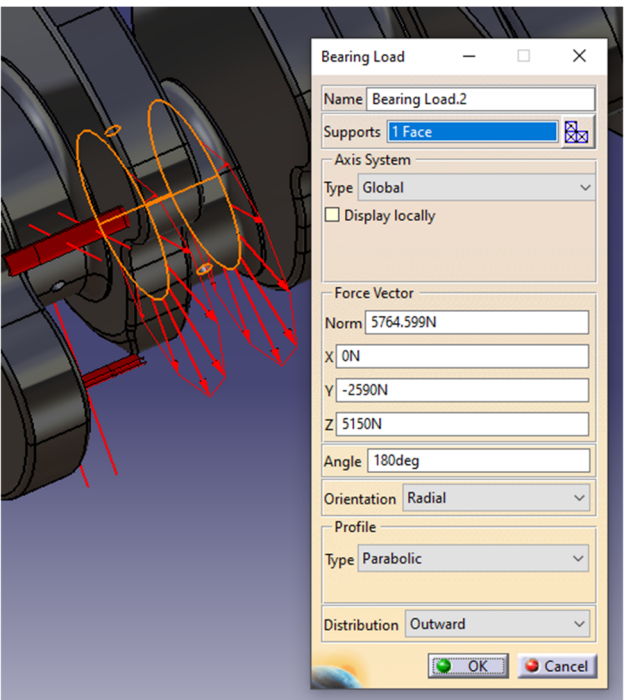

Figura 3.43 Forțele ce acționează asupra fusului maneton 2

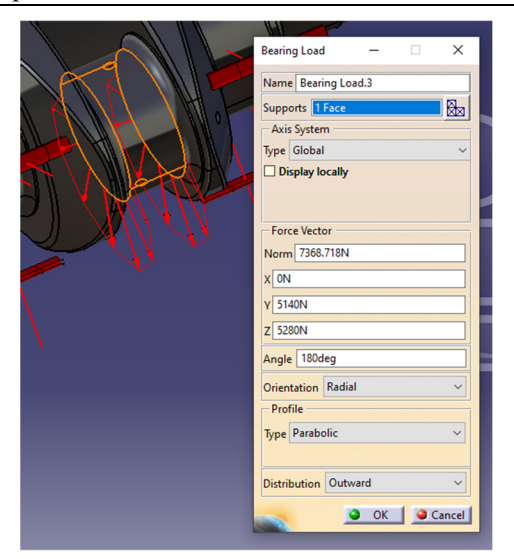

Figura 3.44 Forțele ce acționează asupra fusului maneton 3

Momentul rezistent generat de sistemele auxiliare se prescrie pe capătul liber al arborelui cotit, în zona de îmbinare cu pană, folosind comanda **Moment** Figura 3.45**.** 

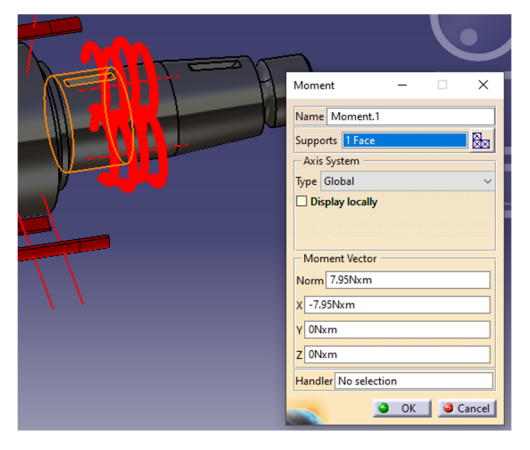

Figura 3.45 Momentul rezistent ce acționează asupra capătului liber al arborelui cotit

Arborele cotit execută o mișcare de rotație ca urmare fusurile maneton, o parte a brațelor și contragreutățile de pe brațe vor genera forțe de inerție care vor supune arborele cotit la solicitări de întindere sau/și încovoiere. Aceste solicitări vor induce tensiuni în arborele cotit. Prescrierea mișcării de rotație și implicit a forțelor pe care

aceasta le generează, se face folosind comanda **Rotation Force** Figura 3.46.

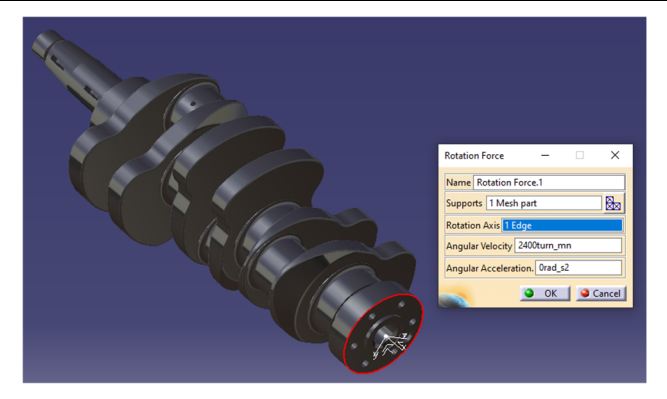

Figura 3.46 Impunerea forțelor de inerție generate de mișcarea de rotație a arborelui cotit

În urma calculelor se obține distribuția tensiunilor echivalente von Mises. Se observă că pentru acest caz tensiunile maxime se ating în zonele de racordare dintre primul fus palier și brațul alăturat, precum și între primul fus maneton și brațele alăturate. Cu toate acestea tensiunea maximă (considerând oțelul din baza de date a programului Catia) este relativ mică fiind de circa 30,5 MPa.

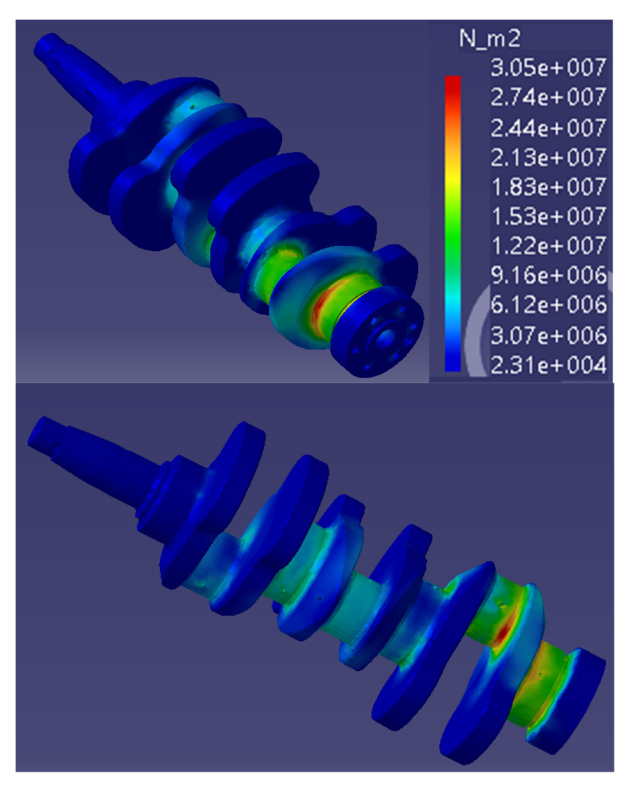

Figura 3.47 Distribuția tensiunilor echivalente von Mises

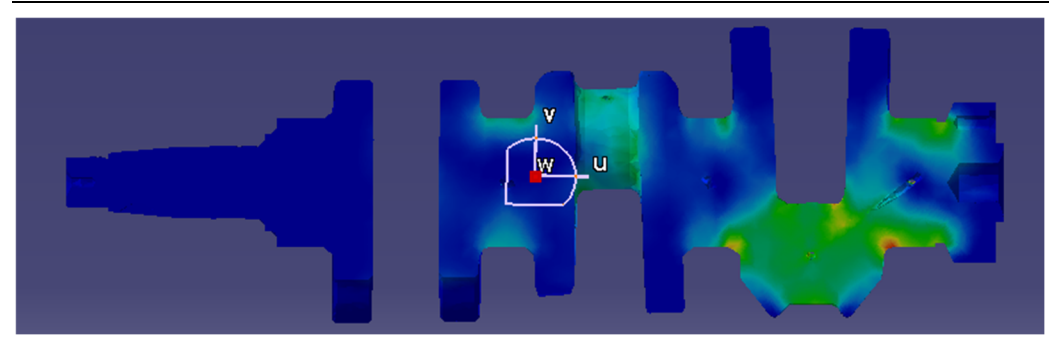

Figura 3.48 Distribuția tensiunilor echivalente von Mises, în secțiunea longitudinală a arborelui cotit

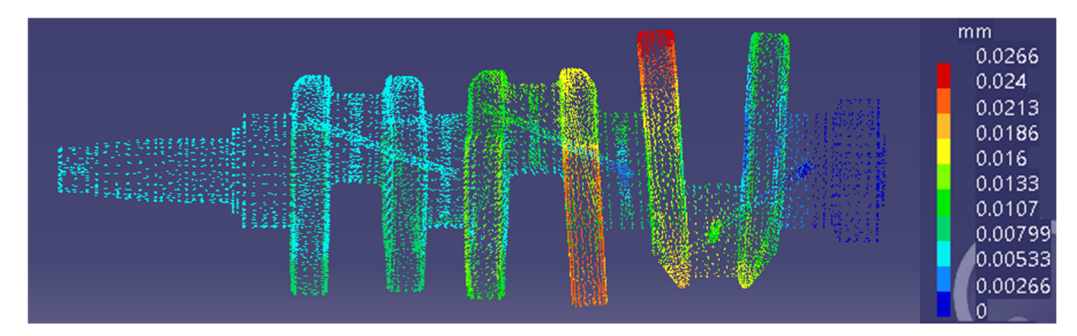

Figura 3.49 Vectorii deplasărilor

În Figura 3.49 sunt reprezentați grafic vectorii deplasărilor și modulele acestora. Aceștia ne indică deformația arborelui cotit în timpul funcționării și pot fi folosiți în cazul în care se face o dimensionare a arborelui cotit din condiția de rigiditate.

# **CALCULUL FORȚELOR ȘI MOMENTELOR DIN MECANISMUL MOTOR**

## **4.1 Introducere**

Calculul de verificare se face cunoscând în prealabil forțele, presiunile și accelerațiile la care componentele motorului sunt supuse. Acestea pot fi obținute în urma unor măsurători sau în urma unor calcule. În cele ce urmează se prezintă o metodă simplă prin care solicitările la care sunt supuse diferitele componente pot fi calculate. Toate rezultatele numerice prezentate sunt obținute pentru un motor cu caracteristicile geometrice si funcționale prezentate în Tabel 4.1

| Nr.crt.                 | Caracteristica                                 | <b>Simbol</b>           | Valoare | U.M.                                  |
|-------------------------|------------------------------------------------|-------------------------|---------|---------------------------------------|
| 1                       | Alezaj                                         | D                       | 95      | mm                                    |
| $\mathbf{2}$            | Lungime bielă                                  |                         | 185     | mm                                    |
| $\overline{\mathbf{3}}$ | Raza manivelei                                 | $\mathbf{r}$            | 44,5    | mm                                    |
| $\overline{\mathbf{4}}$ | Raportul de comprimare                         | $\epsilon$              | 17      |                                       |
| $\overline{\mathbf{5}}$ | Turația motorului                              | n                       | 2400    | rot/min                               |
| 6                       | Presiunea de admisie                           | $p_a$                   | 0,9     | bar                                   |
| $\overline{7}$          | Presiunea din carter                           | $p_c$                   | 1       | bar                                   |
| 8                       | Coeficientul excesului de aer                  | λ                       | 1,5     |                                       |
| 9                       | Raportul stoichiometric aer combustibil        | $L_{\text{min}}$        | 14,7    | kg <sub>aer</sub> /kg <sub>comb</sub> |
| 10                      | Unghiul de început al arderii                  | $\alpha_{ia}$           | 347     | °RAC                                  |
| 11                      | Unghiul de sfârșit al arderii                  | $\alpha_{sa}$           | 450     | °RAC                                  |
| 12                      | Parametrii legii de ardere Vibe                | a                       | 6,5     |                                       |
|                         |                                                | m                       | 0,5     |                                       |
| 13                      | Temperatura aerului pe admisie                 | $T_a$                   | 23      | $\rm ^{o}C$                           |
| 14                      | Temperatura peretelui camerei de ardere        | $T_{\rm p}$             | 150     | $\rm ^{o}C$                           |
| 15                      | Coeficientul global de schimb de căldură       | $\alpha_{\rm n}$        | 500     | $W/m^2K$                              |
| 16                      | Masa pistonului                                | $m_{\rm p}$             | 996     | g                                     |
| 17                      | Coeficientul de forma al capului pistonului    | $c_{p}$                 | 1,42    |                                       |
| 18                      | Coeficientul de formă al chiulasei             | $c_{c}$                 |         | $\blacksquare$                        |
| 19                      | Masa bielei                                    | $m_B$                   | 1,87    | kg                                    |
| 20                      | Distanța de la axa capului bielei la centru de | b                       | 59,65   | mm                                    |
|                         | greutate                                       |                         |         |                                       |
| 21                      | Masa bolțului                                  | m <sub>b</sub>          | 400     | g                                     |
| 22                      | Constanta aerului                              | $R_{\text{a}e\text{r}}$ | 287     | J/kgK                                 |
| 23                      | Coeficientul adiabatic al aerului              | k                       | 1,4     |                                       |

Tabel 4.1Caracteristicile geometrice și funcționale ale motorului considerat pentru exemplificare

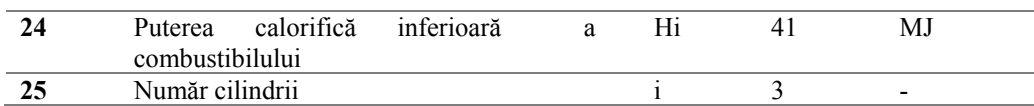

## **4.2 Calculul termic**

O metodă simplă de calcul a diagramei indicate constă în aplicarea principiului I al termodinamicii pentru sisteme închise și considerând presiunile pe admisie și evacuare constante. Astfel, putem scrie pe faza de comprimare și destindere următoarea relație:

$$
dQ = dU + p \cdot dV
$$

unde: dQ este căldura schimbată, dU este variația energiei interne, iar pdV este lucrul mecanic exterior.

Căldura schimbata poate fi scrisă ca fiind:

$$
dQ = dQ_p + dQ_a
$$

unde  $Q_p$  este căldura schimbată prin pereți, iar  $Q_a$  căldura degajată prin ardere.

De asemenea, vom considera că motorul funcționează cu un gaz ideal care are proprietăți similare aerului, iar compoziția acestuia nu se modifică pe durata arderii. Astfel putem scrie, ținând cont de ecuația termica de stare și de faptul că sistemul este închis fără schimb de masă:

$$
dU = \frac{m \cdot R \cdot dT}{k - 1} = \frac{p \cdot dV + V \cdot dp}{k - 1}
$$

Căldura degajată prin ardere poate fi estimată pe baza legi de ardere de tip Vibe care are forma:

$$
Q_a = m_c \cdot H_i \cdot \left[1 - e^{-a \cdot \left(\frac{\alpha - \alpha_{ia}}{\alpha_{sa} - \alpha_{ia}}\right)^{m+1}}\right]
$$

unde a si m sunt parametrii de forma ai legii de ardere,  $\alpha_{ia}$  si  $\alpha_{sa}$  reprezintă unghiurile de început și de sfârșit al arderii, mc masa de combustibil arsă, iar Hi puterea calorifică inferioară a combustibilului.

Masa de combustibil injectată poate fi estimată pe baza coeficientului excesului de aer și al cantității de aer din cilindru la sfârșitul admisiei.

$$
m_c = \frac{\left(\frac{p_a \cdot V_{max}}{T_a \cdot R}\right)}{\lambda \cdot L_{min}}
$$

Căldura schimbată prin pereți se poate calcula cu relația:

$$
dQ_p = \alpha_p \cdot A_p \cdot (T - T_p) \cdot dt
$$

unde  $\alpha_p$  este coeficientul de schimb de căldură dintre gazele din camera de ardere și perete, Ap este suprafața peretelui (chiulasa, cilindru, piston ) prin care are loc schimbul de căldură, T este temperatura gazului din camera de ardere, iar  $T_p$  este temperatura peretelui.

Sau ținând cont de viteza unghiulară:

$$
dQ_p = \frac{\alpha_p \cdot A_p \cdot (T - T_p)}{\omega} \cdot d\alpha
$$

și introducând ecuația termică de stare:

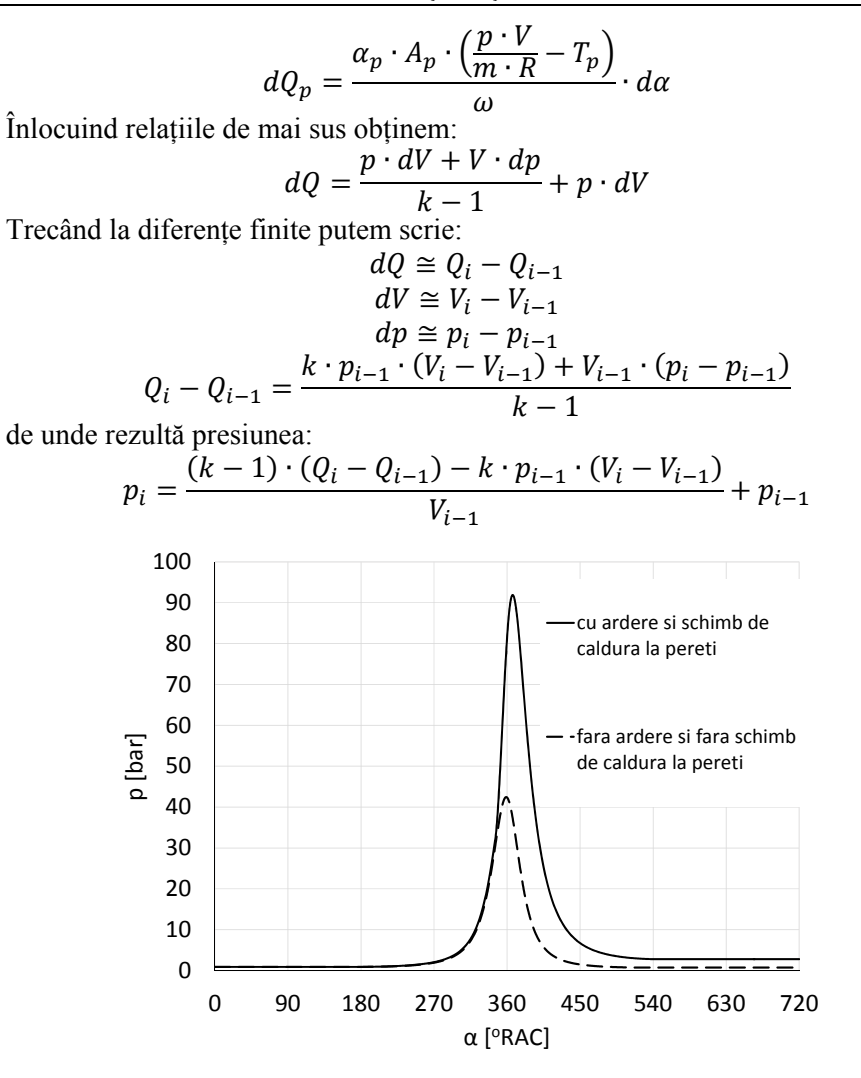

Figura 4.1 Diagrama indicată obținută prin calcul

Calculul presupune cunoașterea legilor de variație a volumului camerei de ardere și al ariilor prin care are loc schimbul de căldură. Pentru aceasta, în prealabil se face calculul cinematic al motorului.

## **4.3 Calculul cinematic**

Poziția pistonului în cazul mecanismului normal axat Figura 4.2, se calculează cu relația:

$$
x = l + r - l \cdot \cos \beta - r \cdot \cos \alpha
$$

unde l este lungimea bielei, r este raza manivelei, α este poziția arborelui cotit (unghiul dintre axa motorului si brațul arborelui cotit), iar β este unghiul dintre axa motorului și bielă și se calculează cu relația:

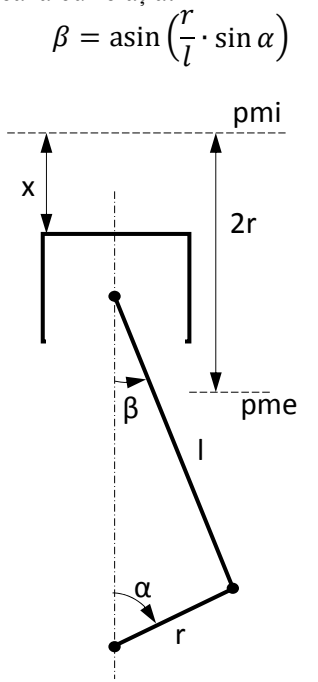

Figura 4.2 Schema de principiu a mecanismului motor normal axat (axa pistonului intersectează axa de rotație a arborelui cotit)

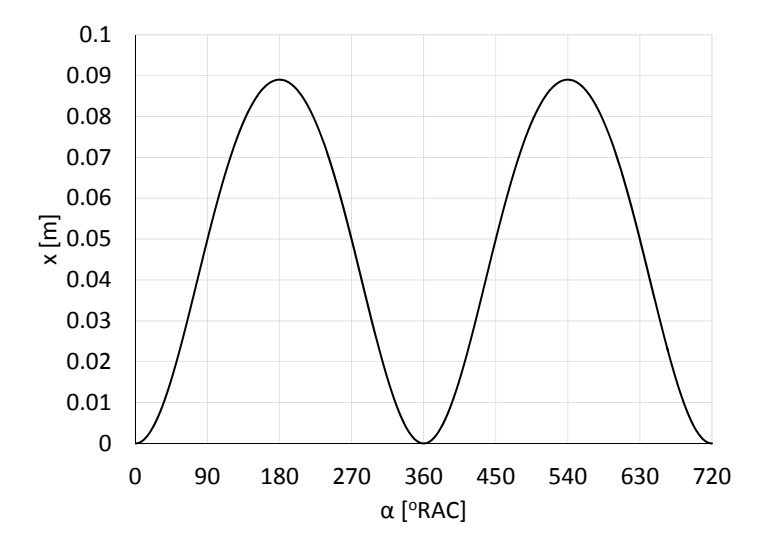

Figura 4.3 Poziția pistonului în funcție de poziția arborelui cotit

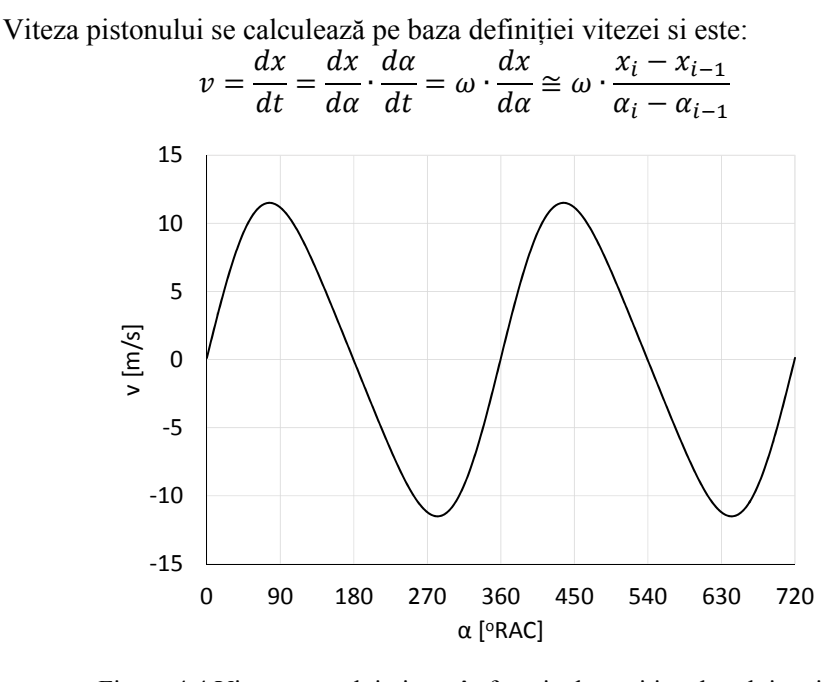

Figura 4.4 Viteza grupului piston în funcție de poziția arborelui cotit

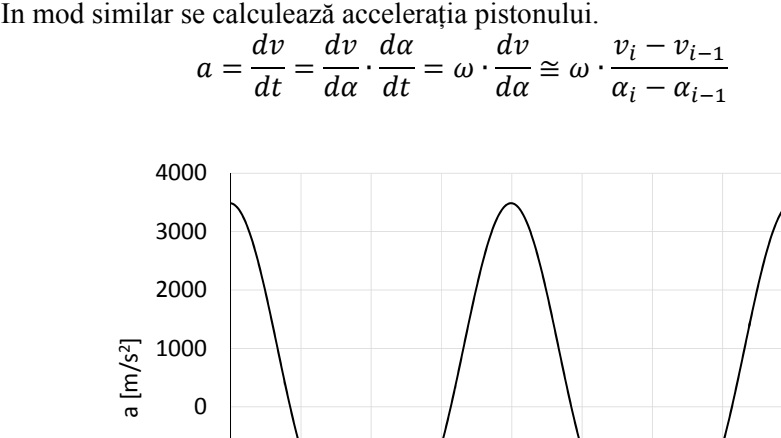

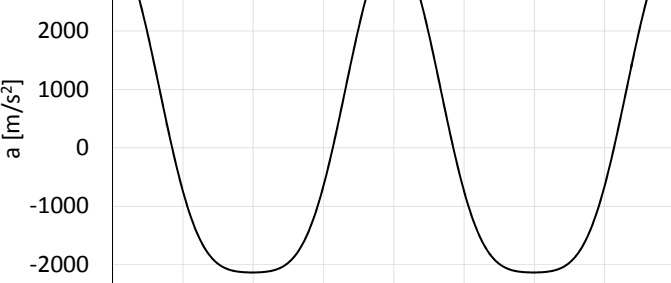

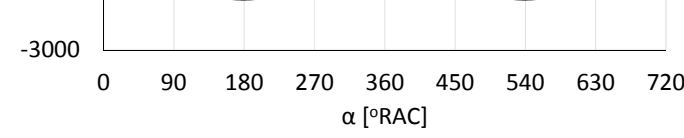

Figura 4.5 Accelerația grupului piston în funcție de poziția arborelui cotit

Volumul camerei de ardere se calculează pe baza poziției pistonului ca fiind:

$$
V = V_{min} + \frac{\pi \cdot D^2}{4} \cdot x
$$

unde volumul minim se obține pe baza raportului de comprimare al motorului.

$$
\varepsilon = \frac{V_{max}}{V_{min}} = \frac{V_{min} + \frac{\pi \cdot D^2}{4} \cdot 2 \cdot r}{V_{min}}
$$

de unde rezultă

$$
V_{min} = \frac{\frac{\pi \cdot D^2}{4} \cdot 2 \cdot r}{\varepsilon - 1}
$$

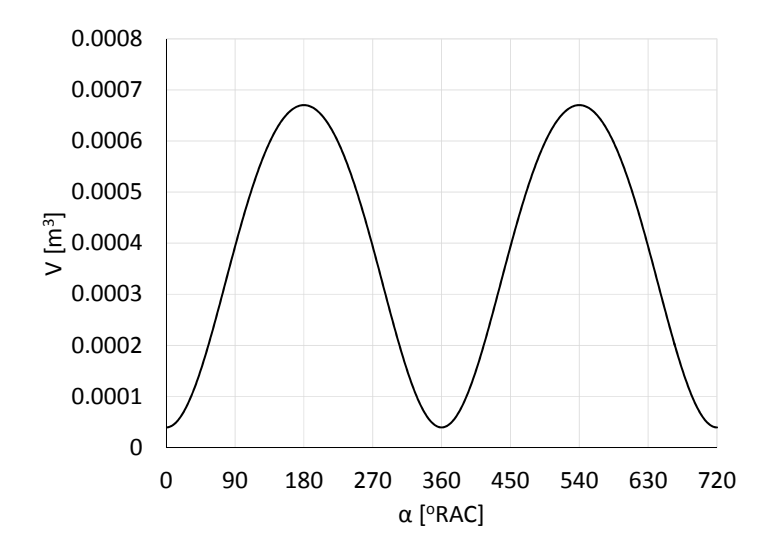

Figura 4.6 Volumul camerei de ardere în funcție de poziția arborelui cotit

Suprafața de schimb de căldură este dată de suprafața chiulasei, suprafața capului pistonului și cea a cilindrului, ca urmare putem scrie:

$$
A_p = \pi \cdot D \cdot x + \frac{\pi \cdot D^2}{4} \cdot (c_p + c_c)
$$

unde cp si cc sunt coeficienți de forma ai pistonului respectiv al chiulasei și sunt supraunitari.

$$
c_{p,c} = \frac{A_{real\ p,c}}{\frac{\pi \cdot D^2}{4}}
$$

Suprafețele de schimb de căldură oferite de piston, respectiv de chiulasă, pot fi obținute din modelele 3D în cazul în care piesele sunt deja modelate.

Pe baza presiunilor din cilindru și al accelerațiilor se pot calcula forțele ce acționează asupra componentelor mecanismului motor.

## **4.4 Forțele ce acționează asupra pistonului**

Forța ce acționează asupra pistonului datorită presiunii gazelor se calculează cu relația:

$$
F_{pg} = \frac{\pi \cdot D^2}{4} \cdot (p - p_c)
$$

unde pc este presiunea din carter si poate fi aproximată cu presiunea barometrică sau 1 bar.

Forța de inerție ce acționează asupra pistonului (piston și segmenți) se calculează ca fiind:

$$
F_i = -m \cdot a
$$

Masa pistonului mp și a segmenților ms se obțin din modelele 3D după ce acestora li s-a atribuit un material.

$$
m = m_p + m_s
$$

Ca urmare, forța axială ce se transmite bolțului, în condițiile în care se neglijează frecările, este:

$$
F_{ab} = F_{pg} + F_i
$$

Conform principiului acțiunii și reacțiunii, bolțul acționează asupra pistonului cu o forța egală și de sens contrar, iar datorita faptului ca biela este înclinată și articulată la capete se va genera o forță (forța normală) care împinge pistonul spre cilindru dând naștere unei solicitări de contact între piston si cilindru.

$$
F_N = F_{aB} \cdot \tan \beta
$$

unde FaB este forța axiala ce se transmite bielei. Aceasta se calculează similar cu forța axială transmisă bolțului, cu diferența că masa din forța de inerție conține masa tuturor componentelor aflate în mișcare liniară.

$$
m_l = m_p + m_s + m_b + m_{p}
$$

unde  $m_b$  masa bolțului iar  $m_{pB}$  masa piciorului bielei.

Forța totală cu care pistonul acționează asupra bolțului și reciproc este:

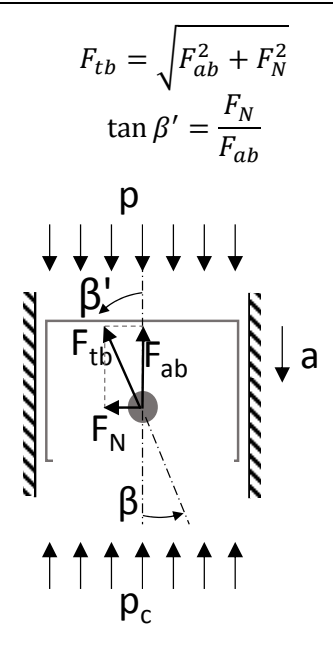

Figura 4.7 Forțele și presiunile ce acționează asupra pistonului

In Figura 4.7 sunt reprezentate condițiile la limită așa cum pot fi ele prescrise in programele de analiza cu element finit.

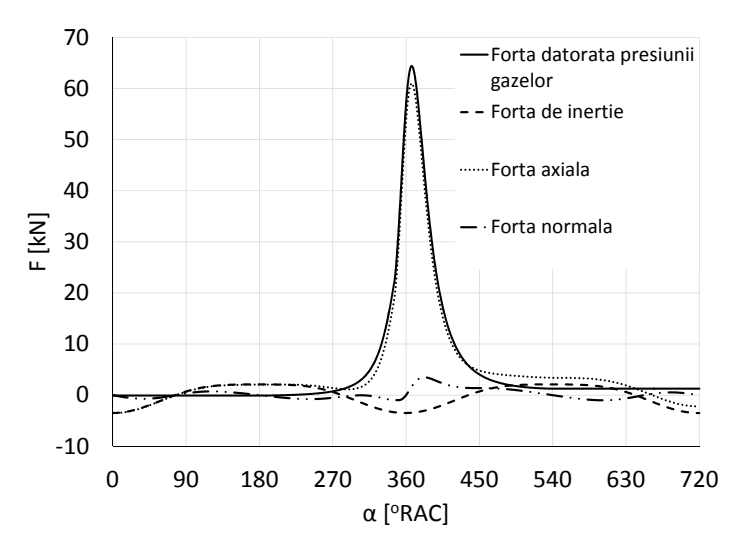

Figura 4.8 Forțele ce acționează asupra pistonului în funcție de poziția arborelui cotit

# **4.5 Forțele ce acționează asupra bielei**

Forța axială ce se transmite bielei se calculează, așa cum a fost menționat anterior, cu relația:

$$
F_{aB} = \frac{\pi \cdot D^2}{4} \cdot (p - p_c) - (m_p + m_s + m_b + m_{pB}) \cdot a
$$

În cazul în care cilindrul nu ar împinge biela, prin intermediul pistonului și al bolțului, cu o anumită forță F<sub>N</sub>, aceasta s-ar roti în jurul fusului maneton.

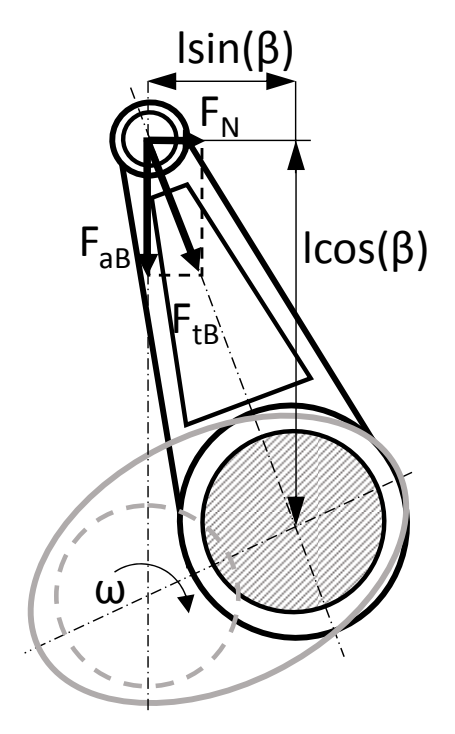

Figura 4.9 Reprezentare schematică a forțelor cu care bolțul acționează asupra bielei

Din condiția de echilibru a bielei, echilibru de momente (ca ea sa nu se rotească în jurul fusului maneton) putem scrie:

$$
F_{aB} \cdot l \cdot \sin \beta = F_N \cdot l \cdot \cos \beta
$$

ca urmare, așa cum a fost menționat mai sus:

$$
F_N = F_{aB} \cdot \tan \beta
$$

iar forța totală ce acționează în lungul bielei va fi:

$$
F_{tB} = \frac{F_{aB}}{\cos \beta}
$$

Biela fiind articulată la ambele capete va fi supusă la încovoiere doar datorită forțelor de inerție generate de mișcarea plan paralelă a acesteia.

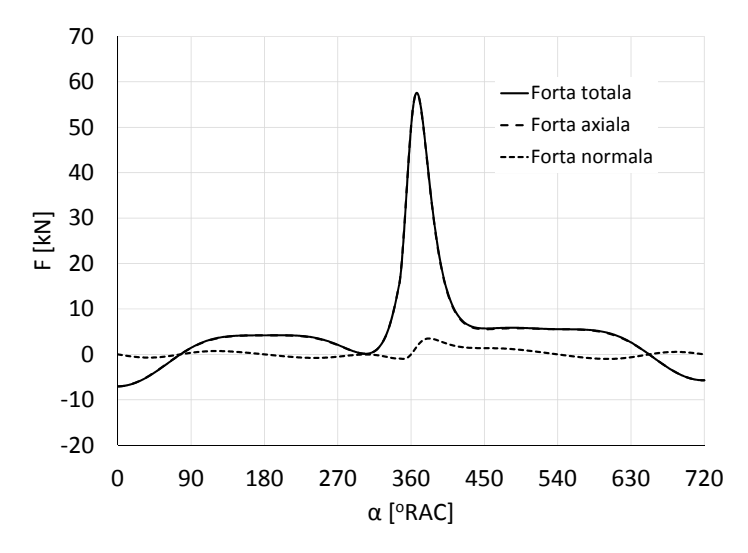

Figura 4.10 Forțele ce se transmit bielei dinspre bolț în funcție de poziția arborelui cotit

Din motive de simplitate a calculului, biela a fost considerată ca fiind formată din două mase concentrate și anume masa piciorului bielei m<sub>pB</sub> și masa capului bielei m<sub>cB</sub>. O reprezentare schematică a acestei simplificări este redată în Figura 4.11.

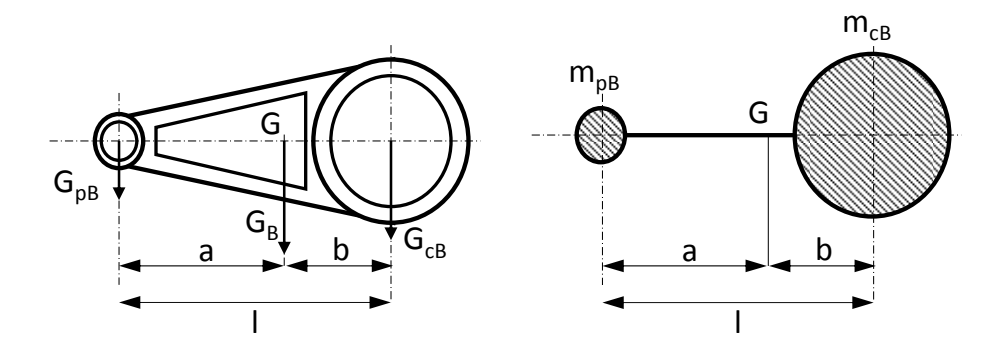

Figura 4.11 Schema de principiu privind calculul unei biele echivalente

Pe baza poziției centrului de greutate al bielei se calculează cele două mase (din condiția de echilibru static) ca fiind:

$$
\begin{cases} m_{cB} = m_B \cdot \frac{a}{l} \\ m_{pB} = m_B \cdot \frac{b}{l} \end{cases}
$$

Ca urmare a ipotezei de mai sus, asupra bielei acționează doar forța de întindere sau compresiune. Forța de inerție generată de piciorului bielei este luată în considerare la calculul forței axiale ce se transmite bielei, iar forța de inerție generată de capul bielei nu solicită biela ci doar arborele cotit. O reprezentare grafică a modului de aplicare al forțelor ce acționează asupra bielei este în Figura 4.12.

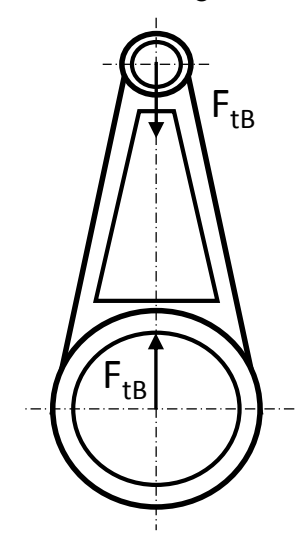

Figura 4.12 forțele ce acționează asupra bielei, neglijând forța de inerție distribuită în lungul bielei si care ar supune-o la încovoiere

În cazul concret al bielei exemplificate în capitolul 2, masa bielei și poziția centrului de greutate sunt obținute, în urma modelării 3D și a atribuirii materialelor componentelor

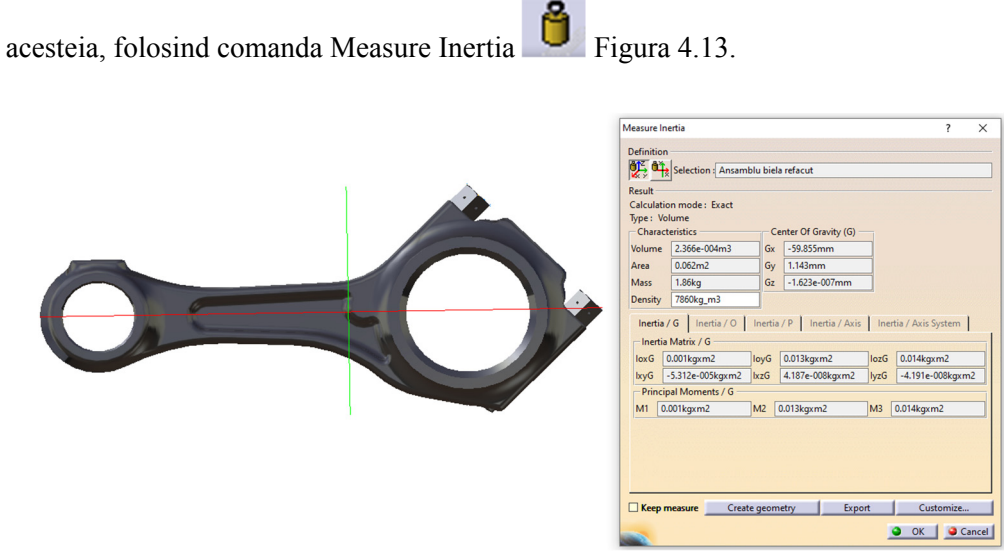

Figura 4.13 Determinarea masei și a poziției centrului de greutate a bielei
în urma modelării acesteia

Mărimile "măsurate" și cele calculate, necesare în calculul forțelor de inerție, sunt centralizate în Tabel 4.52.

|                               | Simbol       | Valoare | U.M. |
|-------------------------------|--------------|---------|------|
| lungimea bielei               |              | 185     | mm   |
| masa bielei                   | $m_{\rm B}$  | 1.86    | kg   |
| Poziția centrului de greutate | a            | 125 145 | mm   |
|                               |              | 59 855  | mm   |
| Masa piciorului bielei        | $m_{pB}$     | 0.602   | kg   |
| Masa capului bielei           | $\rm m_{cB}$ | 1 258   | kg   |

Tabel 4.52 Caracteristici bielă

## **4.6 Forțele ce acționează asupra arborelui cotit**

Biela, așa cum a fost menționat anterior, acționează asupra arborelui cotit cu o forță  $F_{tb}$  în lungul bielei. Pe lângă aceasta, se mai adaugă forța de inerție a capului bielei care acționează în lungul brațului arborelui cotit, conform Figura 4.14.

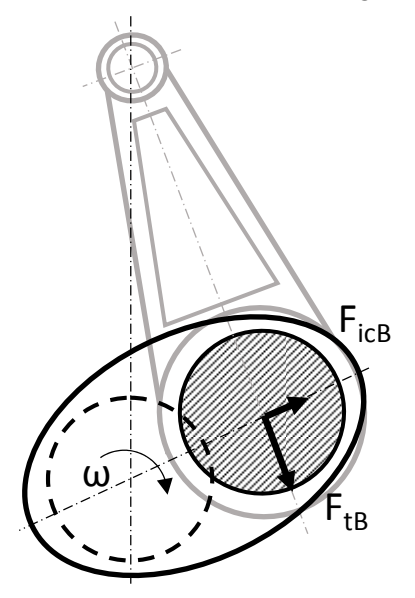

Figura 4.14 Forțele cu care biela acționează asupra arborelui cotit

Asupra brațelor arborelui cotit mai acționează și forțele de inerție datorate mișcării de rotație a fusurilor maneton sau a contragreutăților însă acestea rezultă impunând în analiza cu element finit a mișcării de rotație a arborelui cotit.

Forța cu care biela acționează asupra fusului maneton se descompune după două direcții. O componentă perpendiculară pe brațul arborelui cotit denumită forța tangențială T care dă naștere momentului motor și o forță radială care acționează în lungul brațului arborelui cotit Z și care solicită brațul arborelui la întindere sau compresiune.

$$
T = F_{tB} \cdot \sin(\alpha + \beta)
$$
  

$$
Z = F_{tB} \cdot \cos(\alpha + \beta) + m_{cB} \cdot r \cdot \omega^2
$$

In cazul unui motor policilindric, asupra fusurilor maneton acționează aceleași forte T și Z dar decalate cu un unghi egal cu unghiul dintre două aprinderi consecutive urmând ordinea de aprindere.

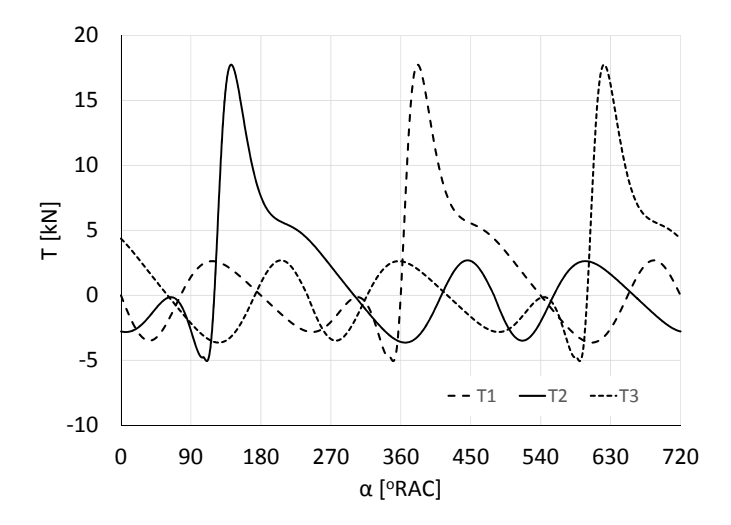

Figura 4.15 Forțele tangențiale ce acționează asupra fusurilor maneton în funcție de poziția arborelui cotit

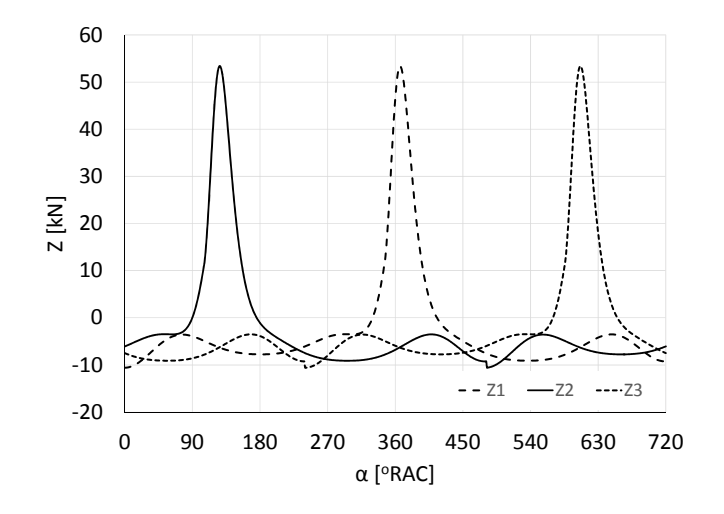

#### Figura 4.16 Forțele radiale ce acționează asupra fusurilor maneton în funcție de poziția arborelui cotit

În cazul în care unghiul dintre două aprinderi consecutive este de 90°RAC sau multiplu de acesta, atunci forțele tangențiale și radiale ce acționează asupra fusurilor maneton vor fi paralele cu axele unui sistem de coordonate cu originea în centrul de rotație al arborelui cotit, iar axele acestuia fiind în lungul primului cot respectiv perpendicular pe acesta. În cazul în care unghiul este diferit, trebuie calculate componentele forțelor ce acționează asupra fusurilor maneton după direcțiile unui sistem de coordonate ales în concordanță cu poziția sistemului de coordonate din modelul 3D supus analizei cu element finit, de obicei legat de primul cot al arborelui cotit.

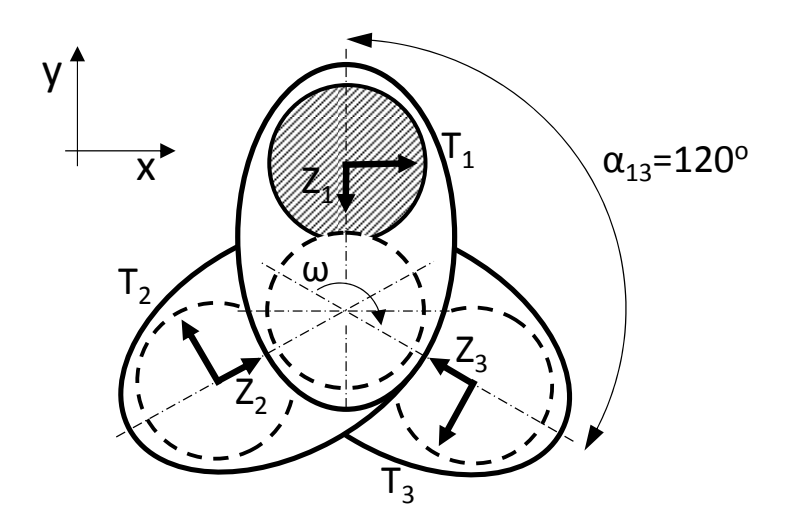

Figura 4.17 Schema de principiu privind calculul componentelor forțelor, ce acționează asupra fusurilor maneton, după direcțiile sistemului de coordonate XY

Pentru exemplificare se folosește un arbore cotit de la un motor cu 3 cilindri, la care unghiul dintre două aprinderi consecutive este de 240°RAC. Componentele forțelor după direcțiile sistemului de coordonate XY vor fi:

$$
\begin{cases}\nF_{1x} = T_1 \\
F_{1y} = -Z_1\n\end{cases}
$$
\n
$$
\begin{cases}\nF_{2x} = T_2 \cdot \cos(2 \cdot \alpha_{13}) - Z_2 \cdot \sin(2 \cdot \alpha_{13}) \\
F_{2y} = -T_2 \cdot \sin(2 \cdot \alpha_{13}) - Z_2 \cdot \cos(2 \cdot \alpha_{13})\n\end{cases}
$$
\n
$$
\begin{cases}\nF_{3x} = T_3 \cdot \cos \alpha_{13} - Z_3 \cdot \sin \alpha_{13} \\
F_{3y} = -T_3 \cdot \sin \alpha_{13} - Z_3 \cdot \cos \alpha_{13}\n\end{cases}
$$

## **4.7 Momentul și puterea motorului**

Momentul instantaneu generat de un singur cilindru se calculează pe baza forței tangențiale T și a razei manivelei r cu relația:

$$
M=T\cdot r
$$

iar momentul instantaneu la cupla motorului se calculează ca suma momentelor generate de fiecare cilindru în parte:

$$
M_{\Sigma} = \sum_i T_i \cdot r
$$

unde i este numărul cilindrului.

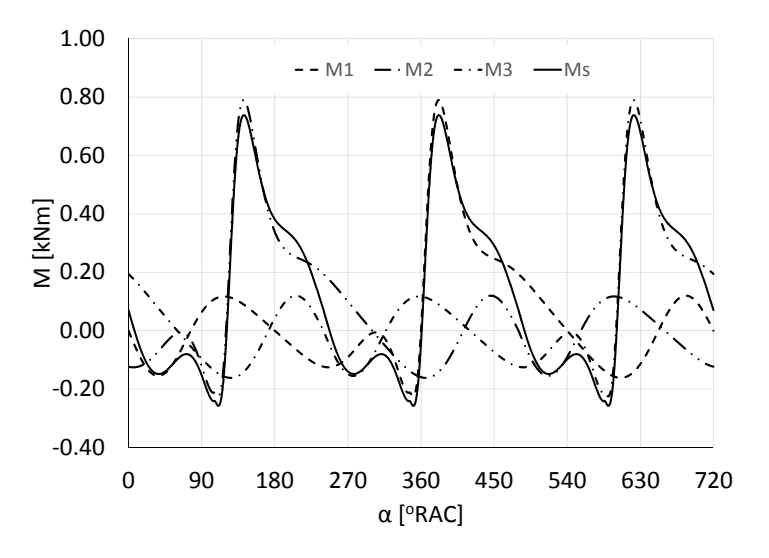

Figura 4.18 Variația momentelor instantanee generate de fiecare cilindru în parte şi a momentului instantaneu la cupla motorului

 Pe baza momentului instantaneu generat de un cilindru se calculează momentul mediu generat de acesta cu relația:

$$
\overline{M} = \frac{1}{720} \int_0^{720} M d\alpha \cong \frac{1}{720} \sum_i M_i \cdot (\alpha_i - \alpha_{i-1})
$$

iar momentul mediu total la cupla motorului este:

 $\overline{M}_{\Sigma} = j \cdot \overline{M}$ unde j este numărul de cilindri ai motorului.

Pe baza momentelor medii calculate se calculează puterea motorului ca fiind:

$$
P = \overline{M}_{\Sigma} \cdot \omega = \overline{M}_{\Sigma} \cdot \frac{\pi \cdot n}{30}
$$

unde ω este viteza unghiulară a arborelui cotit, iar n este turația motorului.

#### **BIBLIOGRAFIE**

- [1] D. Marincaș și D. Abăitancei, Fabricarea și repararea autovehiculelor rutiere, București: Editura Didactică și Pedagogică, 1982.
- [2] S. Holotescu, "Cercetări privind simularea numerică a funcționării motoarelor cu ardere internă," PhD thesys, Timișoara, 1999.
- [3] T. Raica, "Contribuții la studiul posibilităților de ardere a combustibililor grei indigeni în motorul D103," PhD thesis, Timișoara, 1973.
- [4] B. Grunwald, Teoria calculul și construcția motoarelor pentru autovehicule, București: Editura didactică și pedagogică, 1981.
- [5] G. Bobescu și D. Abăintăncei, Motoare pentru automobile, București: Editura didactică și pedagogică, 1975.
- [6] M. Bănărescu, Motoare cu ardere internă II, București: Editura Tehnică, 1959.
- [7] E. I. Gagarin și S. V. Rudnev, Motoare termice, București: Editura Tehnică, 1951.
- [8] S. Holotescu, Procese și caracteristici ale motoarelor cu ardere internă, Timișoara: Curs (notițe de curs), 2020.
- [9] G. Berthold și V. Gheorghiu, Calculul schimbului de gaze la motoarele cu ardere internă cu piston, București: Editura Institutului Politehnic București, 1980.
- [10] "CATIADOC," 2020. [Interactiv]. Available: http://catiadoc.free.fr/.
- [11] V. G. Cioată, I. Kiss, V. Alexa și S. A. Rațiu, "Mechanical and thermal analysis of the internal combustion engine piston using Ansys," în *IOP Conference Series: Materials Science and Engineering (ICAS 2016)*, 2017.

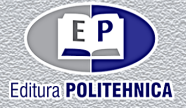

# ISBN 978-606-35-0401-3